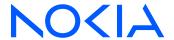

# **Nokia Service Router Linux**

Release 24.3

# **Configuration Basics**

3HE 20233 AAAA TQZZA Edition: 01 March 2024

© 2024 Nokia.

Use subject to Terms available at: www.nokia.com/terms.

Nokia is committed to diversity and inclusion. We are continuously reviewing our customer documentation and consulting with standards bodies to ensure that terminology is inclusive and aligned with the industry. Our future customer documentation will be updated accordingly.

This document includes Nokia proprietary and confidential information, which may not be distributed or disclosed to any third parties without the prior written consent of Nokia.

This document is intended for use by Nokia's customers ("You"/"Your") in connection with a product purchased or licensed from any company within Nokia Group of Companies. Use this document as agreed. You agree to notify Nokia of any errors you may find in this document; however, should you elect to use this document for any purpose(s) for which it is not intended, You understand and warrant that any determinations You may make or actions You may take will be based upon Your independent judgment and analysis of the content of this document.

Nokia reserves the right to make changes to this document without notice. At all times, the controlling version is the one available on Nokia's site.

No part of this document may be modified.

NO WARRANTY OF ANY KIND, EITHER EXPRESS OR IMPLIED, INCLUDING BUT NOT LIMITED TO ANY WARRANTY OF AVAILABILITY, ACCURACY, RELIABILITY, TITLE, NON-INFRINGEMENT, MERCHANTABILITY OR FITNESS FOR A PARTICULAR PURPOSE, IS MADE IN RELATION TO THE CONTENT OF THIS DOCUMENT. IN NO EVENT WILL NOKIA BE LIABLE FOR ANY DAMAGES, INCLUDING BUT NOT LIMITED TO SPECIAL, DIRECT, INDIRECT, INCIDENTAL OR CONSEQUENTIAL OR ANY LOSSES, SUCH AS BUT NOT LIMITED TO LOSS OF PROFIT, REVENUE, BUSINESS INTERRUPTION, BUSINESS OPPORTUNITY OR DATA THAT MAY ARISE FROM THE USE OF THIS DOCUMENT OR THE INFORMATION IN IT, EVEN IN THE CASE OF ERRORS IN OR OMISSIONS FROM THIS DOCUMENT OR ITS CONTENT.

Copyright and trademark: Nokia is a registered trademark of Nokia Corporation. Other product names mentioned in this document may be trademarks of their respective owners.

The registered trademark Linux® is used pursuant to a sublicense from the Linux Foundation, the exclusive licensee of Linus Torvalds, owner of the mark on a worldwide basis.

© 2024 Nokia.

# **Table of contents**

| 1 | Abo  | ut this  | guide   | )                                                 | 10 |
|---|------|----------|---------|---------------------------------------------------|----|
|   | 1.1  | Preca    | autiona | ary and information messages                      | 10 |
|   | 1.2  | Conv     | ention  | s                                                 | 10 |
| 2 | Wha  | at's nev | v       |                                                   | 12 |
| 3 | Sys  | tem ma   | ınageı  | ment                                              | 13 |
|   | 3.1  | Confi    | guring  | a hostname                                        | 13 |
|   | 3.2  | Confi    | guring  | a domain name                                     | 13 |
|   | 3.3  | Confi    | guring  | DNS settings                                      | 14 |
|   | 3    | 3.3.1    | Conf    | iguring preferred source address for DNS requests | 14 |
|   | 3.4  | Confi    | guring  | the management network-instance                   | 15 |
|   | 3.5  | Acces    | ss typ  | es                                                | 16 |
|   | 3    | 3.5.1    | Enab    | ling an SSH server                                | 16 |
|   |      | 3.5.     | 1.1     | Configuring SSH key-based authentication          | 17 |
|   | 3    | 3.5.2    | SSH     | host keys                                         | 18 |
|   |      | 3.5.     | 2.1     | Host key authentication and preservation          | 18 |
|   | 3    | 3.5.3    | SSH     | certificates                                      | 20 |
|   |      | 3.5.     | 3.1     | Configuring CA public key (trust-anchors)         | 20 |
|   |      | 3.5.     | 3.2     | Configuring SSH principals                        | 21 |
|   |      | 3.5.     | 3.3     | Configuring host certificate                      | 22 |
|   |      | 3.5.     | 3.4     | Trusting CA public key                            | 23 |
|   |      | 3.5.     | 3.5     | Configuring revoked key list                      | 23 |
|   |      | 3.5.     | 3.6     | Viewing an SSH certificate                        | 24 |
|   | 3    | 3.5.4    |         | iguring FTP                                       |    |
|   | 3.6  |          | 0 0     | banners                                           |    |
|   | 3.7  |          |         | ing the system clock                              |    |
|   | 3.8  |          |         | preferred source address for NTP requests         |    |
|   | 3.9  |          | •       | SNMP                                              |    |
|   | 3.10 | IP E     |         | Load Balancing                                    |    |
|   | 3    | 3.10.1   |         | figuring IP ECMP load balancing                   |    |
|   | 3.11 |          | _       | down the system                                   |    |
|   | 3.12 | Con      | figurin | g reboot options                                  | 29 |
|   | 3    | 3.12.1   | dela    | ay                                                | 30 |

|   | 3.12    | 2.2 cancel                                     | 30 |
|---|---------|------------------------------------------------|----|
|   | 3.12    | 2.3 force                                      | 31 |
|   | 3.12    | 2.4 message                                    | 31 |
|   | 3.12    | 2.5 warm                                       | 34 |
|   | 3.13    | Non-stop forwarding                            | 34 |
|   | 3.13    | 3.1 Triggering redundancy switchover           | 35 |
|   | 3.13    | 5.2 Forcing redundancy synchronization         | 36 |
| 4 | Configu | uration management                             | 37 |
|   | 4.1 D   | Default configuration                          | 37 |
|   | 4.2 C   | Configuration datastores                       | 37 |
|   | 4.3 C   | Configuration modes                            | 37 |
|   | 4.3.1   | 1 Configuration candidates                     | 38 |
|   | 4.3.2   | 2 Setting the configuration mode               | 38 |
|   | 4.4 C   | Committing a configuration in candidate mode   | 39 |
|   | 4.4.1   | 1 Confirming a commit operation                | 40 |
|   | 4.4.2   | 2 Validating a commit operation                | 41 |
|   | 4.4.3   | Updating the baseline datastore                | 41 |
|   | 4.5 D   | Deleting a configuration                       | 42 |
|   | 4.6 A   | Annotating the configuration                   | 42 |
|   | 4.7 D   | Discarding a configuration in candidate mode   | 44 |
|   | 4.8 D   | Displaying configuration details               | 44 |
|   | 4.9 D   | Displaying the configuration state             | 46 |
|   | 4.10    | Saving a configuration to a file               | 47 |
|   | 4.11    | Loading a configuration                        | 48 |
|   | 4.12    | Executing configuration statements from a file | 49 |
|   | 4.13    | Configuration checkpoints                      | 49 |
|   | 4.13    | Generating a checkpoint                        | 50 |
|   | 4.13    | Loading a checkpoint                           | 50 |
|   | 4.13    | Reverting to a previous checkpoint             | 51 |
|   | 4.13    | Clearing a checkpoint                          | 51 |
|   | 4.13    | Configuring maximum number of checkpoints      | 51 |
|   | 4.13    | Displaying checkpoint information              | 52 |
|   | 4.14    | Rescue configuration.                          | 52 |
|   | 4.14    | Saving a rescue configuration                  | 53 |
|   | 4.14    | .2 Clearing a rescue configuration             | 53 |

|   | 4.1 | 5 Cor     | ıfigura | ation upgrades                                | 54 |
|---|-----|-----------|---------|-----------------------------------------------|----|
|   |     | 4.15.1    | Up      | grading configuration files                   | 54 |
| 5 | Se  | ecuring a | cces    | s                                             | 55 |
|   | 5.1 | User      | types   | S                                             | 55 |
|   |     | 5.1.1     | Linu    | x users                                       | 55 |
|   |     | 5.1.2     | Loca    | al users                                      | 55 |
|   |     | 5.1.3     | Rem     | note users                                    | 55 |
|   | 5.2 | AAA       | functi  | ions                                          | 56 |
|   |     | 5.2.1     | Auth    | nentication                                   | 56 |
|   |     | 5.2.      | 1.1     | Superuser attribute for local users           | 56 |
|   |     | 5.2.      | 1.2     | Password security for local users             | 56 |
|   |     | 5.2.      | 1.3     | Password hashing for local users              | 57 |
|   |     | 5.2.2     | Auth    | norization                                    | 57 |
|   |     | 5.2.      | 2.1     | Superuser role attribute for local users      | 58 |
|   |     | 5.2.3     | Acco    | ounting                                       | 58 |
|   | 5.3 | AAA       | serve   | r group configuration                         | 59 |
|   |     | 5.3.1     | Conf    | figuring an AAA server group                  | 59 |
|   | 5.4 | Auth      | entica  | tion for the linuxadmin user                  | 61 |
|   |     | 5.4.1     | Conf    | figuring the password for the linuxadmin user | 61 |
|   | 5.5 | Auth      | entica  | tion for local users                          | 61 |
|   |     | 5.5.1     | Conf    | figuring authentication for local users       | 62 |
|   |     | 5.5.2     | Conf    | figuring superuser attribute for local users  | 63 |
|   |     | 5.5.3     | Conf    | figuring password security for local users    | 64 |
|   |     | 5.5.4     | Conf    | figuring hash-method for local user passwords | 66 |
|   |     | 5.5.5     | Clea    | aring locked-out local users                  | 67 |
|   | 5.6 | Auth      | orizati | on using role-based access control            | 68 |
|   |     | 5.6.1     | Role    | e configuration                               | 68 |
|   |     | 5.6.      | 1.1     | Configuring a role                            | 69 |
|   |     | 5.6.      | 1.2     | Configuring superuser role for local users    | 70 |
|   |     | 5.6.2     | Assi    | gning roles to users                          | 71 |
|   |     | 5.6.3     | Auth    | norization using a TACACS+ server             | 72 |
|   |     | 5.6.      | 3.1     | Configuring TACACS+ Authorization             | 72 |
|   |     | 5.6.4     | Auth    | norization using a RADIUS server              | 74 |
|   |     | 5.6.      | 4.1     | Configuring RADIUS Authorization              | 75 |
|   |     | 5.6.5     | Serv    | vice authorization                            | 75 |

|   | 5.0       | 6.5.1     | Configuring service authorization             | 76  |
|---|-----------|-----------|-----------------------------------------------|-----|
|   | 5.6.6     | CLI       | plug-in authorization for local users         | 77  |
|   | 5.0       | 6.6.1     | Configuring CLI plug-in authorization         | 78  |
|   | 5.7 Acc   | counting  | g configuration                               | 79  |
|   | 5.7.1     | Con       | figuring TACACS+ accounting                   | 80  |
|   | 5.7.2     | Con       | figuring RADIUS accounting                    | 80  |
|   | 5.8 Dis   | playing   | user session information                      | 81  |
|   | 5.9 Disc  | connec    | ting user sessions                            | 81  |
|   | 5.10 Cd   | onfigurii | ng the idle-timeout period for user sessions  | 82  |
| 6 | Managem   | nent se   | ervers                                        | 84  |
|   | 6.1 gRF   | C serv    | ver                                           | 84  |
|   | 6.1.1     | Con       | figuring a gRPC server                        | 84  |
|   | 6.1.2     | Disc      | connecting clients from a gRPC server         | 86  |
|   | 6.1.3     | Disp      | playing gRPC client information               | 86  |
|   | 6.1.4     | Disp      | playing the RPCs that clients are using       | 86  |
|   | 6.2 JSC   | ON-RPC    | C server                                      | 87  |
|   | 6.2.1     | Con       | figuring a JSON-RPC server                    | 87  |
|   | 6.3 TLS   |           | es                                            |     |
|   | 6.3.1     | Con       | figuring a TLS profile                        | 88  |
|   | 6.3.2     | Gen       | nerating a self-signed certificate            | 89  |
|   | 6.3.3     |           | nerating a certificate signing request        |     |
|   | 6.3.4     |           | FFE                                           |     |
|   |           | 3.4.1     | Leveraging SPIFFE                             |     |
|   |           | 3.4.2     | Configuring SPIFFE-ID for users               |     |
|   | 6.3       | 3.4.3     | Using SPIFFE for client authentication (mTLS) | 92  |
| 7 | Logging   |           |                                               | 94  |
|   | 7.1 Inpu  | ut sour   | ces for log messages                          | 94  |
|   | 7.2 Filte | ers for   | log messages                                  | 96  |
|   | 7.3 Out   | put des   | stinations for log messages                   | 97  |
|   | 7.4 Def   | ining fil | Iters                                         | 97  |
|   | 7.5 Log   | ging de   | estination configuration                      | 98  |
|   | 7.5.1     | Spe       | cifying a log file destination                | 99  |
|   | 7.5.2     | Spe       | cifying a buffer destination                  | 100 |
|   | 7.5.3     | Spe       | cifying the console as destination            | 101 |

|   |     | 7.5.4    | Spe     | ecifying a remote server destination                      | 101 |
|---|-----|----------|---------|-----------------------------------------------------------|-----|
|   | 7.6 | Spe      | cifying | g a Linux syslog facility for SR Linux subsystem messages | 102 |
|   | 7.7 | Spe      | cifying | FQDN for logging hostnames                                | 102 |
|   | 7.8 | Rsy      | slog te | emplates for local buffer, file, or console output        | 102 |
|   | 7.9 | Rsy      | slog te | emplates for forwarding messages to remote servers        | 104 |
| 8 | Ne  | etwork-i | nstan   | ces                                                       | 106 |
|   | 8.1 | Bas      | ic netv | work-instance configuration                               | 106 |
|   | 8.2 | Path     | n MTU   | J discovery                                               | 107 |
|   | 8.3 | Stat     | ic rout | tes                                                       | 107 |
|   |     | 8.3.1    | Con     | figuring static routes                                    | 108 |
|   |     | 8.3.2    | Con     | figuring failure detection for static routes              | 110 |
|   | 8.4 | Agg      | regate  | routes                                                    | 111 |
|   |     | 8.4.1    | Con     | nfiguring aggregate routes                                | 111 |
|   | 8.5 | Rou      | te pre  | ferences                                                  | 112 |
|   | 8.6 | Disp     | olaying | network-instance status                                   | 113 |
|   | 8.7 | The      | mac-\   | vrf network-instance                                      | 114 |
|   |     | 8.7.1    | MAG     | C selection                                               | 115 |
|   |     | 8.7.2    | MA      | C duplication detection and actions                       | 115 |
|   |     | 8.7      | 7.2.1   | MAC duplication detection                                 | 115 |
|   |     | 8.7      | 7.2.2   | MAC duplication actions                                   | 115 |
|   |     | 8.7      | 7.2.3   | MAC duplication process restarts                          | 116 |
|   |     | 8.7      | 7.2.4   | Configurable hold-down-time                               | 116 |
|   |     | 8.7.3    | Brid    | ge table configuration                                    | 116 |
|   |     | 8.7      | 7.3.1   | Deleting entries from the bridge table                    | 116 |
|   |     | 8.7.4    | The     | mac-vrf network-instance type                             | 117 |
|   | 8.8 | Net      | work-ir | nstance route leaking                                     | 118 |
|   |     | 8.8.1    |         | work-instance route leaking configuration example         |     |
|   | 8.9 | Con      | figurin | ng interface references                                   | 139 |
| 9 | BF  | D        |         |                                                           | 141 |
|   | 9.1 | Con      | figurin | ng BFD for a subinterface                                 | 141 |
|   | 9.2 | Con      | figurin | ng BFD under the BGP protocol                             | 142 |
|   | 9.3 | Con      | figurin | ng BFD under OSPF                                         | 143 |
|   | 9.4 | Con      | figurin | ng BFD under IS-IS                                        | 143 |
|   | 9.5 | Viev     | ving th | ne BFD state                                              | 144 |

|    | 9.6   | Micro  | -BFD     |                                          | 145 |
|----|-------|--------|----------|------------------------------------------|-----|
|    | 9.    | 6.1    | Config   | guring micro-BFD for a LAG interface     | 145 |
|    | 9.    | 6.2    | Viewir   | ng the micro-BFD state                   | 146 |
| 10 | SR    | Linux  | applic   | ations                                   | 147 |
|    | 10.1  | Insta  | alling a | ın application                           | 147 |
|    | 10.2  | Star   | ting an  | a application                            | 148 |
|    | 10.3  | Res    | tarting  | applications                             | 148 |
|    | 10    | ).3.1  | Rest     | tarting an application                   | 149 |
|    | 10.4  | Tern   | าinating | g an application                         | 150 |
|    | 10.5  | Relo   | ading    | application configuration                | 150 |
|    | 10.6  | Clea   | iring ap | pplication statistics                    | 151 |
|    | 10.7  | Res    | tricted  | operations for applications              | 151 |
|    | 10.8  | Con    | figuring | g an application                         | 152 |
|    | 10.9  | Rem    | noving   | an application from the system           | 156 |
|    | 10.10 | Pa     | rtioning | g and isolating application resources    | 157 |
|    | 10    | 0.10.1 | Cgr      | roup profiles                            | 157 |
|    |       | 10.1   | 0.1.1    | Default cgroup profile                   | 157 |
|    |       | 10.1   | 0.1.2    | Customer-defined cgroup profile          | 160 |
|    | 10    | 0.10.2 | Cor      | nfiguring a cgroup                       | 160 |
|    |       | 10.1   | 0.2.1    | Cgroup configuration example             | 161 |
|    | 10    | 0.10.3 | Ker      | rnel low-memory killer                   | 162 |
|    |       | 10.1   | 0.3.1    | SR Linux process kill strategy           | 163 |
|    | 10    | 0.10.4 | App      | plication manager extensions for cgroups | 165 |
|    | 10    | 0.10.5 | Deb      | bugging cgroups                          | 166 |
|    |       | 10.1   | 0.5.1    | SR Linux cgroup debugging commands       | 166 |
|    |       | 10.1   | 0.5.2    | Linux-provided cgroup debugging commands | 169 |
| 11 | Data  | apath  | resour   | ce management                            | 172 |
|    | 11.1  | LPM    | table    | partitioning                             | 172 |
|    | 11.2  | Cha    | nging d  | datapath resource management settings    | 173 |
|    | 11.3  | Disp   | laying   | datapath resource management information | 174 |
| 12 | Mai   | ntenar | ice Mo   | ode                                      | 175 |
|    | 12.1  | Con    | figuring | g a maintenance group                    | 175 |
|    | 12.2  | Con    | figuring | g a maintenance profile                  | 176 |

| 12.3 | Placing a maintenance group into maintenance mode | 177 |
|------|---------------------------------------------------|-----|
| 12.4 | Taking a maintenance group out of service         | 177 |
| 12.5 | Restoring the maintenance group to service        | 178 |

# 1 About this guide

This document describes basic configuration for the Nokia Service Router Linux (SR Linux). Examples of commonly used commands are provided.

This document is intended for network technicians, administrators, operators, service providers, and others who need to understand how the router is configured.

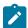

#### Note:

This manual covers the current release and may also contain some content that will be released in later maintenance loads. See the *SR Linux Release Notes* for information on features supported in each load.

Configuration and command outputs shown in this guide are examples only; actual displays may differ depending on supported functionality and user configuration.

## 1.1 Precautionary and information messages

The following are information symbols used in the documentation.

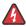

**DANGER:** Danger warns that the described activity or situation may result in serious personal injury or death. An electric shock hazard could exist. Before you begin work on this equipment, be aware of hazards involving electrical circuitry, be familiar with networking environments, and implement accident prevention procedures.

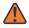

**WARNING:** Warning indicates that the described activity or situation may, or will, cause equipment damage, serious performance problems, or loss of data.

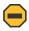

**Caution:** Caution indicates that the described activity or situation may reduce your component or system performance.

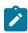

Note: Note provides additional operational information.

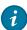

**Tip:** Tip provides suggestions for use or best practices.

### 1.2 Conventions

Nokia SR Linux documentation uses the following command conventions.

- Bold type indicates a command that the user must enter.
- Input and output examples are displayed in Courier text.
- An open right-angle bracket indicates a progression of menu choices or simple command sequence (often selected from a user interface). Example: start > connect to.
- A vertical bar (|) indicates a mutually exclusive argument.

- Square brackets ([]) indicate optional elements.
- Braces ({ }) indicate a required choice. When braces are contained within square brackets, they indicate a required choice within an optional element.
- *Italic* type indicates a variable.

Generic IP addresses are used in examples. Replace these with the appropriate IP addresses used in the system.

# 2 What's new

| Topic                                                                              | Location                                                    |
|------------------------------------------------------------------------------------|-------------------------------------------------------------|
| Configuring preferred source address for DNS requests                              | Configuring preferred source address for DNS requests       |
| Configuring preferred source address for NTP requests                              | Configuring preferred source address for NTP requests       |
| Support for yescrypt hashing algorithm                                             | Password hashing for local users                            |
| Superuser attribute for local users                                                | Superuser attribute for local users                         |
| Superuser role attribute for local users                                           | Superuser role attribute for local users                    |
| Support for TLS 1.3 ciphers                                                        | Configuring a TLS profile                                   |
| Rsyslog templates for local buffer, file, or console output                        | Rsyslog templates for local buffer, file, or console output |
| Rsyslog templates for forwarding messages to remote servers                        | Rsyslog templates for forwarding messages to remote servers |
| Static route association with tag-sets defined under routing policy                | Configuring static routes                                   |
| gRPC server configuration and state is now under the <b>grpc-server</b> container. | gRPC server                                                 |
| User-defined interface references in a network-instance                            | Configuring interface references                            |

# 3 System management

This chapter contains procedures for setting up basic system management functions on SR Linux, including the hostname, domain name, DNS settings, and management network-instance. It contains examples of configuring an SSH server and FTP server, as well as NTP for the system clock, and enabling an SNMP server.

## 3.1 Configuring a hostname

#### **Procedure**

The SR Linux device must have a hostname configured. The default hostname is srlinux. The hostname typically appears on all CLI prompts on the device, although you can override this with the **environment prompt** CLI command.

The hostname must be a unique name on the network, and it can be a fully qualified domain name (FQDN) or an unqualified single-label name. If the hostname is a single-label name (for example, srlinux), the system may use its domain name, if configured, to infer its own FQDN.

#### **Example**

The following example shows the configuration for a hostname on the SR Linux device.

```
--{ candidate shared default }--[ ]--
# info system name
system {
    name {
        host-name 3-node_srlinux-A
      }
}
```

# 3.2 Configuring a domain name

#### **Procedure**

The SR Linux device uses its hostname, combined with a domain name, to form its FQDN. It is expected that the FQDN exists within the DNS servers used by SR Linux, though this is not a requirement.

Assuming the SR Linux FQDN is in the DNS server, you can use the FQDN to reach the SR Linux device without knowing its management address. A domain name is not mandatory, but if specified, it is added to the DNS search list by default.

#### **Example**

The following shows the configuration for a domain name on the SR Linux device. In this example, the device FQDN is set to 3-node\_srlinux-A.mv.usa.nokia.com.

```
--{ candidate shared default }--[ ]--
# info system name
```

```
system {
    name {
        host-name 3-node_srlinux-A
        domain-name mv.usa.nokia.com
    }
}
```

# 3.3 Configuring DNS settings

#### **Procedure**

The SR Linux device uses DNS to resolve hostnames within the configuration, or for operational commands, such as **ping**. You can specify up to three DNS servers for the SR Linux device to use, with either IPv4 or IPv6 addressing.

You can also specify a search list of DNS suffixes that the device can use to resolve single-label names; for example, for a search list of nokial.com and nokial.com, a ping for host srlinux performs a DNS lookup for srlinux.nokial.com, and if unsuccessful, performs a DNS lookup for srlinux.nokial.com.

The SR Linux device supports configuration of static DNS entries. Static DNS entries allow resolution of hostnames that may not be in the DNS servers used by the SR Linux device. Using a static DNS entry, you can map multiple addresses (both IPv4 and IPv6) to one hostname. The SR Linux linux\_mgr application adds the static DNS entries to the /etc/hosts file in the underlying Linux OS.

#### Example

In the following example, the SR Linux device is configured to use two DNS servers to resolve hostnames, a search list of DNS suffixes for resolving single-label names, and IPv4 and IPv6 static DNS entries for a host.

DNS requests are sourced from the mgmt network-instance (see Configuring the management network-instance).

```
--{ candidate shared default }--[ ]--
# info system dns
    system {
        dns {
            network-instance mgmt
            server-list [
                192.0.2.1
                192.0.2.2
            search-list [
                nokia1.com
                nokia2.com
            host-entry srlinux.nokia.com {
                ipv4-address 192.0.2.3
                ipv6-address 2001:db8:123:456::11:11
            }
        }
    }
```

### 3.3.1 Configuring preferred source address for DNS requests

#### **Procedure**

SR Linux allows you to specify the preferred source address when acting as a DNS client in a network-instance with multiple possible source addresses. The specified source IP address must belong to the network instance where DNS is configured. You can configure the preferred source-address parameter as either an IPv4 or IPv6 address under system.dns.

#### **Example**

In this example, DNS requests are sent to the configured DNS servers using the source address of 192.168.12.1.

```
--{ candidate shared default }--[ ]--
#info system dns
system {
    dns {
        network-instance mgmt
        source-address 192.168.12.1
        server-list [
            192.0.2.1
            192.0.2.2
        ]
    }
}
```

# 3.4 Configuring the management network-instance

#### **Procedure**

The SR Linux device is primarily managed via a management network-instance. The management network-instance isolates management traffic from other network-instances configured on the device.

The out-of-band mgmt0 interface is automatically added to the management network-instance, and management services run within the management network-instance.

Although the management network-instance is primarily intended to handle management traffic, you can configure it in the same way as any other network-instance on the device, including protocols, policies, and filters. The management network-instance is part of the default configuration, but may be deleted if necessary.

Addressing within the management network-instance is available via DHCP and static IP addresses. Both IPv4 and IPv6 addresses are supported.

#### Example

```
--{ candidate shared default }--[ ]--
# info network-instance mgmt
network-instance mgmt {
    type ip-vrf
    admin-state enable
    description "Management network instance"
    interface mgmt0.0 {
    }
    protocols {
        linux {
```

```
export-routes true
    export-neighbors true
}
}
```

# 3.5 Access types

Access to the SR Linux device is available via a number of APIs and protocols. The SR Linux supports the following ways to access the device:

Secure Shell (SSH)

SSH is a standard method for accessing network devices. See Enabling an SSH server.

File Transfer Protocol (FTP)

The FTP is a secure method for transferring files to and from network devices. See Configuring FTP.

console

The console provides access to the SR Linux CLI via direct connection to a serial port on the device.

gRPC Network Management Interface (gNMI)

gNMI is a gRPC-based protocol for the modification and retrieval of configuration from a target device, as well as the control and generation of telemetry streams from a target device to a data collection system. See gRPC server.

JSON-RPC

JSON-RPC is a protocol with the ability to retrieve and set configuration and state using a JSON-RPC API. See JSON-RPC server.

Simple Network Management Protocol (SNMP)

SNMP is a commonly used network management protocol. The SR Linux device supports SNMPv2 with a limited set of OIDs.

Regardless of the method of access, all sessions are authenticated (if authentication is enabled), whether the session is entered via the console, SSH, or an API. Access to the device is controlled via the aaa\_mgr application. See Securing access.

## 3.5.1 Enabling an SSH server

#### **Procedure**

You can enable an SSH server for one or more network instances on the SR Linux device so that users can log in to the CLI using an SSH client. The SR Linux device implements SSH via OpenSSH and configures /etc/ssh/sshd\_config in the underlying Linux OS. Only SSHv2 is supported.

#### Example

In the following example, an SSH server is enabled in the mgmt and default network-instances, specifying the IP addresses where the device listens for SSH connections:

```
--{ candidate shared default }--[ ]--
# info system ssh-server
```

```
system {
    ssh-server {
        network-instance mgmt {
            admin-state enable
            source-address [
                192.0.2.1
                192.0.2.2
            1
        }
        network-instance default {
            admin-state enable
            source-address [
                192.0.2.3
                192.0.2.4
            ]
       }
}
```

## 3.5.1.1 Configuring SSH key-based authentication

#### **Procedure**

The SR Linux SSH server supports RSA public-private key and SSH certificate authentication, where an SSH client provides either a signed message that has been encrypted by a private key or a valid certificate that has been issued by a trusted authority. If the SSH client's corresponding public key or certificate is configured on the SR Linux, the SSH server can authenticate the client using either RSA public key or SSH certificate method.

The SR Linux attempts to authenticate a user using public-key authentication first, then SSH certificates, and finally password authentication if the previous methods fail.

To configure SSH key-based authentication, you generate a public-private key pair, then add the public key to the SR Linux.

#### Example

The following is an example of using the ssh-keygen utility in Linux to generate an RSA key pair with a length of 2048 bits:

```
# ssh-keygen -t rsa -b 2048
Generating public/private rsa key pair.
Enter file in which to save the key (/home/user/.ssh/id_rsa):
Enter passphrase (empty for no passphrase):
Enter same passphrase again:
Your identification has been saved in /home/user/.ssh/id_rsa.
Your public key has been saved in /home/user/.ssh/id_rsa.pub.
The key fingerprint is:
SHA256:RNVV8/XRVK7PhY20Jxa7rjkSUFqyVoj4pUXL2PDs7mI user@linux
The key's randomart image is:
+---[RSA 2048]----+
 .0+0. ...00*|
 o.oB*.. +=|
  . .0@* +|
 Fo = |
 . .M . + o|
  .. = 0.
  .. = 0 0
  E.. .o +
 . ...0+0
```

```
+----[SHA256]----+
```

#### Example

After generating the RSA key pair, you can add the public key to the SR Linux. The location for the public key depends on the type of user for which SSH key-based authentication is being configured:

- For Linux users (see Linux users), you add the public key to the user's \$HOME/.ssh/authorized keys file.
- For users configured within the SR Linux CLI (see Local users), you add the public key to the SR Linux configuration file with a CLI command.

For example, the following CLI command configures a public key and password for the SR Linux user srlinux:

```
--{ candidate shared default }--[ ]--
# system aaa authentication user srlinux ssh-key
[ <public-key> ] password <password>
```

In the example, the <public-key> has the format ssh-rsa <key> <comment>. If multiple public keys are configured for a user, they are tried in the order they were configured.

### 3.5.2 SSH host keys

An SSH host key is generated when an SSH server is enabled for a network instance on an SR Linux device. This host key is the public key.

SSH clients store the public host keys of the servers to which they are connected.

A host key that is stored is referred to as a *Known host key*. The files /etc/ssh/known\_hosts and .ssh/known\_hosts present in the user's home directory, contain the host public keys for all the known hosts.

In SR Linux, the server-side keys are stored in /etc/ssh, and the filenames begin with ssh\_host\_ [dsa/ecdsa/ed25519/rsa]\_key. For information about host key authentication and preservation, see Host key authentication and preservation.

For information about SSH server host certificate configuration, see Configuring host certificate.

### 3.5.2.1 Host key authentication and preservation

When an SSH client connects to a server, the server offers its host key as identification. If this is the first time the user has connected to the server, the client prompts the user to accept the host key. After the user accepts the key, the host key and the host-name used to connect to the server gets appended to the list of known hosts. In subsequent connections to the same server, the SSH client expects the server to return the same host key.

If the host key presented by the server on a subsequent connection is different from the one saved on the user's local system, the SSH client refuses to proceed with the connection, and instead, displays the following warning message:

```
IT IS POSSIBLE THAT SOMEONE IS DOING SOMETHING NASTY!

Someone could be eavesdropping on you right now (man-in-the-middle attack)!

It is also possible that a host key has just been changed.

The fingerprint for the ED25519 key sent by the remote host is

SHA256:4xnagTqYdQyLGJlOXhvAvyBcrRL2nZ8vSRXTYfcIYe0.

Please contact your system administrator.

Add correct host key in /Users/test_user/.ssh/known_hosts to get rid of this message.

Offending ED25519 key in /Users/test_user/.ssh/known_hosts:74

Host key for 10.0.0.1 has changed and you have requested strict checking.

Host key verification failed.
```

The message suggests that the server may be pretending to be the intended server to intercept passwords or there could be a change in the host key.

Without correct verification techniques, a periodic change in an SSH host key is indistinguishable from a man-in-the-middle (MITM) attack. Users may be tempted to accept frequent warning messages without verifying them, which can increase the vulnerability to MITM attacks instead of reducing it.

To overcome this, you can enable the preserve option for the SSH server host key. This ensures the SSH server host keys in /etc/ssh are preserved and restored after a system reboot or SSH server restart. When the preserve option is not enabled, the SSH server host key remains valid only until the node is restarted or the SSH server is stopped and restarted.

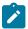

#### Note:

This feature is non-backward compatible in releases before 23.7.

For information about enabling the preserve option to prevent SSH host key regeneration upon reboot, see Preserving SSH host key.

## 3.5.2.1.1 Preserving SSH host key

#### Procedure

To prevent SSH server host key regeneration upon reboot, set the preserve option for SSH under system ssh-server host-key.

#### **Example**

The following example sets the preserve option for SSH:

```
--{ * candidate shared default }--[ ]--
# info system ssh-server host-key

system {

ssh-server {

host-key {

preserve true

}

}
```

- When preserve option is set to **true**, the SSH server host keys in /etc/ssh are saved and restored after a system reboot or SSH server restart.
- When preserve option is set to **false**, the SSH server host keys in /etc/ssh are removed and regenerated on each system reboot or SSH server restart.

#### 3.5.3 SSH certificates

The SR Linux SSH server supports RSA public-private key and SSH certificate authentication.

When using public key cryptography for authentication, the public key from every client must be copied to every server that the client intends to log into. This type of authentication method does not scale well and requires significant administrative effort to maintain.

As an alternative, OpenSSH supports the creation of simple SSH certificates and associated CA infrastructure. Using a public key from a certificate authority (CA) to authenticate client certificates removes the need to copy keys between multiple systems.

The SSH certificates are signed with a standard SSH public key using the **ssh-keygen** utility. The utility supports two types of certificates: user and host certificates. User certificates authenticate users to servers, while the host certificates authenticate server hosts to users.

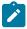

#### Note:

If a user has both an RSA public key and an SSH certificate set up for authentication, the SSH client tries the public key first, and then the certificate.

The high-level steps for enabling SSH certificate authentication are,

- Create a CA key pair and configure the CA public key (trust-anchors) on the SSH server. See Configuring CA public key (trust-anchors).
- Create a user SSH certificate, sign it with the CA private key and SSH principal, and configure an SSH principal for each user. See Configuring SSH principals.
- Create a host SSH certificate, sign it with the CA private key, and configure the SSH host certificate on the SSH server, see Configuring host certificate.
- Set up CA public key as the cert-authority for all client nodes. See Trusting CA public key.
- Configure a revoked public user key list. See Configuring revoked key list.

## 3.5.3.1 Configuring CA public key (trust-anchors)

#### **Procedure**

SR Linux allows the configuration of CA public keys, also known as trust-anchors, to verify SSH certificates. The SSH certificates are used by the sshd service to authenticate clients (users) connecting via SSH. The CA signing key pair (CA public and private key) is generated by running the ssh-keygen command on a server designated as the CA machine.

#### **Example: Generate CA**

The following example generates CA signing key pair.

```
ssh-keygen -f ca
Generating public/private rsa key pair.
Enter passphrase (empty for no passphrase):
Enter same passphrase again:
Your identification has been saved in ca
Your public key has been saved in ca.pub
The key fingerprint is:
SHA256:GjGiO2dJV2tKBcuCjC5skMn8cfJ/iToZ/4oR/F0hhAE user@node
```

```
The key's randomart image is:
+---[RSA 3072]----+
| Eo.o. |
|0= . +. |
|=0000.= 0. . |
|+ ..*0 = .. . |
|.+...++ S . |
|0 0 =+=0 0 |
| 0 +.*+ + |
| + 0+.. |
| 0..0. |
+----[SHA256]----+
```

#### **Example: Configure trust-anchors**

The following example configures the trust-anchors that verifies the SSH certificates. The trust-anchors configuration is a global-setting and is applicable to all SSH servers.

#### 3.5.3.2 Configuring SSH principals

#### **Procedure**

SR Linux allows configuration of SSH principals for users.

A client machine generates a user certificate using the ssh-keygen tool and signs it with the CA certificate and SSH principal value.

#### Example

The following is an example of a signed user certificate (srl-user1-cert.pub) with SSH principals.

```
admin
Critical Options: (none)
Extensions:
    permit-X11-forwarding
    permit-agent-forwarding
    permit-port-forwarding
    permit-port-forwarding
    permit-priv
```

When a user logs into the server over SSH, the user certificate is checked against a list of configured principals. The server authenticates the client over SSH only if the following conditions are met: the client's certificate is verified, the client's username matches, and the client's certificate has a principal that is configured on the server. A single user (client) certificate can match multiple principals, and multiple principals can match a single user.

You can configure SSH principals under system.aaa.authentication.user{}.

#### **Example**

The following example configures user (srl-user1) with role admin, and ssh-principal allowing admin.

## 3.5.3.3 Configuring host certificate

#### **Procedure**

SR Linux provides an option to configure the host certificates (certificate) under system.ssh-server.host-key. The host certificate refers to the host key signed with a CA private key. For more information about SSH host keys, see SSH host keys. In SR Linux, the server-side keys are stored in /etc/ssh, and the filenames begin with ssh\_host\_[dsa/ecdsa/ed25519/rsa]\_key. The certificate configuration is a global setting and applicable to all SSH servers. You must configure the host to present the certificate during user login.

#### Example

The following example configures host certificates with preserve option set to true. This ensures the SSH server host keys in /etc/ssh are preserved and restored after a system reboot or SSH server restart.

```
--{ candidate shared default }--[ ]--
```

```
# info system ssh-server host-key
   system {
       ssh-server {
           host-key {
               certificate ssh-rsa-cert-v01@openssh.com AAAAHHNzaC1yc2EtY2VydC12MDFAb3Blbn
NzaC5jb20AAAAgz2nzyiDaRws9fN3/p8iFd5iq40Twp4eVAQMAOSwkNAMAAAADAQABAAABgQC7UC4GHVIV/
2CY9fgxUizgN+jaFUgkT2jtaE6f/B7s885Jb0iQYp19ltGhbqlrZQDcK+gtYjAnJ9w0SJKDg5dyY9HgTPWi
RbRzoy3oNp7QSVwEQds8HznOP8odIWWRrHzDl9GvbTTaH2Vy5qYkHubAmnW8XSkQS6jiP0nlcpfGVn/
x04FkZZQG8eofQ5RNwvd570YpaxAlKgR4xrDVbi7r65GVm3PCdfRBry9D/L9jAmc1Svc6WcqQG17Z0xo87IXb
BxLqEs3zcc44rN+UQ76Em0ictx1K0wgemDdJrevkNQ8YPTMuiPFYEfJWoE3DpS0dTfItgdafcJUfLtYrc
/wksZNuUFmlFhgqb1wRIABPNgrwU9YbtldENJn0PxURaPgYkt6dDebsAWuIlCREf6XSQzbqVpBAo3YmkRAIRW8Ds
8ZDd6TzmiEp8J00aD0/JlZJEZ53wxAB0+rzZiLz0+BX0LJUblyW25Gi3G3AGEu+H8xLWu/MFXUAf+Lgx
TnjraMAAAAAAAAAAAAAAAIAAAARY2xhYi1zc2hfdGVzdC1zcmwAAAAVAAAEWNsYWItc3NoX3Rlc3Qtc3JsAAAAAAAAAAAAAA/
Oh+RtAW9s+Ov2DSNXbHI4IGOJ0UfwL0v1Bpqx8VEgcMXF7J0278m3Ye1CEt6StRDygqMCvK1Hvakut4z
Nzu0hMYN1C4Y1kNU3AR594JuNesnYs+L58XC9kGgŬzsE1if8fHgcQd4bIUoZnlFK3H9syIxbbFXDJ+FH+znAqpdX
+RSzFCXJYkQp2MuFHMFs0oM2vdqU4m2ASE5BwPqQbucIwp1eym0J7Z00FrWSGzsRyD99/y39CB/jcfgT+KY/S/Uckey
KoGC1nErfATt0IYM1jx3YtAluU2yn0Et7hA52rB+Jyj0T1CQih1BrBYyBx/dReIrP9qQfRklWMhzsR0xsL0+DEzQmZe
AdWRqSrfsTE8uQZdXZ0RDeUmGRwLwqpr6C4erLEXsRPDh16cPEp91E59Sei5iBUs0nCEqddEP08E4+27k4f2IrRp1/Zx5C7v
BxACYa4HNYBYqpmU0pv0l80KkCW91ManEYQYGZcSXjqvcQAAAZQAAAAMcnNhLXNoYTItNTEyAAABqFVR+2y3659XN7uTLL6i
+LFkcU76u80TwZl2pKPZRurBqfQC9bLuQSmawfxmGAzg5emMzqcafGelwZeIuQjmUCSlNDyH+Yhsw6MMkadl2YIfuFFu/
zzIX3fF2reSfAPTPKkbZrijclYxo9H9gqWBGJF+A0f848gk3fCATwq6JM4F3q4J0lRibQBulOuvXVm3GZVWqHou9rpH0L0aGWhu
DjTaq5/oZ+tv4X+hfrCKmkacesNeX4wNn6k3JBFVLnNxdPDwAl0cSmvPqmZHa8R6e+qvu5B44YSVmlAHsaUyYHDbVjH6Hhz
KoXGTlv3iMoNl/bWNkiCS+u4Licleh0pqhinsIi8FtdVpEXQW+unqd93XQ/hAuvxZ9ia0gugkGMQixGlbPfFTaQqkZBbv0r
+S44NpsSVP0iYw6bJ/iHZM4zFHK6l2+eGgJ4p/kx/3TS010fHK/NaoFiZLws4geYpl3YZfxmk/KKWBctv7tlv/ySzavQQJRg
+SvbH9FibEFiRHqQ== user@node
               preserve true
       }
   }
```

### 3.5.3.4 Trusting CA public key

To prevent the warning about an unknown host, the user (client) system must trust the CA public key that signed the host certificates. This is done by adding the CA public key to the known\_hosts file. For example,

```
echo "@cert-authority * $(cat ca.pub)" >> ~/.ssh/known_hosts
```

where,

- ca.pub: references the public key of the signing CA.
- \*: specify the server being connected to or a glob value ("\*.example.com","\*.mydomain.com"

CA keys can be marked as trusted globally in the /etc/ssh/known\_hosts file or per-user in the ~/ .ssh/known\_hosts file.

### 3.5.3.5 Configuring revoked key list

#### **Procedure**

SR Linux provides an option to configure revoke key (revoked-keys) list under .system.ssh-server. A list of user public keys that must be invalidated is called a revoke list. Each line in the revoke list contains one public key. If a user's public key is listed in the revoke list, the server rejects the connection when the user tries to connect using SSH.

#### **Example**

The following example configures the revoked key list.

### 3.5.3.6 Viewing an SSH certificate

#### **Procedure**

You can view an SSH certificate using the following command:

```
# ssh-keygen -L -f
```

where.

- · L: lists the content of the certificate
- f: specifies the path to the signed certificate

The SSH certificate formats and semantics are as per the specification defined in PROTOCOL.certkeys.

#### **Example: Viewing an user SSH certificate**

The following command displays the user SSH certificate. User SSH certificate is used to authenticate users to servers.

```
# ssh-keygen -L -f user1-cert.pub
user1-cert.pub:
        Type: ssh-rsa-cert-v01@openssh.com user certificate
        Public key: RSA-CERT SHA256:LBPq+l+ksZi++61XoVFGch5Sf3xrksQ5mY70TR3iai4
        Signing CA: RSA SHA256:GjGi02dJV2tKBcuCjC5skMn8cfJ/iToZ/4oR/F0hhAE (using rsa-
sha2-512)
        Key ID: "user1"
        Serial: 0
        Valid: forever
        Principals:
                admin
        Critical Options: (none)
        Extensions:
                permit-X11-forwarding
                permit-agent-forwarding
                permit-port-forwarding
                permit-pty
                permit-user-rc
```

#### **Example: Viewing a host SSH certificate**

The following command displays the host SSH certificate. Host SSH certificate is used to authenticate server hosts to users.

### 3.5.4 Configuring FTP

#### **Procedure**

You can enable an FTP server for one or more network-instances on the SR Linux device so that users can transfer files to and from the device. The SR Linux uses the vsftpd (very secure FTP daemon) application within the underlying Linux OS. The authenticated user's home directory returned by the aaa\_mgr application is set as the user's FTP root directory.

#### **Example**

In the following example, the FTP server is enabled in the mgmt and default network-instance, specifying the IP addresses where the device listens for FTP connections:

```
--{ candidate shared default }--[ ]--
# info system ftp-server
    system {
        ftp-server {
            network-instance mgmt {
                admin-state enable
                source-address [
                    192.0.2.1
            }
            network-instance default {
                admin-state enable
                source-address [
                   192.0.2.4
            }
       }
    }
```

# 3.6 Configuring banners

#### **Procedure**

You can specify banner text that appears when a user connects to the SR Linux device. The following banners can be configured:

- login banner displayed before a user has been authenticated by the system (for example, at the SSH login prompt)
- message of the day (motd) banner displayed after the user has been authenticated by the system

The banners appear regardless of the method used to connect to the SR Linux, so they are displayed to users connecting via SSH, console, and so on.

#### **Example**

In the following example, login and motd banners are configured. The login banner text appears at the prompt when a user attempts to log into the system, and the motd banner text appears after the user has been authenticated.

```
--{ candidate shared default }--[ ]--
# info system banner
system {
    banner {
        login-banner "Enter your SR Linux login credentials."
        motd-banner "Welcome to the SR Linux CLI. Your activity may be monitored."
    }
}
```

# 3.7 Synchronizing the system clock

#### **Procedure**

Network Time Protocol (NTP) is used to synchronize the system clock to a time reference. You can configure NTP settings on the SR Linux device using the CLI, and the SR Linux linux\_mgr application provisions the settings in the underlying Linux OS.

NTP does not account for time zones, instead relying on the host to perform such computations. Time zones on the SR Linux device are based on the IANA tz database, which is implemented by the underlying Linux OS. You can specify the time zone of the SR Linux device using the CLI. The NTP server used in the system NTP client configuration can be IP address-based or hostname-based.

#### Example: Enabling an NTP client with an IP address-based NTP server

The following example enables the NTP client on the SR Linux device and sets an IP address-based NTP server for clock synchronization. The NTP client runs in the mgmt network-instance. The system time zone is set to America/Los\_Angeles.

The example uses an IP address for the NTP server.

```
--{ candidate shared default }--[ ]--
# info system ntp
system {
    ntp {
        admin-state enable
        network-instance mgmt
```

```
server 4.53.160.75 {
    }
}
```

#### Example: Enabling an NTP client with a hostname-based NTP server

The following example enables the NTP client on the SR Linux device and sets a hostname-based NTP server for clock synchronization.

```
--{ candidate shared default }--[ ]--
# info system ntp
    system {
        ntp {
            admin-state enable
            network-instance mgmt
            server srlinux.nokia.com {
            }
        }
    }
}
```

For the hostname support to work,

- DNS configuration is mandatory for this to function correctly. A missing configuration does not
  prevent configuration; however, the NTP session to that server can only become active when DNS
  is functioning correctly.
- The network-instance of the NTP server and DNS must be the same.

# 3.8 Configuring preferred source address for NTP requests

#### **Procedure**

SR Linux allows you to specify the preferred source address when acting as an NTP client in a network-instance with multiple possible source addresses. The specified source IP address must belong to the network instance where NTP is configured. You can configure the preferred source-address parameter as either an IPv4 or IPv6 address under system.ntp.

In this example, NTP requests are sent to the configured NTP servers using the source address of 4.53.160.75.

#### Example

In this example, NTP requests are sent to the configured NTP servers using the source address of 4.53.160.75.

```
--{ candidate shared default }--[ ]--
# info system ntp
system {
    ntp {
        network-instance mgmt
        source-address 4.53.160.75
        server 129.6.15.28 {
        }
        server 216.239.35.0 {
        }
    }
```

}

# 3.9 Configuring SNMP

#### **Procedure**

To configure SNMP, enable an SNMP server on one or more network-instances. The SR Linux device supports SNMPv2. The MIB file that covers these OIDs is packaged with each release.

See the SR Linux System Management Guide for the procedure for configuring an SNMP server.

# 3.10 IP ECMP Load Balancing

Equal-Cost Multipath Protocol (ECMP) refers to the distribution of packets over two or more outgoing links that share the same routing cost. Static, IS-IS, OSPF, and BGP routes to IPv4 and IPv6 destinations can be programmed into the datapath by their respective applications, with multiple IP ECMP next hops.

The SR Linux load-balances traffic over multiple equal-cost links with a hashing algorithm that uses header fields from incoming packets to calculate which link to use. When an IPv4 or IPv6 packet is received on a subinterface, and it matches a route with a number of IP ECMP next hops, the next hop that forwards the packet is selected based on a computation using this hashing algorithm. The goal of the hash computation is to keep packets in the same flow on the same network path, while distributing traffic proportionally across the ECMP next hops, so that each of the *N* ECMP next hops carries approximately 1/*N*th of the load.

The hash computation takes various key and packet header field values as inputs and returns a value that indicates the next hop. The key and field values that can be used by the hash computation depend on the platform, packet type, and configuration options, as follows:

On 7250 IXR systems, the following can be used in the hash computation:

- For IPv4 TCP/UDP non-fragmented packets: user-configured hash-seed (0 to 65535; default 0), source IPv4 address, destination IPv4 address, IP protocol, L4 source port, L4 destination port. The algorithm is asymmetric; that is, inverting source and destination pairs does not produce the same result.
- For IPv6 TCP/UDP non-fragmented packets: user-configured hash-seed (0 to 65535; default 0), source IPv6 address, destination IPv6 address, IPv6 flow label (even if it is 0), IP protocol (IPv6 next-header value in the last extension header), L4 source port, L4 destination port. The algorithm is symmetric; that is, inverting source and destination pairs produces the same result.
- For all other packets: user-configured hash-seed (0 to 65535; default 0), source IPv4 or IPv6 address, destination IPv4 or IPv6 address.

On 7220 IXR-D1, D2, D3 and 7220 IXR-H2 and H3 systems, the following can be used in the hash computation:

- For IPv4 TCP/UDP non-fragmented packets: VLAN ID, user-configured hash-seed (0 to 65535; default 0), source IPv4 address, destination IPv4 address, IP protocol, L4 source port, L4 destination port. The algorithm is asymmetric.
- For IPv6 TCP/UDP non-fragmented packets: VLAN ID, user-configured hash-seed (0 to 65535; default 0), source IPv6 address, destination IPv6 address, IPv6 flow label (even if it is 0), IP protocol (IPv6 next-header value in the last extension header), L4 source port, L4 destination port.

 For all other packets: user-configured hash-seed (0 to 65535; default 0), source IPv4 or IPv6 address, destination IPv4 or IPv6 address.

### 3.10.1 Configuring IP ECMP load balancing

#### **Procedure**

To configure IP ECMP load balancing, you specify hash-options that are used as input fields for the hash calculation, which determines the next hop for packets matching routes with multiple ECMP hops.

#### **Example**

The following example configures hash options for IP ECMP load balancing, including a hash seed and packet header field values to be used in the hash computation.

If no value is configured for the **hash-seed**, the default value is 0. If a hash-option is not specifically configured, the default is **true**.

On 7250 IXR systems, if **source-address** is configured as a hash option, the **destination-address** must also be configured as a hash option. Similarly, if **source-port** is configured as a hash option, the **destination-port** must also be configured as a hash option.

# 3.11 Powering down the system

#### About this task

The SR Linux device does not feature a power switch. If you need to power down the device, use the following procedure.

#### **Procedure**

**Step 1.** Enter the CLI command to reboot the system.

#### Example

```
# tools platform chassis reboot
```

**Step 2.** When the GRUB menu appears, remove the power cables from the PSUs.

# 3.12 Configuring reboot options

You can perform a reboot using the command .tools.platform.<component>{.slot} in CLI. The reboot command is supported for all platform components, namely chassis, control (active/standby), fabric, and linecard slots.

This command triggers an immediate reboot.

- chassis: tools platform chassis reboot
- control slot: tools platform control <slot> reboot
- fabric slot: tools platform fabric <slot> reboot
- linecard slot: tools platform linecard <slot> reboot

You can use the following options with the reboot command. These options are platform-specific.

- delay
- cancel
- force
- message
- warm

### 3.12.1 delay

You can use the **delay** option to set a wait time before rebooting. The delay period required is configured in seconds. During this period, you can cancel any pending reboot operations.

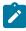

**Note:** When a delayed reboot is pending for either a chassis or an active control component, setting a wait time to delay the reboot of any other component (linecard, standby control, or fabric slot) is not supported.

· chassis: tools platform chassis reboot delay <value>

```
# tools platform chassis reboot delay 2
/platform:
  chassis will reboot in 2 seconds
```

- control slot: tools platform control <slot> reboot delay <value>
- fabric slot: tools platform fabric <slot> reboot delay <value>
- linecard slot: tools platform linecard <slot> reboot delay <value>

When doing a warm redundancy CPM switchover, any pending delayed reboot of active or standby control card is discarded. The command .tools.platform.redundancy.switchover is not impacted by any pending delayed reboots.

#### 3.12.2 cancel

You can use the **cancel** option to cancel any pending reboot on a platform component. When there are no pending delayed reboots, the reboot cancel command execution fails.

chassis: tools platform chassis reboot delay cancel

```
# tools platform chassis reboot cancel
The chassis reboot has been canceled
/platform:
    chassis reboot has been canceled
```

- control slot: tools platform control <slot> reboot cancel
- fabric slot: tools platform fabric <slot> reboot cancel
- linecard slot: tools platform linecard <slot> reboot cancel

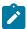

**Note:** You cannot combine the **cancel** option with **force** or **delay** options.

#### 3.12.3 force

You can use the **force** option to trigger a force reboot of a platform component. This option is supported only for the chassis and control slots. The **force** option overrides all synchronization activities, and any soft checks that prevent a reboot (for example, the unsaved configuration between running and startup) are ignored.

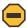

**Caution:** Forcing a reboot immediately after an image change may result in a standby module booting an older image.

- · chassis: tools platform chassis reboot force
- control slot: tools platform control <slot> reboot force

#### **3.12.4** message

You can use the **message** option to broadcast a user-defined message to other users before the reboot occurs. The message option can be used with reboot types of immediate, cancel, or delay.

chassis: tools platform chassis reboot message <value>

```
# tools platform chassis reboot message "This is a message"
chassis is rebooting now: "This is a message"
```

- control slot: tools platform control <slot> reboot message <value>
- fabric slot: tools platform fabric <slot> reboot message <value>
- linecard slot: tools platform linecard <slot> reboot message <value>

The following examples demonstrate different reboot scenarios with the **message** option:

Immediate reboot with the message option.

```
# tools platform chassis reboot message "this is a message"
chassis is rebooting now: "this is a message"
```

A message indicating the initiation of an immediate reboot is broadcast to all users only if the immediate reboot command is executed with the **message** option.

Delayed reboot with the message option.

```
# tools platform control A reboot delay 100 message "this is a message"
  control slot A is rebooting in 100 seconds (at 2023-01-24T01:45:20.556Z): "this is a
  message"
/platform/control[slot=A]:
    control slot A will reboot in 100 seconds
```

A message indicating the reboot delay is broadcast to all users only if the reboot delay command is executed with the **message** option.

 When a pending delayed reboot is executed for an active control card or the chassis, the user-defined message is broadcast, and the prompt is also updated accordingly.

```
# tools platform control A reboot delay 3600 message "control reboot message"
/platform/control[slot=A]:
control slot A will reboot in 3600 seconds
--{ [ACTIVE CONTROL REBOOT IN 3599 SECONDS (control reboot message)] running }--[]--

# tools platform chassis reboot delay 3600 message "reboot message"
/platform:
chassis will reboot in 3600 seconds
--{ [SYSTEM REBOOT IN 3599 SECONDS (reboot message)] running }--[]--
```

Canceling a delayed reboot with the message option.

```
#tools platform linecard 1 reboot cancel message "this is a cancel message"
linecard slot 1 reboot has been canceled: "this is a cancel message"
/platform/linecard[slot=1]:
linecard slot 1 reboot has been canceled
```

The preceding command cancels all the pending delayed reboots and broadcasts the user-defined message. A message indicating the reboot cancel is broadcast to all users only if the reboot cancel command is executed with the **message** option.

 When a delayed reboot time expires and the reboot is about to happen, the following message is broadcast:

```
chassis: chassis is rebooting now control: control slot <A or B> is rebooting now linecard: linecard slot <x> is rebooting now fabric: fabric slot <x> is rebooting now
```

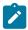

**Note:** This message is broadcast irrespective of executing the reboot delay command with or without the **message** option.

When a delayed reboot fails, the following message is broadcast:

```
chassis: chassis reboot failed: "<reason for failure>"
control: control slot <A or B> reboot failed: "<reason for failure>"
linecard: linecard slot <x> reboot failed: "<reason for failure>"
fabric: fabric slot <x> reboot failed: "<reason for failure>"
```

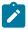

**Note:** This message is broadcast irrespective of executing the reboot delay command with or without the **message** option.

 When a delayed reboot is pending for a component, and a reboot (delay or immediate) is attempted for a chassis or active control, the reboot gets rejected with the following message:

```
chassis: disallowed, delayed reboot is pending for linecard slot 1 active control slot A: disallowed, delayed reboot is pending for linecard slot 1
```

This example shows a reboot attempted on a linecard when control A is active.

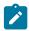

**Note:** The error message lists only the first found component with a delayed reboot pending. In this example, if all linecards <1 to 4> are pending delayed reboots, the error message highlights only the pending reboot for linecard1.

 When a delayed reboot is pending for a chassis or active control, and a reboot (delay or immediate) is attempted for any other platform component, the reboot gets rejected with the following error message.

This example shows a reboot attempted on a fabric slot when a reboot is pending for the active control module A.

```
fabric slot <x>: disallowed, delayed reboot is pending for control slot A
```

This example shows a reboot attempted on a fabric slot when reboot is pending for chassis component.

```
fabric slot <x>: disallowed, delayed reboot is pending for chassis
```

- While a delayed reboot is pending for a component, and a reboot (delay or immediate) is attempted
  for the same platform component, the reboot gets rejected with a message indicating that the pending
  delayed reboot must first be cancelled.
- When the wait time specified for the reboot delay exceeds the maximum delay limit, the delayed reboot command gets executed and the following message is displayed:

```
# tools platform linecard 1 reboot delay 18446744073709551615
/platform/linecard[slot=1]:
  delay has been limited to 16772217903 seconds
/platform/linecard[slot=1]:
  linecard slot 1 will reboot in 16772217903 seconds
```

#### 3.12.5 warm

When you execute the reboot command with the **warm** option, it validates the current configuration and prompts reboot confirmation. On confirming, the system reboots without impacting the datapath. If a warm reboot is performed after a new image is configured, the system upgrades to the new image.

Before performing a warm reboot, you must confirm if the current SR Linux configuration and state supports warm reboot. Use the **tools platform chassis reboot warm validate** command.

```
--{ running }--[ ]--
A:# tools platform chassis reboot warm validate
/platform:
    Warm reboot validate requested
/:
    Success
```

If the validation is successful, proceed with the warm reboot.

If the validation is unsuccessful, or if an attempt to perform a warm reboot fails, you can force the warm reboot using the additional **force** option.

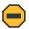

**Caution:** Forcing a warm reboot may result in a service outage. The **force** option overrides any warnings, such as peers that are not configured or peers that do not support graceful restart.

```
--{ running }--[ ]--
A:# tools platform chassis reboot warm force
/platform:
    Warm reboot force requested

/:
    Success
```

See the "Configuration state support" section in the SR Linux Software Installation Guide for information about how to use warm reboot during an ISSU.

# 3.13 Non-stop forwarding

Non-stop forwarding, or NSF, is the sequence of processes required to effectively switch control of a running system between two supervisors or CPMs (active/standby), without disrupting the data forwarding. It allows the router to continue forwarding data with previously known route/state information, while the control plane restarts and re-converges.

Similar to system warm reboot, NSF depends on graceful restart helpers, but it is primarily used for unplanned outage (for example, control plane failover) and cannot be used for upgrades.

During an NSF switchover, no control plane or management plane functions are available, including refreshing of neighbors, and slow path functions like DHCP relay and responding to ARP/ND.

In SR Linux, NSF leverages application warm restart, with the fundamental design to synchronize the IDB server (idb\_server) with the standby CPM (supervisor), and to allow applications to leave their state information in IDB during the restart, then recover it after the restart. For more information, see Triggering redundancy switchover and Forcing redundancy synchronization.

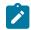

#### Note:

Currently, the NSF feature is supported only for 7250 IXR-6/10/6e/10e platforms.

#### **NSF** features and limitations

NSF is supported with the following feature set:

- Supports ACL, IPv4, and IPv6
- Supports complete QoS feature set including queue configuration, classifiers, ECN with counters cleared.
- Supports IPv4/IPv6 routing.
- Supports BGP with IPv4/IPv6-unicast address families, where all neighboring devices support graceful restart helper.

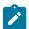

**Note:** Peers who do not support graceful restart withdraw routes during outages, impacting the data path for traffic destined for the system undergoing NSF. However, NSF must be attempted for any peers that support graceful restart helper.

• Supports IS-IS with IPv4/IPv6-unicast address families, where all neighboring devices support graceful restart helper.

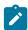

**Note:** Peers who do not support graceful restart withdraw routes during outages, impacting the data path for traffic destined for the system undergoing NSF. However, NSF must be attempted for any peers that support graceful restart helper.

- Supports LAG and LACP with both slow and fast timers.
- Supports P4RT
- Supports gRIBI. During NSF, though management plane functions are unavailable, gRIBI programmed routes are persisted.
- Supports sFlow on slow path.
- Supports LLDP.

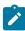

**Note:** In case of session time out, adjacency loss may occur.

# 3.13.1 Triggering redundancy switchover

#### **Procedure**

Use the command tools platform redundancy switchover to trigger a redundancy switchover from active to the standby control module. The switchover happens in conjunction with a cold restart.

#### Example

To trigger redundancy switchover:

```
--{ running }--[ ]--
# tools platform redundancy switchover
```

The NSF implementation changes the default behavior of this command execution. Upon NSF implementation, when a redundancy switch over is triggered, the system always attempts to perform a NSF failover in conjunction with a warm restart.

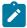

**Note:** The command tools platform redundancy switchover is not impacted by any pending delayed reboots.

### 3.13.2 Forcing redundancy synchronization

### **Procedure**

You can use the **tools platform redundancy synchronize overlay system** to synchronize the overlay file system or system-required data between the active and standby control modules. The NSF implementation extends this behavior by including the synchronization of file system and IDB server info between the modules.

#### **Example**

To synchronize, use the following command:

```
--{ running }--[ ]--
# tools platform redundancy synchronize overlay system
```

# 4 Configuration management

This chapter describes concepts for managing the SR Linux configuration, including configuration datastores, modes, and how to commit changes to the running configuration.

# 4.1 Default configuration

At startup, the SR Linux loads a JSON configuration file, located at /etc/opt/srlinux/config.json. If this startup configuration does not exist, the system is started using a factory default configuration.

The factory default configuration brings the device into management, enables DHCP/v6 on the management interface, adds it to the management network-instance, enables an SSH server, creates various system logs, and applies a default set of CPM filters.

You can optionally create a rescue configuration, which is loaded if the startup configuration fails to load (see Rescue configuration). If the startup configuration fails to load, and no rescue configuration exists, the system is started using the factory default configuration.

# 4.2 Configuration datastores

Configuration and state information reside in datastores on the SR Linux device. The following datastores are available:

### running

The running datastore contains the currently active configuration.

#### state

The state datastore contains the running configuration, plus dynamically added data such as the operational state of interfaces or BGP peers added via auto-discovery, as well as session states and routing tables.

#### candidate

The candidate datastore contains a user-configurable version of the running datastore. After it has been committed, the candidate datastore becomes the running datastore.

#### tools

The tools datastore contains executable commands that allow you to perform operations such as restarting the device and clearing interface statistics.

In the CLI, you can use the **info** command to display information from a datastore. For example, entering the **info from state** command (or entering the **info** command in state mode) displays configuration and statistics from the state datastore for the current context, and entering the **info from running** command (or the **info** command in running mode) displays the configuration from the running datastore for the current context.

# 4.3 Configuration modes

The candidate datastore corresponds to a configuration mode within the SR Linux CLI. In candidate mode, you can modify the SR Linux configuration settings.

By default, candidate mode operates in shared mode, which allows multiple users to modify the candidate configuration concurrently. When the configuration is committed in shared mode, all of the users' changes are applied.

You can optionally use candidate mode in exclusive mode, which locks out all other users from making changes to the candidate configuration.

# 4.3.1 Configuration candidates

When a user enters candidate mode, the system creates two copies of the running datastore: one is modifiable by the user and the other serves as a baseline. The modifiable datastore and the baseline datastore are collectively known as a configuration candidate.

A configuration candidate can be either shared or private.

#### shared

The shared configuration candidate is the default for CLI sessions. Multiple users can modify the shared candidate concurrently. When the configuration is committed, the changes from all of the users are applied.

### private

The private configuration candidate is the default when using JSON-RPC or gNMI clients, and can optionally be used in the CLI. With a private candidate, each user modifies their own separate instance of the configuration candidate. When a user commits their changes, only the changes from that user are committed.

By default, there is a single unnamed global configuration candidate. You can optionally configure one or more named configuration candidates, which function identically to the global configuration candidate. Both shared and private configuration candidates support named versions.

# 4.3.2 Setting the configuration mode

#### **Procedure**

After logging in to the CLI, you are initially placed in running mode. From running mode, you can change to a configuration mode. Table 1: Commands to change configuration mode describes the commands to change between modes.

Table 1: Commands to change configuration mode

| To enter this mode:                       | Type this command:                 |
|-------------------------------------------|------------------------------------|
| Candidate shared                          | enter candidate                    |
| Candidate mode for named shared candidate | enter candidate name <name></name> |

| To enter this mode:                        | Type this command:                           |
|--------------------------------------------|----------------------------------------------|
| Candidate private                          | enter candidate private                      |
| Candidate mode for named private candidate | enter candidate private name <name></name>   |
| Candidate exclusive                        | enter candidate exclusive                    |
| Exclusive mode for named candidate         | enter candidate exclusive name <name></name> |
| Running                                    | enter running                                |
| State                                      | enter state                                  |
| Show                                       | enter show                                   |

### **Example: Change from running to candidate mode**

```
--{ running }--[ ]--
# enter candidate
--{ * candidate shared default }--[ ]--
```

The asterisk (\*) next to the mode name indicates that the candidate configuration has changes that have not yet been committed.

### Example: Enter candidate mode for a named configuration candidate

```
--{ running }--[ ]--
# enter candidate name cand1
--{ candidate shared cand1}--[ ]--
```

# 4.4 Committing a configuration in candidate mode

### About this task

Changes made during a configuration modification session do not take effect until a **commit** command is issued. Only use the **commit** command in candidate mode.

#### **Procedure**

Step 1. Enter candidate mode:

### Example

```
# enter candidate
```

- **Step 2.** Enter configuration commands.
- Step 3. Enter the commit command:
  - To apply the changes and remain in candidate mode, enter commit stay.
  - To apply the changes, exit candidate mode, and enter running mode, enter commit now.

- To apply the changes, remain in candidate mode, and save the changes to the startup configuration, enter **commit stay save**.
- To apply a comment to a commit stay or save operation, use the comment keyword and specify a comment.

### **Example**

```
# enter candidate
--{ candidate shared default }--[ ]--
# interface ethernet-1/1 subinterface 1
--{ * candidate shared default }--[ interface ethernet-1/1 subinterface 1 ]--
# commit stay
All changes have been committed. Starting new transaction.
--{ + candidate shared default }--[ interface ethernet-1/1 subinterface 1 ]--
# save startup
/system:
    Saved current running configuration as initial (startup) configuration '/etc/
opt/srlinux/config.json'
--{ candidate shared default }--[ interface ethernet-1/1 subinterface 1 ]--
#
```

In this example, a user enters candidate mode and creates a subinterface for interface ethernet-1/1. The asterisk (\*) next to candidate shared default in the prompt indicates that the candidate configuration has changes that have not yet been committed. After committing the changes with the **commit stay** command, the new subinterface becomes part of the running configuration.

The plus sign (+) in the prompt indicates that the currently running configuration differs from the startup configuration. The **save startup** command saves the running configuration to the startup configuration.

# 4.4.1 Confirming a commit operation

### **Procedure**

You can optionally configure the SR Linux to require explicit confirmation via a **tools** command for the configuration changes from a commit operation to become permanent. If the new configuration is not confirmed after a timeout period, the running datastore reverts to the previous version.

### Example: Commit the configuration and start the confirmation timer

After entering configuration commands in candidate mode, use the following command to commit the configuration and start the confirmation timer:

```
--{ candidate shared default }--[ ]--
# commit confirmed
```

The **commit confirmed** command applies the changes to the running datastore and activates them. If the configuration is committed successfully, the confirmation timer is started (default 10 minutes). If you do not confirm the commit operation before the timer expires, the configuration reverts to the previous version.

### Example: Confirm the commit operation and make the configuration changes permanent

To confirm the commit operation and make the configuration changes permanent, enter the following command before the confirmation timer expires:

```
--{ candidate shared default }--[ ]--
# tools system configuration confirmed-accept
```

# Example: Revert to the previous configuration

To revert to the previous configuration without waiting for the confirmation timer to expire, enter the following command:

```
--{ candidate shared default }--[ ]--
# tools system configuration confirmed-reject
```

# 4.4.2 Validating a commit operation

### **Procedure**

You can optionally validate the configuration changes made during a commit operation before they are applied to the running datastore. The SR Linux management server checks the syntax of the changes in the candidate configuration and displays messages if validation errors are found.

### Example

Use the following command to perform a validation check for configuration changes.

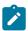

**Note:** This command only validates the changes; it does not apply them to the running datastore.

```
--{ candidate shared default }--[ ]--
# commit validate
```

If syntax errors are found in the configuration changes, SR Linux displays error messages; if validation is successful, no output is displayed.

# 4.4.3 Updating the baseline datastore

#### **Procedure**

A configuration candidate consists of a modifiable candidate datastore and a baseline datastore, both of which are snapshots of the then-current running datastore when a user enters candidate mode.

During the lifetime of the configuration candidate, the running datastore can be modified via commits initiated from other configuration sessions. At that point, the baseline in the configuration candidate is out-of-date.

Updating the baseline datastore takes a new snapshot of the running configuration, applies the changes in the candidate datastore, and checks for configuration conflicts in the updated baseline datastore. If conflicts are found, the user is informed with a warning or error for each conflict.

A baseline datastore is updated automatically when the user commits the changes to the configuration or can be updated manually with the **baseline update** command.

### **Example**

In the following example, the baseline datastore in a configuration candidate is out of date, as indicated by the exclamation mark (!) in the prompt. This indicates that another user has committed changes to the running datastore.

Entering the **baseline update** command copies the current running datastore to the baseline datastore, applies the changes in the candidate datastore, then displays any conflicts in the updated baseline datastore. If there are no conflicts, no output is returned by the command.

```
--{!* candidate shared default }--[ ]--
# baseline update
--{* candidate shared default }--[ ]--
#
```

# 4.5 Deleting a configuration

### **Procedure**

Use the **delete** command to delete configurations while in candidate mode.

# Example

The following example displays the system banner configuration, deletes the configured banner, then displays the resulting system banner configuration:

```
--{ candidate shared default }--[ ]--
# info system banner
    system {
        banner {
            login-banner "Welcome to SR Linux!"
        }
    }
--{ candidate shared default }--[ ]--
# delete system banner
--{ candidate shared default }--[ ]--
# info system banner
    system {
        banner {
        banner {
        }
    }
}
```

# 4.6 Annotating the configuration

#### **Procedure**

To aid in reading a configuration, you can add comments or descriptive annotations. The annotations are indicated by three exclamation marks (! ! !) in displayed output.

You can enter a comment either directly from the command line or by navigating to a CLI context and entering the comment in annotate mode.

### Example: Add a comment to a configuration

The following example adds a comment to an ACL configuration. If there is already a comment in the configuration, the new comment is appended to the existing comment.

```
--{ candidate shared default }--[ ]--
# acl acl-filter ip_tcp type ipv4 !! "Filter TCP traffic"
```

# **Example: Replace an existing comment**

To replace the existing comment, use three exclamation marks (!!!) instead of two exclamation marks (!!) in the command.

The following example adds the same comment to the ACL by navigating to the context for the ACL and entering the comment in annotate mode:

```
--{ * candidate shared default }--[ ]--
# acl acl-filter ip_tcp type ipv4
--{ * candidate shared default }--[ acl acl-filter ip_tcp type ipv4 ]--
# annotate
Press [Meta+enter] or [Esc] followed by [Enter] to finish
-> Filter TCP traffic
```

You can enter multiple lines in annotate mode. To exit annotate mode, press Esc, then press Enter.

# Example: Display a comment in context

In CLI output, the comment is displayed in the context it was entered. For example:

```
--{ running }--[ ]--
# info acl
    acl {
        acl-filter ip_tcp type ipv4 {
            !!! Filter TCP traffic
            entry 1000 {
                description "Match IP Address TCP Protocol Ports"
                match {
                    ipv4 {
                         protocol tcp
                         destination-ip {
                             prefix 10.1.3.1/32
                        source-ip {
                             prefix 10.1.5.1/32
                    }
                    transport {
                         destination-port {
                             value 6789
                         source-port {
                             value 6722
                         }
                    }
                }
                action {
                    log true
                    accept {
                }
            }
```

}

To remove a comment, enter annotate mode for the context and press Esc then Enter without entering any text.

# 4.7 Discarding a configuration in candidate mode

### **Procedure**

You can discard previously applied configurations with the **discard** command. Only use the **discard** command in candidate mode.

- To discard the changes and remain in candidate mode with a new candidate session, enter discard stay.
- To discard the changes, exit candidate mode, and enter running mode, enter discard now.

### **Example**

```
All changes have been committed. Starting new transaction.

--{ candidate shared default }--[ interface ethernet-1/1 subinterface 1 ]--
# discard stay
--{ candidate shared default }--[ interface ethernet-1/1 subinterface 1 ]--
```

# 4.8 Displaying configuration details

# Procedure

The **info** command displays configuration and state information. Entering the **info** command from the root context displays the entire configuration or the configuration for a specified context. Entering the command from within a context limits the display to the configuration under that context. Use this command in candidate or running mode.

# **Example: Display the entire configuration**

To display the entire configuration, enter **info** from the root context:

```
--{ candidate shared default }--[ ]--
# info
<all the configuration is displayed>
--{ candidate }--[ ]--
```

### Example: Display the configuration for a specific context

To display the configuration for a specific context, enter info and specify the context:

```
--{ candidate shared default }--[ ]--
# info system lldp
system {
    lldp {
        admin-state enable
        hello-timer 600
        management-address mgmt0.0 {
```

# Example: Display the configuration within a context

From a context, use the info command to display the configuration under that context:

# **Example: Display the configuration as JSON-formatted output**

Use the **as json** option to display JSON-formatted output:

### Example: Display values of all parameters in the configuration

Use the **detail** option to display values for all parameters, including those not specifically configured:

```
--{ candidate }--[ system lldp ]--
# info detail
```

```
admin-state enable
hello-timer 600
hold-multiplier 4
management-address mgmt0.0 {
    type [
        IPv4
    ]
}
interface mgmt0 {
    admin-state disable
}
```

# Example: Display the configuration as set statements

Use the **flat** option to display the output as a series of **set** statements, omitting indentation for any sub-contexts:

```
--{ candidate }--[ system lldp ]--
# info flat
set / system lldp admin-state enable
set / system lldp hello-timer 600
set / system lldp management-address mgmt0.0
set / system lldp management-address mgmt0.0 type [ IPv4 ]
set / system lldp interface mgmt0
set / system lldp interface mgmt0 admin-state disable
```

# Example: Display a specified number of sub-context levels

Use the **depth** option to display parameters with a specified number of sub-context levels:

# 4.9 Displaying the configuration state

### **Procedure**

To display information from the state datastore, enter the **info from state** command in candidate mode, running mode, or the **info** command in state mode.

# Example: Display state information for a specified context from candidate or running mode

### Example: Display state information for a specified context from state mode

# Example: Change to a different mode while remaining in the previous context

You can change to a different mode (for example, from state mode to candidate mode) and remain in the previous context. For example:

# 4.10 Saving a configuration to a file

#### **Procedure**

Save the existing configuration to a file using the **save** command. Use this command in candidate or running mode.

# Example: Save the running configuration to a file

```
--{ running }--[ ]--
# save file running-config.txt text from running
/ running configuration has been stored in 'running-config.txt'
--{ running }--[ ]--
```

### Example: Save the running configuration to a JSON-formatted file

```
--{ running }--[ ]--
# save file running-config.json from running
/ running configuration has been stored in 'running-config.json'
--{ running }--[ ]--
```

# Example: Save the running configuration to the initial (startup) configuration

```
--{ + running }--[ ]--
# save startup
/ running configuration has been stored in '/etc/opt/srlinux/config.json'
--{ running }--[ ]--
```

The plus sign (+) in the prompt indicates that the running configuration differs from the startup configuration. After you enter the **save startup** command, the running configuration is synchronized with the startup configuration, and the plus sign is removed from the prompt.

# 4.11 Loading a configuration

### **Procedure**

Use the **load** command to load a configuration. The configuration can be from a checkpoint (see Configuration checkpoints), a JSON-formatted configuration file, the startup configuration, the factory default configuration, a rescue configuration (see Rescue configuration), or from manually entered or pasted JSON-formatted input.

### Example: Load a configuration from a checkpoint

```
--{ * candidate shared default }--[ ]--
# load checkpoint id 0
/system/configuration/checkpoint[id=0]:
    Loaded checkpoint '/etc/opt/srlinux/checkpoint/checkpoint-0.json'
```

# Example: Load a configuration from a file

```
--{ * candidate shared default }--[ ]--
# load file home/config.txt
Loading configuration from 'home/config.txt'
```

# Example: Load a rescue JSON configuration from a checkpoint

```
--{ * candidate shared default }--[ ]--
# load rescue auto-commit
/system/configuration/checkpoint[id=__rescue__]:
    Reverting to rescue configuration
```

### Example: Load a configuration from manually entered JSON-formatted input

```
--{ * candidate shared default }--[ ]--
# system banner
--{ * candidate shared default }--[ system banner ]--
# load json
Press [Meta+enter] or [Esc] followed by [Enter] to finish
<< {
<- "login-banner": "Welcome to SR Linux!"
<< }
```

You can enter or paste multiple lines at the << prompt in JSON-input mode. To exit JSON-input mode, press Esc, then press Enter.

# 4.12 Executing configuration statements from a file

### **Procedure**

You can execute configuration statements from a source file consisting of **set** statements such as those generated by the **info flat** command (see Displaying configuration details). SR Linux reads the file and executes each configuration statement line-by-line. You can optionally commit the configuration automatically after the file is read.

### **Example**

The following example executes a configuration from a specified file:

```
--{ running }--[ ]--
# source config.cfg
Sourcing commands from 'config.cfg'
Executed 20 lines in 1.6541 seconds from file config.cfg
```

Use the **auto-commit** option to commit the configuration after the commands in the source file are executed.

# 4.13 Configuration checkpoints

You can roll back the configuration to a previous state, known as a checkpoint. You can load a saved checkpoint into the candidate configuration and revert the running configuration to a previously saved checkpoint.

A checkpoint is saved as a JSON-formatted file containing the complete configuration for the system. If a checkpoint file is larger than 1 Mb, it is compressed and saved in GZIP format. Checkpoint files are saved in the /etc/opt/srlinux/checkpoint directory. They are named checkpoint-<number>.json (for

example, checkpoint-0.json) or checkpoint-<number>.json.gz, with the lowest number being the most recently saved checkpoint.

By default, the 10 most recent checkpoints are saved; you can configure the maximum number of checkpoint files that are kept by the system.

# 4.13.1 Generating a checkpoint

#### **Procedure**

You can generate a checkpoint with a **tools** command or with the **save checkpoint** command. You can optionally configure the system to generate a checkpoint automatically when a configuration is committed.

# Example: Generate a checkpoint from the current configuration

```
--{ !* candidate shared default }--[ ]--
# tools system configuration generate-checkpoint
/system:
Generated checkpoint '/etc/opt/srlinux/checkpoint/checkpoint-
0.json' with name 'checkpoint-2020-10-20T23:14:12.703Z' and comment ''
```

You can optionally configure a name or comment for a checkpoint; for example:

```
--{ !* candidate shared default }--[ ]--
# save checkpoint comment My-checkpoint
/system:
Generated checkpoint '/etc/opt/srlinux/checkpoint/checkpoint-
0.json' with name 'checkpoint-2020-10-20T23:23:25.891Z' and comment 'My-checkpoint'
```

# Example: Generate a checkpoint automatically

The following example configures the system to generate a checkpoint automatically whenever a configuration is committed:

```
--{ !* candidate shared default }--[ ]--
# info system configuration
system {
    configuration {
        auto-checkpoint true
        }
    }
}
```

For automatically generated checkpoints, the comment is set to automatic checkpoint after commit  $\langle n \rangle$ , where  $\langle n \rangle$  is the ID of the commit that triggered the checkpoint.

# 4.13.2 Loading a checkpoint

#### **Procedure**

To load a checkpoint, enter candidate mode and specify the checkpoint to load.

#### Example

The following example loads a checkpoint into the candidate configuration.

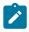

Note: You must be in candidate mode to load a checkpoint.

```
--{ * running }--[ ]--
# enter candidate
--{ * candidate shared default }--[ ]--
# tools system configuration checkpoint 0 load
/system/configuration/checkpoint[id=0]:
    Loaded checkpoint '/etc/opt/srlinux/checkpoint/checkpoint-0.json'
```

# 4.13.3 Reverting to a previous checkpoint

### **Procedure**

You can revert the running configuration to a previous checkpoint. When used within a candidate session, the revert operation loads the checkpoint, removing any present changes, then commits them and establishes a new candidate session.

### **Example**

The following example reverts the running configuration to a previously saved checkpoint:

```
# enter candidate
--{ * candidate shared default }--[ ]--
# tools system configuration checkpoint 0 revert
/system/configuration/checkpoint[id=0]:
    Reverting to checkpoint 0 (name 'checkpoint-2019-10-14T18:47:30.282Z'
comment 'Daily_checkpoint')
/:
    Successfully reverted configuration
```

# 4.13.4 Clearing a checkpoint

### **Procedure**

You can clear checkpoints from the system manually with a **tools** command.

In addition, checkpoints can be cleared automatically when the number of saved checkpoints exceeds the configured maximum. When the number of saved checkpoints exceeds the configured maximum, the oldest checkpoint is removed, and the number of each remaining checkpoint is incremented by 1. If you clear a checkpoint manually, the other checkpoints are not renumbered.

### Example

The following example clears a previously saved checkpoint.

```
--{ * candidate shared default }--[ ]--
# tools system configuration checkpoint 2 clear
/system/configuration/checkpoint[id=2]:
    Cleared checkpoint '/etc/opt/srlinux/checkpoint/checkpoint-2.json'
```

# 4.13.5 Configuring maximum number of checkpoints

### **Procedure**

By default, the 10 most recent checkpoints are saved; you can configure the maximum number of checkpoint files that are kept by the system.

### **Example**

The following example configures the system to keep a maximum of 15 checkpoint files.

```
--{ * candidate shared default }--[ ]--
# info system configuration
system {
    configuration {
        max-checkpoints 15
        }
    }
}
```

In this example, if 15 checkpoint files are being kept, adding a subsequent checkpoint file causes the oldest checkpoint file to be deleted and the index for the remaining checkpoint files to be incremented by 1.

# 4.13.6 Displaying checkpoint information

### **Procedure**

Use the info from state command to display information about existing checkpoints.

### Example

# 4.14 Rescue configuration

You can save a secondary rescue configuration to load in place of the default JSON configuration file. The rescue configuration is a checkpoint file that is loaded automatically by the management server if the default config.json file fails when the system starts.

If both the default configuration and rescue configuration files are missing or fail, a config.json file is regenerated and committed from the factory config.json file that is compiled in the management server.

# 4.14.1 Saving a rescue configuration

### **Procedure**

You can save a rescue configuration to be loaded automatically if the default config.json file fails when the system starts. Save the rescue configuration to a file with a **tools** command or using the **save rescue** command. Use these commands in running mode. The system generates a rescue-config.json file and saves it to the /etc/opt/srlinux/checkpoint directory.

### Example: Save a rescue configuration

The following **tools** command saves a rescue configuration:

```
--{ running }--[ ]--
# tools system configuration rescue-save
/system:
Saved current running configuration as rescue configuration '/etc/opt/srlinux/
checkpoint/rescue-config.json'
```

The following **save rescue** command also saves a rescue configuration:

```
--{ running }--[ ]--
# save rescue
/system:
Saved current running configuration as rescue configuration '/etc/opt/srlinux/
checkpoint/rescue-config.json'
```

# **Example: List contents of the checkpoint directory**

You can confirm the rescue configuration is saved by viewing the checkpoint directory. The following example lists the checkpoint directory:

```
--{ running }--[ ]--
# file ls /etc/opt/srlinux/checkpoint
checkpoint-0.json
rescue-config.json
```

# 4.14.2 Clearing a rescue configuration

### **Procedure**

To remove an existing rescue configuration, use the **rescue-clear** command to clear the configuration from the /etc/opt/srlinux/checkpoint directory. Use this command in running mode. You can then save a new rescue configuration to replace the cleared configuration.

### Example

The following **tools** command clears a previously saved rescue configuration:

```
--{ running }--[ ]--
# tools system configuration rescue-clear
/system:
Cleared rescue configuration '/etc/opt/srlinux/checkpoint/rescue-config.json'
```

You can confirm the rescue configuration is cleared by viewing the checkpoint directory; for example:

```
--{ running }--[ ]--
# file ls /etc/opt/srlinux/checkpoint
checkpoint-0.json
```

# 4.15 Configuration upgrades

When the SR Linux is started following a software image upgrade, it reads the configuration in the startup config.json file, makes any necessary changes to ensure compatibility with the new software image, and places the upgraded configuration into the running configuration. This upgraded configuration is not saved automatically; to save the contents of the running configuration, use the following commands:

- save startup saves the running configuration to the startup configuration file, located at /etc/opt/srlinux/config.json (or config.gz)
- save rescue saves the running configuration to the rescue configuration file, located at /etc/opt/srlinux/checkpoint/rescue-config.json (or rescue-config.gz)
- save checkpoint saves the running configuration to a configuration checkpoint; for example, /etc/opt/srlinux/checkpoint/checkpoint-0.json (or checkpoint-0.gz)
- save file <name> from running saves the running configuration to the specified file in JSON format

# 4.15.1 Upgrading configuration files

### **Procedure**

In addition to saving the upgraded running configuration to startup, rescue, and checkpoint configurations, you can use **tools** commands to upgrade existing configuration files so they are compatible with the current software version.

### **Example: Upgrade the startup configuration file**

```
--{ running }--[ ]--
# tools system configuration upgrade startup
```

### **Example: Upgrade the rescue configuration file**

```
--{ running }--[ ]--
# tools system configuration upgrade rescue
```

# Example: Upgrade a configuration checkpoint file

```
--{ running }--[ ]--
# tools system configuration upgrade checkpoint 0
```

### Example: Upgrade a specified JSON-formatted configuration file

```
--{ running }--[ ]--
# tools system configuration upgrade file /etc/opt/srlinux/configs/myconfig.json
```

# 5 Securing access

The SR Linux device is able to secure access to the device for users connecting via SSH or the console port, as well as for applications and FTP access. Authentication can be performed for users configured within the underlying Linux OS, and for administrative users configured within the SR Linux device itself.

Depending on the user type, users are authenticated locally on the device or through interaction with the SR Linux aaa\_mgr application and an authentication server group (for example, TACACS+ or RADIUS).

# 5.1 User types

The SR Linux supports three user types: Linux users, local users, and remote users. Each user type is authenticated differently, as described in the following sections.

# 5.1.1 Linux users

Linux users are those configured in the underlying Linux OS, not in the SR Linux configuration. Information about Linux users is stored in /etc/passwd in the underlying Linux OS.

By default, the SR Linux has a single Linux user, linuxadmin, who has access to sudo to root and can run the SR Linux CLI with administrative permissions. The default password for the linuxadmin user is NokiaSrl1!, which can be changed; see Configuring the password for the linuxadmin user. Nokia recommends that you change this default user and password as soon as possible. Other Linux users can be added with the **useradd** command in the underlying Linux OS.

Linux users with a UID less than 1500 are authenticated via the underlying Linux OS, not through the SR Linux aaa\_mgr application. This means that Linux users are not subject to authentication settings configured within SR Linux, such as authentication by a TACACS+ server group, a RADIUS server group, or password security for local users.

### 5.1.2 Local users

Local users are users configured within the SR Linux itself. By default, SR Linux supports a single local user, named admin; other local users can be added as necessary. The default password for the admin user is NokiaSrll!, which you can change using the SR Linux CLI; see Configuring authentication for local users. Nokia recommends that you change this default password as soon as possible.

Local users are authenticated via a gRPC interface to the aaa\_mgr application. See Authentication for local users for an example configuration.

### 5.1.3 Remote users

Remote users are users that are not configured either in /etc/passwd or within the SR Linux configuration. Remote users are configured on a remote server, which is queried when the user attempts to log in to the SR Linux device.

# **5.2 AAA functions**

The SR Linux performs authentication, authorization, and accounting (AAA) functions for each user type, as described in the following sections.

#### 5.2.1 Authentication

For Linux users, SR Linux authenticates via the authentication mechanism built into the underlying Linux OS.

For local users, including the SR Linux admin user, the SR Linux uses its gRPC interface to the aaa\_mgr application for authentication. Authentication settings that apply to the local users, including a local password and TACACS+ or RADIUS server group, can be configured. See Authentication for local users for information about configuring local users.

For remote users, authentication is performed using the aaa\_mgr application in coordination with the remote system.

SR Linux supports yescrypt encryption in addition to the argon2 (ar2) and SHA512 (sha2) algorithms. All local users who authenticate using plain text or hashed passwords, including the admin user, are subject to these encryptions. By default, yescrypt encryption is used to secure clear-text passwords. See Password hashing for local users.

For the linuxadmin user password, only the sha2 and yescrypt encryption options are supported. If the ar2 encryption is selected, the password is hashed using yescrypt instead.

# 5.2.1.1 Superuser attribute for local users

SR Linux default admin user, and local users have a configurable superuser parameter setting under .system.aaa.authentication.user. When configuring the superuser attribute, the local user gains elevated permissions and is included in the /etc/sudoers file. The local user can now use the bash plug-in and then sudo to run any command as the root user.

For information about configuring superuser attribute, see Configuring superuser attribute for local users.

# 5.2.1.2 Password security for local users

SR Linux supports password security features that apply to local users who authenticate using plain text or hashed passwords. The settings are system-wide configurations that apply to all locally configured users including, the admin and the linuxadmin user. The following password security features are supported:

### · password complexity rules

Specifies rules that define the password requirements, including minimum and maximum length, minimum lowercase and uppercase characters, minimum numeric and special characters, and whether the password can include the user's full username or only the first three characters. The configuration of password complexity rules applies only to new passwords entered as clear text, not to pre-existing or pre-hashed ones.

### password aging

Specifies the number of days after which a password expires.

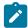

#### Note:

- Users with aged out passwords are prompted to update their password at the next login to the CLI. (This prompt only appears on the CLI.)
- SR Linux does not provide advanced warning to users that their password is about to expire.
- Aged out passwords expire indefinitely. They are not controlled by the lockout policy described below.

### · password change on first login

Specifies whether local users must change their password on first login. The new password must match the defined password complexity rules.

### password history

Specifies the number of previous user passwords SR Linux retains to prevent reuse of old passwords.

### lockout policy

Specifies how many times a user can attempt a failed login within a defined period before they are locked out (for example: three attempts within 1 minute). The policy also defines whether the user is locked out indefinitely or only for a specified length of time.

# 5.2.1.3 Password hashing for local users

Password hashing is applied to all locally configured users, including the admin and the linuxadmin user.

SR Linux supports yescrypt encryption in addition to the argon2 (ar2) and SHA512 (sha2) algorithms. You can choose to configure any of these supported methods.

The plain text user passwords are encrypted using the default hashing method yescrypt. When entering a hashed password value, the system verifies whether the entered password is encrypted using one of the supported algorithms. The system only commits changes if the password has been hashed using a supported algorithm.

When you change the password, the system encrypts the password using the configured hash method. See Configuring hash-method for local user passwords. The default hashing algorithm is yescrypt.

### 5.2.2 Authorization

The SR Linux implements authorization through role-based access control, where each authenticated user is assigned one or more predefined roles that specify the functions the user is allowed to perform on the system. If no role is configured for a user, then the user is assigned a role that allows access to CLI plugins, but no other functions.

All user types, including the default local user admin, are authorized through role-based control on all interfaces (CLI, gNMI, and JSON-RPC). However, the linuxadmin user is an exception and is granted write access to all commands in the command tree. Role-based access control supports service and CLI plug-in authorization. You can configure service authorization, which can limit the interface types for which the functions in a role are authorized. CLI plug-in authorization gives you control over how operator-provided plug-ins are loaded.

You can configure the SR Linux to use information from a TACACS+ or RADIUS server to assign roles to an authenticated user.

- In TACACS+ authorization, the priv-lvl value in the Authorization REPLY packet received from the TACACS+ server maps to a role configured on the SR Linux. The user is assigned the role that corresponds to the priv-lvl value.
- RADIUS combines authentication and authorization. The RADIUS server authorizes the user by
  applying a profile based on username and password configurations. The profiles are configured using
  Vendor-Specific Attributes (VSAs) on the RADIUS server. The actions an authenticated user can
  perform depend on the user profiles. Profiles consist of a suite of commands that the user is allowed or
  not allowed to execute.

See Authorization using role-based access control for information about configuring roles for users.

# 5.2.2.1 Superuser role attribute for local users

Local users have a configurable superuser role setting under .system.aaa.authorization.role{}. You can grant the sudo privileges to the individual users or groups, following the standard Linux semantics.

When a user has multiple roles with the superuser role setting enabled, the combined roles grant superuser privileges.

A superuser inherits the following behaviors:

- When the superuser is a member of multiple roles, the superuser is authorized to access all services specified in the assigned roles.
- When the superuser is not assigned any specific role, the superuser is authorized to access all services.

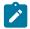

**Note:** If a user has multiple roles and has no superuser role setting enabled, the user is authorized only for the services specified in the assigned roles.

- A superuser can load all CLI plug-ins, provided the superuser is associated with a role that supports CLI plug-in authorization.
- A superuser has an implicit role added that allows the user to write to the root directory (/).
- A superuser is added to the /etc/sudoers file and can use the **bash** plug-in and then sudo to run any command as the root user.

For information about configuring the superuser role attribute, see Configuring superuser role for local users.

# 5.2.3 Accounting

The SR Linux supports command accounting. Accounting records generated by the SR Linux include the entire CLI string that a user enters on the command line, including any pipes or output redirects specified in the command.

You can configure the SR Linux device to send accounting records to a destination specified in an accounting-method list, such as a TACACS+ or RADIUS server group or the local system.

For each user type, the SR Linux device generates accounting records as follows:

- For local users, including the SR Linux admin user, command accounting records are sent to the
  destination specified in the accounting-method list, both for commands entered in the SR Linux CLI
  and for commands entered in the bash shell.
- For Linux users and remote users, command accounting records are sent for commands entered in the SR Linux CLI (including Linux commands entered in the SR Linux CLI using the bash command), although not for commands entered in the bash shell.

See Configuring TACACS+ accounting and Configuring RADIUS accounting for an example configurations.

# 5.3 AAA server group configuration

The SR Linux supports the following server group types for AAA functions:

- local uses local authentication, including /etc/passwd, /etc/group, and logging via syslog
- TACACS+ performs AAA via interaction with servers in a TACACS+ server group
- RADIUS performs AAA via interaction with servers in a RADIUS server group

The AAA type that is configured is used for all AAA functions and cannot use different types for different functions. Users whose AAA functions are handled by the aaa\_mgr application (that is, the SR Linux admin user and local users) can use one of these server groups for authentication and accounting.

Each TACACS+ or RADIUS server group can have up to five servers. When authenticating a user or writing an accounting record, the SR Linux tries each server in the group in a round-robin fashion until a response is received. If no response is received within a specified timeout period, the SR Linux tries the next server in the group.

If no response is received from any of the servers in the group, the SR Linux moves to the next specified authentication or accounting method. If no other authentication method is specified, or the server group is the last method in the list, then the authentication or accounting request is rejected.

# 5.3.1 Configuring an AAA server group

### **Procedure**

You can configure authentication server groups for AAA functions. Configuring server groups provides a way to group the AAA server hosts. Grouping server hosts allows you to select a subset of the configured server hosts and use them for an AAA service. TACACS+ and RADIUS requests are sourced from the mgmt network-instance.

# **Example: Configure TACACS+ and local server groups for AAA functions**

Each server group consists of three servers. The timeout period specifies that the SR Linux wait 30 seconds for a response from a server before trying the next server in the group.

For the server group of type local, no external servers can be specified. The local server group uses /etc/passwd and /etc/group for authentication, and syslog for accounting. The timeout period specifies that the SR Linux wait a maximum of 60 seconds for an AAA function to complete.

```
--{ * candidate shared default }--[ ]--
# info system aaa
system {
aaa {
server-group TACACS-GROUP {
```

```
type tacacs
            timeout 30
            server 10.0.0.1 {
                network-instance mgmt
                tacacs {
                    secret-key $aes$3/Iz5veTDRV0=$6GxkrGjFbqWbYMA0T3itgQ==
            }
            server 10.0.0.2 {
                network-instance mgmt
                tacacs {
                    secret-key $aes$3/Iz5veTDRV0=$6GxkrGjFbqWbYMA0T3itgQ==
            }
            server 10.0.0.3 {
                network-instance mgmt
                tacacs {
                    secret-key $aes$3/Iz5veTDRV0=$6GxkrGjFbqWbYMA0T3itgQ==
            }
        }
        server-group LOCAL-GROUP {
            type local
            timeout 60
        }
    }
}
```

# **Example: Configure RADIUS server group for AAA functions**

Each server group consists of three servers. The timeout period specifies that the SR Linux wait 30 seconds for a response from a server before trying the next server in the group. The server host entries are tried in the order in which they are configured. By default, the RADIUS protocol uses port 1812 for authentication and authorization, and port 1813 for accounting.

```
--{ * candidate shared default }--[ ]--
info system aaa
    system {
        aaa {
            server-group RADIUS-GROUP {
                type radius
                timeout 30
                server 10.0.0.1 {
                    network-instance mgmt
                    radius {
                        auth-port 1812
                        acct-port 1813
                        secret-key $aes$8PmWm6sNq6rk=$NJYoteWOP0/eiC+cixcGIA==
                server 10.0.0.2 {
                    network-instance mgmt
                    radius {
                        auth-port 1812
                        acct-port 1813
                        secret-key $aes$3sAQYrLnXel4=$fNDL4gCDq+093xbiu8Bu5w==
                }
                server 10.0.0.3 {
                    network-instance mgmt
                    radius {
                        auth-port 1812
```

# 5.4 Authentication for the linuxadmin user

The SR Linux linuxadmin user is installed by default in /etc/passwd. The linuxadmin user has access to sudo to root and can run the SR Linux CLI with admin permissions.

The default password for the linuxadmin user is NokiaSrl1!. You can change this password via the SR Linux CLI or any other supported interface.

# 5.4.1 Configuring the password for the linuxadmin user

### **Procedure**

You can set a password for the linuxadmin user.

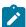

### Note:

For the linuxadmin user password, only the sha2 and yescrypt encryption options are supported. If the ar2 encryption is selected, the password is hashed using yescrypt instead.

### Example

```
--{ * candidate shared default }--[ ]--
# system aaa authentication linuxadmin-user password NewPass1234
```

When the user configuration is displayed, the password is hashed; for example:

# 5.5 Authentication for local users

Local users are those configured in the SR Linux CLI. For a local user, you can configure a password and specify one or more authentication methods, including local authentication or remote authentication using a TACACS+ or RADIUS server.

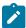

#### Note:

For authentication functionality such as password lockout and the failed-login-attempts counter, the NTP server must be enabled and in synchronization.

# 5.5.1 Configuring authentication for local users

### **Procedure**

By default, there is a single local user configured on the SR Linux, admin. The default password for the admin user is NokiaSrl1!. You can configure additional local users.

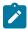

#### Note:

When you change the password, the system encrypts the password as per the configured hash method. See Configuring hash-method for local user passwords. Default is argon2 (ar2).

### Example: Configure a password for the SR Linux admin user

```
--{ * candidate shared default }--[ ]--
# system aaa authentication admin-user password NewPass1234
```

# Example: Configure a password for a local user srlinux

```
--{ * candidate shared default }--[ ]--
# system aaa authentication user srlinux password srll234
```

When the user configuration is displayed, the password is hashed; for example:

# Example: Change an existing user's password

To change an existing user's password, use the same command that created the user and configure the new password; for example:

```
--{ * candidate shared default }--[ ]--
# system aaa authentication user srlinux password NewPasswordl234
```

### **Example: Authentication methods**

The following example specifies authentication methods. When a user attempts to log in, the user is authenticated using local authentication first. If local authentication fails, the SR Linux tries the servers in TACACS+ server group TACACS-GROUP.

If the user cannot be authenticated through any of these methods, the authentication attempt is rejected.

# 5.5.2 Configuring superuser attribute for local users

#### **Procedure**

To configure the superuser attribute, set the superuser parameter under

**.system.aaa.authentication.user** to true. By default, the superuser attribute is disabled. This ensures backward compatibility with the previous releases.

### Example: Configuring the superuser attribute for a local user

In this example, the superuser attribute setting is enabled for the srl-test-useruser.

```
--{ * candidate shared default }--[ ]--
# info system aaa authentication user srl-test-user superuser
system {
    aaa {
        user srl-test-user {
            superuser true
        }
    }
}
```

### Example: Configuring the superuser attribute for SR Linux default admin user

The following example configures the superuser attribute setting for the SR Linux admin user. By default, the superuser attribute is enabled, ensuring backward compatibility and making the superuser status of the admin user more explicit.

```
--{ * candidate shared default }--[ ]--
# info system aaa authentication admin-user superuser
system {
    aaa {
        authentication {
```

# 5.5.3 Configuring password security for local users

### **Procedure**

All local users who authenticate using plain text or hashed value passwords, including the admin user, are subject to password security and user lockout settings.

To configure password security and user lockout features, set the following parameters under **system aaa authentication**:

password aging <0 to 500>

Sets the number of days after which the user password expires and the user is prompted to update their password. The default of **0** sets the password to never expire.

password change-on-first-login [true | false]

When set to **true**, forces local users to change their password on the first login to the system. The default is **false**.

password history <0 to 20>

Specifies how many previous passwords SR Linux matches a new password against, such that the new password cannot be one of the previous <0 to 20> passwords. The default is **0**, which disables password history.

password complexity-rules

Sets the complexity rules that new passwords must match, using the following options:

- minimum-length <1 to 12>
  - Sets the minimum password length. The default is 1, which applies no minimum.
- maximum-length <1 to 1023>

Sets the maximum password length. The default is 1023.

– minimum-lowercase <0 to 10>

Sets the minimum required lowercase characters. The default is 0, which applies no minimum.

– minimum-uppercase <0 to 10>

Sets the minimum required uppercase characters. The default is 0, which applies no minimum.

- minimum-numeric <0 to 10>

Sets the minimum required numeric characters. The default is **0**, which applies no minimum.

minimum-special-character <0 to 10>

Sets the minimum required number of special characters, which can include the following: (!"#\$  $%&'()^++,-./:;<=>?@[\]^_`{|}^")$ . The default is **0**, which applies no minimum.

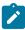

**Note:** Users must enter the double quote as \" and the backslash as \\.

allow-user-name [true | false]

Specifies whether the user can include their username as part of their password. If set to **false**, then SR Linux allows only the first three consecutive characters of the username in the user password. The default is **true**, which allows the password to contain the full username.

### password lockout-policy

Specifies the user lockout policy using the following parameters:

### - attempts <0 to 64>

Sets the number of failed login attempts that trigger the lockout. The default is **0**, which allows unlimited failed login attempts.

#### - time <0 to 1440>

Sets the time period in minutes within which the failed login attempts must occur to trigger the lockout. The timer starts at the first failure. The default is **1** minute.

### - lockout <0 to 1440>

Sets the time period in minutes during which the user account remains locked out. A value of **0** means that the user account is locked out indefinitely. The default is **15** minutes.

### require-ntp-sync [true | false]

When set to **false**, this option forces the NTP synchronization check to be ignored and use only the system clock. The default is **true**. You can configure this setting in circumstances where the configured NTP servers are unreachable or unreliable. The configurable setting to ignore the NTP sync status is included in the password change-on-first-login (.system.aaa.authentication.password.change-on-first-login), password aging (.system.aaa.authentication.password.aging), and lockout policy mechanism (.system.aaa.authentication.password.lockout-policy).

When included in the above features, the command **require-ntp-sync** disables NTP synchronization check. However, this command does not prevent the operator from syncing the system clock to NTP. It simply removes the dependency on NTP synchronization for those features.

# Example: Configure password security and user lockout

The following example sets the following password security and user lockout settings:

- User passwords expire after 365 days.
- · Users must change their password on first login.
- Users cannot reuse any of their 10 previous passwords.
- Forces the NTP synchronization check to be ignored and use only the system clock.
- · Passwords must contain:
  - a minimum of eight and a maximum of 16 characters
  - one each of lowercase, uppercase, numeric, and special characters
- Usernames are not allowed in the passwords.
- After five failed attempts within 2 minutes, users are locked out indefinitely.

```
--{ * candidate shared default }--[ ]--
# info aaa authentication password
aaa {
    authentication {
        password {
            aging 365
            change-on-first-login true
            history 10
            require-ntp-sync false
```

```
complexity-rules {
    minimum-length 8
    maximum-length 16
    minimum-lowercase 1
    minimum-uppercase 1
    minimum-numeric 1
    minimum-special-character 1
    allow-username false
    }
    lockout-policy {
        attempts 5
        time 2
        lockout 0
    }
}
```

# 5.5.4 Configuring hash-method for local user passwords

### **Procedure**

For local-user and admin-user passwords, you can choose the password hashing method by setting the hash-method parameter under .system.aaa.authentication.password.

By default, the hash-method is set to yescrypt.

# **Example: Configuring the yescrypt hashing algorithm**

# **Example: Configuring the ar2 hashing algorithm**

# Example: Configuring the sha2 hashing algorithm

```
--{ * candidate shared default }--[ ]--
```

```
# info system aaa authentication password hash-method
system {
    aaa {
        authentication {
            password {
                 hash-method sha2
            }
        }
    }
```

# 5.5.5 Clearing locked-out local users

### **Procedure**

To display locked out users, use the **info from state system aaa authentication** command, which displays a lockout state of active true when a user is locked out.

To clear a local user's lockout state, use the following tools command:

tools system aaa authentication user <username> unlock

# **Example: Display user lockout state**

```
--{ * candidate shared default }--[ ]--
#info from state system aaa authentication
    system {
        aaa {
            authentication {
                exit-on-reject false
                idle-timeout 600
                authentication-method [
                    local
                user srl-test-1 {
                    password $bt$Vbf0Zgg8MGP=$ihHklTQHi/+3VwVD04Z8gh==
                    failed-login-attempts 10
                    last-failed-login 2022-07-29T22:35:23.801Z
                    password-change-required true
                    role [
                        test
                    lockout {
                        active true
                        start 2022-07-29T22:35:23.801Z
                        end "14 minutes from now"
                user srl-test-2 {
                    password $bt2$jBZBL6WAuTr=$eXYWpivE5z10YxBIZ06hjQ==
                    password-change-required true
                    role [
                        test
                }
```

### **Example: Clear user lockout state**

```
--{ * candidate shared default }--[ ]--
#tools system aaa authentication user srl-test-1 unlock
```

/system/aaa/authentication/user[username=srl-test-1]:
 Unlocked user srl-test-1

# 5.6 Authorization using role-based access control

Authorization via role based access control is performed for all user types including the default local user admin (admin), with the exception of the linuxadmin/root users, which are permitted write access to all commands in the command tree. Users can be configured with a set of one or more roles that define the privileges for which they are authorized in the system.

A role consists of one or more rules, which specify a schema path the role can have privileges for, and a corresponding action, which can be read, write, or deny. After authentication, a user is authorized to perform the specified action defined in the path for the role the user is assigned.

Role-based access control supports service and CLI plug-in authorization.

- Service authorization allows you to limit the actions a user is authorized to perform to specific access types such as CLI and gNMI.
- CLI plug-in authorization gives you control over how operator-provided plug-ins are loaded. You can
  choose to load them from the global plug-in directory or from the user's home directory. This feature
  also allows you to control the execution of CLI plug-ins and the queries they make against the data
  model. Additionally, you can manage the list of CLI commands that are allowed or not allowed to
  execute.

# 5.6.1 Role configuration

Roles consist of a set of rules that define a schema path-reference and a corresponding action. The path-reference specifies system functions that are subject to authorization, and the action specifies the privilege type for users assigned the role: read, write, or deny.

The path-reference is specified relative to the root level. For example, the path-reference forward slash "/" indicates all CLI functions at the root level and below; the path-reference "/system" indicates all CLI functions at the system level and below, and the path-reference "/system configuration" indicates all CLI functions at the system configuration level and below.

If no role is assigned to a user at login, the user has access to all CLI plugins, but no access to CLI commands at any level. This configuration is equivalent to a rule with the forward slash "/" as the path-reference and deny as the action.

When no roles are configured, the admin retains its superuser privileges. This ensures backward compatibility with previous releases that only allowed role configuration for all users except for the admin and linuxadmin users.

Up to 32 roles are supported; each role can have a list of up to 256 paths. The order of the path-references in a role does not matter; the longest match is used when validating a command against a path-reference.

The syntax for the path-reference is SR Linux CLI format, with the forward slash "/" representing the root. Wildcards and ranges can be used with path-references, in the same way they can in CLI syntax.

Each entry within the path-reference must use double quotes, unless the command string is a single word with no spaces. If the path itself includes quotes, use backslash characters to indicate the quotes. For example, to specify the following in a path-reference:

```
a "b" and c "d"
```

You can configure the following for the path-reference:

```
path-reference "a \"b\"" "c \"d\""
```

The roles control the service and CLI plug-in authorization.

# 5.6.1.1 Configuring a role

### **Procedure**

To configure a role, you define one or more rules that specify a path indicating the command string that is subject to authorization and a corresponding action such as read, write, or deny.

# **Example: Configure a role with multiple rules**

The following is an example of creating a role named testrole that contains two rules: one rule to limit access to network-instance red and another rule to give write access to the rest of the tree. A user assigned this role on authentication is able to configure everything in the system except network-instance red.

First, define the role under the system aaa authorization context:

```
--{ * candidate shared default }--[ ]--
# info system aaa
system {
    aaa {
        role testrole {
        }
     }
    }
}
```

Then specify the rules under the system configuration role context:

### Example: Configure a role with view-only access permission

The following example configures a role named acl\_app that allows a user to view the state of the acl\_mgr application, but no other information:

```
--{ * candidate shared default }--[ ]--
# info system aaa
```

```
system {
    aaa {
        authorization {
            role acl_app {
            }
        }
    }
}
```

When a user that is assigned the acl\_app role attempts to read information from the system state datastore, only the state of the acl\_mgr application is displayed. For example:

```
--{ * candidate shared default }--[ ]--
# info from state system application acl_mgr
system {
    app-management {
        application acl_mgr {
            state running
        }
    }
}
```

# 5.6.1.2 Configuring superuser role for local users

### **Procedure**

To configure the superuser role attribute, set the superuser role parameter under .system.aaa.authorization.role{} to true. By default, the superuser role parameter is disabled. This ensures backward compatibility with the previous releases.

### Example: Configuring the superuser role attribute

In this example, the test role is configured with the superuser role setting..

}

### Example: Assigning the superuser role to a local user

In the following example, the previously configured superuser role (test\_role) is assigned to the srl-test-user user.

# 5.6.2 Assigning roles to users

#### **Procedure**

You can assign a user one or more roles. The rules configured in the user's role specify the commands the user is authorized to issue.

Up to 32 roles can be assigned to a user. If a user has multiple roles assigned, all of the rules configured in all of the roles apply to the user. If multiple roles reference the same path, the most specific rule is used.

For service authorization, the system merges all roles that have the service (CLI, gNMI, and so on) the user has logged in with and excludes any roles that omit the service.

When it comes to CLI plug-in authorization, any user who has the necessary role to load the plug-in can do so. The system follows an additive and permissive approach.

#### Example

In the following example, the default local user admin and user testuser are assigned the role testrole.

After the testuser user is authenticated, the user is authorized to use the system according to the rules configured in the role testrole. Using the example from Configuring a role, this assignment authorizes the testuser user to configure everything in the system except for the network-instance red.

# 5.6.3 Authorization using a TACACS+ server

You can configure the SR Linux to use a TACACS+ server to provide authorization for role-based access control. When TACACS+ authorization is configured, the actions an authenticated user can perform depend on the priv-lvl value configured for the user on a TACACS+ server. If **priv-lvl-authorization** is not set to **true**, the authenticated user is authorized as an admin user.

TACACS+ authorization for SR Linux users works as follows:

- 1. After a user is authenticated, the SR Linux sends the TACACS+ server an authorization-request message based on a shell (exec) session starting. This authorization-request is sent immediately following user authentication, but before the shell is started.
- 2. The TACACS+ server returns an authorization-reply message that includes the priv-lvl value configured for the user for shell access.
- 3. On the SR Linux, roles are configured which map to a priv-IvI value.
- **4.** In SR Linux, users perform actions specified in roles with a priv-lvl value equal or lower to the priv-lvl value returned by the TACACS+ server.

# 5.6.3.1 Configuring TACACS+ Authorization

### **Procedure**

To configure TACACS+ authorization for SR Linux users, you enable priv-lvl authorization for the TACACS + server group and configure roles that specify the priv-lvl mapping for each role subject to authorization using a TACACS+ server.

### Example: Enable priv-lvl authorization for a TACACS+ server group

The following configuration enables priv-lyl authorization for the TACACS-GROUP server group:

```
--{ * candidate shared default }--[ ]--
# info system aaa server-group TACACS-GROUP
system {
    aaa {
        server-group TACACS-GROUP {
            priv-lvl-authorization true
        }
    }
```

}

## **Example: Configure roles with read access**

The following configuration specifies two roles: interface oper-state and network-instance oper-state. The interface oper-state role grants read access for all interface oper-states, and the network-instance oper-state role grants read access for all network-instance oper-states.

### Example: Enable priv-lvl mapping for the configured roles

The following configuration specifies the priv-lvl mapping for both roles.

In this example, when a user is authenticated, the SR Linux sends an authorization-request based on a shell (exec) session starting. The TACACS+ server returns an authorization-reply that specifies the priv-lvl value for the shell.

If the priv-lvl value returned by the TACACS+ server is 14, the user is assigned both roles; that is, read access to all interface oper-states and all network-instance oper-states, but no access to anything else in the system.

If the priv-lvl value returned by the TACACS+ server is 13, the user is assigned only the network-instance oper-state role and can read the oper-state for network-instances, but has no access to anything else in the system.

```
--{ * candidate shared default }--[ ]--
# info system aaa authorization

system {
    authorization {
        role "interface oper-state" {
            tacacs {
                priv-lvl 14
            }
        }
        role "network-instance oper-state" {
                tacacs {
                     priv-lvl 13
                }
        }
     }
}
```

### **Example: Configure service authorization for a role**

The following example configures service authorization for a role that uses TACACS+ authorization. See Configuring service authorization.

In this example, when a user is authenticated by a TACACS+ server in the server group TACACS-GROUP, if the TACACS+ server returns priv-lvl 15 for the user, then role 1 is assigned to the user.

Service authorization is configured for the role so that all services except gNMI are authorized for users assigned this role. This means users assigned role\_1 are authorized for the functionality defined in the rules of role\_1 if they connect using the CLI, JSON-RPC, or FTP, but are not authenticated if they connect using gNMI.

```
--{ * candidate shared default }--[ ]--
# info system aaa authorization role role_1
    system {
        aaa {
            authorization {
                role role 1 {
                    services [
                        cli
                         json-rpc
                         ftp
                    tacacs {
                        priv-lvl 15
                }
            }
        }
    }
```

When a user is assigned multiple roles, the user is authorized for all services specified in the roles they are assigned, according to the rules defined in the roles. For example, if a user is assigned role\_1, which allows access to the system via CLI, and also assigned role\_2, which allows access via gNMI, the user is authorized to use the CLI to perform the functions defined in the rules of role\_1, and is authorized to use the gNMI interface for the functions defined in the rules of role\_2.

# 5.6.4 Authorization using a RADIUS server

RADIUS combines authentication and authorization. The RADIUS server authorizes the user by applying a profile based on username and password configurations. The profiles are configured using VSAs on the RADIUS server. The actions an authenticated user can perform depend on the user profiles. Profiles consist of a suite of commands that the user is allowed or not allowed to execute.

SR Linux supports the Timetra-Profile <string> VSA, which is mapped to authorization roles configured on the router. The RADIUS dictionary file dictionary-freeradius.txt, in the support directory of the SR Linux software distribution, includes the supported VSAs.

The Nokia-defined attributes are encapsulated in a RADIUS vendor-specific attribute with the vendor ID field set to 6527, the vendor ID number.

RADIUS authorization for SR Linux users works as follows:

- 1. The SR Linux sends the username and password to the RADIUS server.
- **2.** If the username and password are recognized, the RADIUS server returns the user authorization information (user profiles encoded into the VSA).

If the username and password are not recognized, access is denied and passed on to the next configured authentication method. If no other authentication method is configured, or the RADIUS server group is the last method in the list, then the authentication/authorization request is rejected.

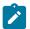

**Note:** The user profiles downloaded from the RADIUS server are stored on the SR Linux only for the user session. These profiles are considered temporary configurations and are not saved when the user session terminates.

3. Users authenticated with RADIUS and a user profile use RADIUS authorization, and not local authorization. When a user issues a command, SR Linux compares the command and the user information against the information present in the downloaded RADIUS user profile. The profile provides details about the command that the user is authorized and not authorized to execute. The user can execute only the authorized commands. If a user profile is not received, the user can execute all commands.

# 5.6.4.1 Configuring RADIUS Authorization

#### **Procedure**

To configure RADIUS authorization for SR Linux users, you enable authorization for the RADIUS server group and configure the UDP port number. By default, the RADIUS protocol uses port 1812 for authentication and authorization.

### Example

The following example configures services authorization for a role that uses RADIUS authorization.

### 5.6.5 Service authorization

Service authorization allows you to block or allow access to a user depending on the interface they use to connect to the device. You can use service authorization to restrict access to a controller, allowing it to speak through programmatic interfaces, but without credentials that can be used by someone logged into the CLI.

You can configure the service and CLI plug-in authorization all user types including the default local user admin (admin), with the exception of the linuxadmin/root users, which are permitted write access to all commands in the command tree.

To configure service authorization, you assign roles to local users that authorize them to issue commands using specified services such as the CLI, gNMI, or JSON-RPC interfaces. For example, you can define a role that grants read access to subinterface statistics and limits access to that information to the gNMI service. When you assign that role to a user, the user is allowed to read subinterface statistics only via the gNMI interface.

The following interface types can be configured for service authorization:

- cli access to the system via CLI
- qnmi access to the system via qNMI
- json-rpc access to the system via JSON-RPC
- ftp access to the system via FTP
- p4rt access to the system via P4Runtime RPCs

After a user is authenticated, the system checks whether the user is assigned a role that allows access via the interface they used to connect to the device. For example, if a user connects using gNMI, the system checks whether the user is assigned any roles that authorize access via the gNMI interface. If the user is assigned a role that authorizes access via gNMI, the user receives access to the system via gNMI according to the rules defined in the set of roles that includes gNMI. If the user connects via gNMI, but is not assigned any role that authorizes access via gNMI, the authorization attempt is rejected and the session is closed.

If a user is assigned multiple roles, the user is authorized for all services specified in the roles they are assigned, according to the rules defined in the roles. For example, consider a user assigned role r1, which allows access to the system via CLI, and also assigned role r2, which allows access via gNMI. The user is authorized to use the CLI to perform the functions defined in the rules of role r1 and is authorized to use the gNMI interface for the functions defined in the rules of role r2.

By default, a role has no services configured for authorization. When you configure a role, you must specify the services that apply to the role. Users assigned the role are authorized to perform the functions defined in the role using the specified services.

# 5.6.5.1 Configuring service authorization

#### **Procedure**

To configure service authorization, you create a role that defines rules permitting or denying access to system functionality, assign the role to one or more users, and specify the services over which users assigned the role are authorized to perform the rules defined in the role.

### **Example: Create a role**

The following example creates a role read-oper-state that allows reading subinterface oper-state but nothing else:

```
--{ * candidate shared default }--[ ]--
# info system configuration role *
    system {
        configuration {
            role read-oper-state {
                rule / {
                      action deny
            }
            rule "interface * subinterface * oper-state" {
                      action read
```

```
}
}
}
```

### Example: Assign the role to a user

The following example assigns read-oper-state role to the default local user admin. Additionally, it creates a user gnmiuser that is assigned the read-oper-state role when authenticated.

```
--{ * candidate shared default }--[ ]--
# info system aaa authentication
    system {
        aaa {
            authentication {
                authentication-method [
                    local
                admin-user {
                    role [
                         read-oper-state
                }
                user gnmiuser {
                     role [
                         read-oper-state
                }
            }
        }
    }
```

## **Example: Configure service authorization for the role**

The following example configures service authorization so that users assigned the read-oper-state role, such as admin/gnmiuser, can perform the functionality defined in the role only if they have connected to the system via gNMI. If the user connects via a different service, such as by logging into the CLI, the user is not authorized for the functionality defined in the role.

# 5.6.6 CLI plug-in authorization for local users

CLI plug-in authorization gives you control over how operator-provided plug-ins are loaded. You can choose to load them from the global plug-in directory (/etc/opt/srlinux/cli/plugins/) or from the

user's home directory (~/cli/plugins/). This feature also allows you to control the execution of CLI plug-ins and the queries they make against the data model. Additionally, you can manage the list of CLI commands that are allowed or not allowed to execute.

You can configure the CLI plug-in authorization for all user types including the default local user admin (admin), with the exception of the linuxadmin/root users, which are permitted write access to all commands in the command tree.

To configure CLI plug-in authorization, you assign roles to users that authorize them to load plug-ins from either the global or user plug-ins directory. Additionally, you can specify the list of CLI commands that users assigned to the role are authorized to execute.

For example, you can define a role that grants permission to load plug-ins only from users home directory. When you assign this role to a user, the user can only load plug-ins from the home directory.

After a user is authenticated, the system checks whether the user is assigned a role that allows loading of plug-ins from the intended location and has permission to execute the intended CLI commands. If the authorization is successful, the user can perform the functionality as defined in the role. If the authorization fails, the user is denied access to the functionality defined in the role.

To configure the CLI plug-in authorization, set the following parameters under the following command:

system aaa authorization role role-name cli

:

#### allow-command-list

Specify the list of CLI commands allowed to execute.

#### deny-command-list

Specify the list of CLI commands not allowed to execute.

### · load-global-plugins [true | false]

Specifies whether CLI should load plug-ins from global plug-in directory (/etc/opt/srlinux/cli/plugins/). If set to **false**, no plug-ins are loaded from the global plug-in directory. The default is **true**, which allows plug-ins to be loaded from the global plug-in directory.

## · load-user-plugins [true | false]

Specifies whether CLI should load plug-ins from user's home directory (~/cli/plugins/). If set to **false**, no plug-ins are loaded from the user's home directory. The default is **true**, which allows plug-ins to be loaded from the user's home directory.

# 5.6.6.1 Configuring CLI plug-in authorization

#### **Procedure**

To configure CLI plug-in authorization, you assign roles to users that authorize them to load plug-ins from either the global or user plug-ins directory. Additionally, you can specify the list of CLI commands that users assigned to the role are authorized to execute.

### **Example: Configure CLI plug-in authorization for the role**

The following example configures CLI authorization so that users assigned to the loadglobal-plugins role, such as cliuser, can load only the global plug-ins and execute only the **info** and **tools** command without having access to the **bash** commands.

```
--{ * candidate shared default }--[ ]--
```

```
# info system aaa authorization role loadglobal-plugins cli
    system {
        aaa {
            authorization {
                role loadglobal-plugins {
                    cli {
                        load-global-plugins true
                        load-user-plugins false
                        deny-command-list [
                             bash
                        allow-command-list [
                             info
                             tools
                    }
                }
            }
        }
    }
```

# 5.7 Accounting configuration

When accounting is enabled, the SR Linux device generates command accounting records as described in Accounting.

The following is an example of accounting records generated by the SR Linux device:

```
Aug 7 22:34:09
127.0.0.1 bob ssh 172.17.0.1 start task_id=2 timezone=UTC service=shell priv-lvl=15 cmd=tail -f /var/log/tac_plus.acct
Aug 7 22:34:09
127.0.0.1 bob ssh 172.17.0.1 stop task_id=2 timezone=UTC service=shell priv-lvl=15 cmd=tail -f /var/log/tac_plus.acct
Aug 7 22:34:14
127.0.0.1 bob ssh 172.17.0.1 start task_id=5 timezone=UTC service=shell priv-lvl=15 cmd=help
Aug 7 22:34:14
127.0.0.1 bob ssh 172.17.0.1 stop task_id=5 timezone=UTC service=shell priv-lvl=15 cmd=help
```

The following is an example of accounting records sent with the Timetra-Cmd VSA from the FreeRADIUS server:

```
Wed Feb 15 08:13:05 2023
        Acct-Status-Type = Start
        NAS-IP-Address = 0.0.0.0
        User-Name = "user151"
        Acct-Session-Id = "0000332023-02-15T07:12:54.772Z"
         Calling-Station-Id = "172.18.0.1"
        NAS-Port-Type = Virtual
        Timetra-Cmd = "show system aaa authentication session 33"
         Event-Timestamp = "Feb 15 2023 08:13:05 CET"
        Timestamp = 1676445185
Wed Feb 15 08:13:05 2023
        Acct-Status-Type = Stop
        NAS-IP-Address = 0.0.0.0
        User-Name = "user151"
        Acct-Session-Id = "0000332023-02-15T07:12:54.772Z"
         Calling-Station-Id = "172.18.0.1"
        NAS-Port-Type = Virtual
        Timetra-Cmd = "show system aaa authentication session 33"
Event-Timestamp = "Feb 15 2023 08:13:05 CET"
        Timestamp = 1676445185
```

## 5.7.1 Configuring TACACS+ accounting

### **Procedure**

To configure TACACS+ accounting for SR Linux users, enable accounting for the TACACS+ server group.

The SR Linux generates an accounting record when a command is started and when it is stopped.

### Example

The following example configures accounting records to be sent to the TACACS-GROUP server group.

## 5.7.2 Configuring RADIUS accounting

#### **Procedure**

To configure RADIUS accounting for SR Linux users, enable accounting for the RADIUS server group and configure the accounting port.

The SR Linux generates an accounting record when a command is started and when it is stopped. The accounting records are sent to the RADIUS server using UDP packets on port 1813.

### Example

The following example configures the RADIUS server group for accounting.

# 5.8 Displaying user session information

#### **Procedure**

To display information about users currently logged into the SR Linux device, use the **show system aaa authentication session** command.

#### Example

| TD I         | الممسا   | Camuiaa  |                   | l Domása I       | . TTV . |            |                         |
|--------------|----------|----------|-------------------|------------------|---------|------------|-------------------------|
| ID           | User     | Service  | Authentica        | Priv-  <br>  lvl | TTY     | Remote     | Login                   |
| !            | name     | name     | cation            | ן נענ            |         | host       | time                    |
| !            | !        |          | method            |                  |         |            |                         |
| ===+=:<br>30 | admin l  | <br>sshd | <br>  LOCAL-GROUP |                  | ssh l   | 172.18.0.1 |                         |
| JU   1       | I        | 33114    | LUCAL GROOT       |                  | 3311    | 172.10.0.1 | 2023 11  <br>  02T04:04 |
| ł            | H        |          |                   |                  |         |            | :04.040Z                |
| 31           | bob I    | sshd     | TACACS - GROUP    | 15               | ssh l   | 172.18.0.1 | 2023-11-                |
| J            |          | 33114    | Theres ditool     | 15               | 3311    | 1/2:10:0:1 | 02T04:05                |
| i            | i        |          |                   |                  |         |            | :36.854Z                |
| 32           | user151* | sshd     | RADIUS-GROUP      |                  | ssh l   | 172.18.0.1 | 2023-11-                |
|              |          | 331.0    | 10.02.00          |                  | 5511    | 1,2,10,0,1 | 02T04:05                |
| 1            |          |          |                   |                  |         |            | :36.854Z                |

# 5.9 Disconnecting user sessions

#### **Procedure**

To disconnect a user currently logged in to the SR Linux device, use the **tools system disconnect session-id <session-id>** command and specify the session ID of the user. To list the session IDs of active users, enter the **show system aaa authentication session** command.

### **Example**

| ID   U:                                                                                                    | t <b>em aaa autne</b><br>+ser   Servi<br>ame   nam<br> |                                       | +<br>  Priv-<br>  lvl<br> | +<br>  TTY  <br>      | Remote<br>host                 | +<br>  Login<br>  time<br>             |
|----------------------------------------------------------------------------------------------------|--------------------------------------------------------|---------------------------------------|---------------------------|-----------------------|--------------------------------|----------------------------------------|
| ====+====<br>30   adm:<br>                                                                                                    | =====+====<br>in                                       | ===+=======<br>  LOCAL-GROUP<br> <br> | :+======<br> <br> <br>    | +=====<br>  ssh  <br> | +=========<br>  172.18.0.1<br> | +===================================== |
| 31   bob                                                                                                    | sshd<br>                                               | TACACS-GROUP                          | 15                        | ssh                   | 172.18.0.1                     | 2023-11-<br>02T04:05                   |
| 32   use                                                                                                    | r151*   sshd                                           | RADIUS-GROUP                          |                           | ssh                   | 172.18.0.1                     |                                        |
| # tools system disconnect session-id 31 Ferminating cli session 31 owned by user 'bob' logged from ssh /system/aaa/authentication/session[id=31]: Disconnecting aaa cli session(s): 31 |                                                        |                                       |                           |                       |                                |                                        |

# 5.10 Configuring the idle-timeout period for user sessions

#### **Procedure**

You can configure the idle-timeout period for user sessions, which disconnects a user session after a specified period of inactivity. By default, user sessions are disconnected after 10 minutes of inactivity.

The idle-timeout period setting applies to SR Linux users and remote users. It does not apply to Linux users or to JSON-RPC or gNMI client sessions.

When a user session is inactive for one-half of the idle-timeout period, a notification is displayed indicating that the user will be logged out if the session remains idle for the remainder of the idle-timeout period.

# **Example**

The following example configures the idle-timeout period so that SR Linux user sessions and remote user sessions are disconnected after 20 minutes of inactivity:

```
--{ * candidate shared default }--[ ]--
# info system aaa
system {
    aaa {
        authentication {
            idle-timeout 1200
        }
    }
```

}

# 6 Management servers

You can configure the following management servers on the SR Linux:

- gRPC server allows external gRPC clients to connect to the device and modify the configuration and collect state information
- JSON-RPC server allows you to issue JSON-formatted requests to the device to retrieve and set configuration and state

You can configure Transport Layer Security (TLS) profiles, which contain TLS settings that can be provided to the gRPC and JSON-RPC management servers.

# 6.1 gRPC server

SR Linux can enable a gRPC server that allows external gRPC clients (gNMI, gNOI, gNSI P4Runtime, and gRIBI) to connect to the device and modify the configuration and collect state information.

When the gRPC server is enabled, the SR Linux gRPC server functions as a target for gRPC clients. The gRPC server validates gRPC clients and passes RPCs to the SR Linux mgmt\_server application via the gRPC interface.

Configuration changes made by gRPC clients are made within a private candidate configuration, using a snapshot of the current running configuration as a baseline for the private candidate. As with other types of candidate configurations, the private candidate can operate in exclusive mode, which locks out other users from concurrently modifying the private candidate configuration.

Sessions between gRPC clients and the SR Linux device can be encrypted using TLS. You can specify TLS settings within a TLS profile, and apply the TLS profile when configuring a gRPC server within a network instance. When the gRPC server is enabled, gRPC clients connect and authenticate to the SR Linux device using the settings specified in the TLS profile.

New connections between gRPC clients and the SR Linux device are mutually authenticated. By default, the SR Linux device validates the X.509 certificate of the gRPC client, and the other way around; this behavior can be disabled in the TLS profile. The SR Linux device, after validating the X.509 certificate of the gRPC client, performs local authentication if the **metadata-authentication** parameter is set to **true**. In this case, the gRPC client is required to provide a username and password in the metadata of the RPCs. The supplied username and password are authenticated by the SR Linux aaa\_mgr application.

In cases where the client's X.509 certificate contains a SPIFFE-ID, the SPIFFE-ID is checked for a match with any user in the system. When a match is found, the client receives the permissions granted to that user. The user is rejected if there is no match. For information about using SPIFFE for client authentication, see Using SPIFFE for client authentication (mTLS).

For more information about supported gRPCs, see the following:

- SR Linux System Management Guide (for gNOI, gNMI, and gNSI)
- SR Linux gRIBI Guide
- SR Linux P4Runtime Guide

## 6.1.1 Configuring a gRPC server

#### **Procedure**

SR Linux supports configuring one or more gRPC servers for one or more network instances. Each gRPC server is distinguished by a unique configurable name. For each server instance, you can specify the services that the instance supports.

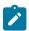

#### Note:

- If no services are configured when the server instance is enabled, all services are enabled by default
- For upgrades from pre-24.3.1 releases, gRPC server instance **mgmt** is automatically created and all existing configurations are moved to this path.

You can limit the number of simultaneous active gRPC client sessions, as well as the number of connection attempts per minute by gRPC clients. You can also specify the IP address and port for gRPC client connections, as well as the TLS profile used for authenticating gRPC clients. See TLS profiles.

#### **Example**

The following example shows a configuration that enables a gRPC server running gNMI on the SR Linux device. The gRPC server is configured so that gNMI clients can connect to SR Linux via the mgmt network instance on port 50052 (default: 57400). Connecting gNMI clients are authenticated using the settings specified in the TLS profile tls-profile-1.

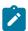

**Note:** 57400 is the default gRPC server port value, Any other value requires that you configure an ACL CPM filter to accept traffic on the configured port value (in this case 50052).

```
--{ * candidate shared default }--[ ]--
# info system grpc-server mgmt
    system {
        grpc-server mgmt {
            admin-state enable
            timeout 7200
            rate-limit 60
            session-limit 20
            metadata-authentication true
            tls-profile tls-profile-1
            network-instance mgmt
            port 50052
            services [
                gnmi
            source-address [
                192.168.0.1
            1
            qnmi {
                commit-confirmed-timeout 10
                commit-save false
                include-defaults-in-config-only-responses false
            unix-socket {
                admin-state enable
       }
```

## 6.1.2 Disconnecting clients from a gRPC server

#### **Procedure**

You can use a tools command to manually disconnect gRPC clients from the server.

To do this, obtain the identifier for the P4Runtime client using the **info from state system grpc-server** <*name*> command, then enter the following command to disconnect the client:

## **Example: Disconnect client from the gRPC server**

```
-{ running }--[ ]--
# tools system grpc-server mgmt client 4053 disconnect
```

# 6.1.3 Displaying gRPC client information

#### **Procedure**

To display gRPC service information for a client, use the **info from state system grpc-server mgmt client** *<id>* command, with the following optional parameters.

- election-id: election ID of the client
- gnmi: container for gNMI related session info
- gribi: container for gRIBI related session info
- p4rt: container for P4RT related session info
- remote-host: remote host of the client
- · remote-port: remote port of the client
- rpc: the called package, service, and RPC
- start-time: time of the subscription creation
- · type: client type
- user: authenticated username for the client
- · user-agent: user agent used for the client

## 6.1.4 Displaying the RPCs that clients are using

## **Procedure**

To display the RPCs that a client is using, get the identifier for the gRPC client from the **info from state system grpc-server** <*name*> command, then enter the following command to display the RPCs for that client:

#### Example

```
-{ running }--[ ]--
# info from state system grpc-server mgmt client 4053 rpc
```

### 6.2 JSON-RPC server

You can enable a JSON-RPC server on the SR Linux device, which allows you to issue JSON-formatted requests to the device to retrieve and set configuration and state. You can use the JSON-RPC API to run CLI commands and standard get and set methods. The SR Linux device returns responses in JSON-format.

Configuration changes made using the JSON-RPC API are made within a private candidate configuration, using a snapshot of the current running configuration as a baseline for the private candidate. As with other types of candidate configurations, the private candidate can operate in exclusive mode, which locks out other users from concurrently modifying the private candidate configuration.

When the JSON-RPC server is enabled, the application passes the requests to the SR Linux mgmt\_svr application via the gRPC interface. This JSON-RPC API uses HTTP and HTTPS for transport and users are authenticated with the aaa\_mgr application. HTTPS requests can be authenticated using TLS, using settings specified in a TLS profile. See TLS profiles.

See the *SR Linux System Management Guide* for examples of using the get method to retrieve state information from the SR Linux, the set method to modify the SR Linux configuration, and the cli method to enter SR Linux CLI commands.

## 6.2.1 Configuring a JSON-RPC server

#### **Procedure**

The SR Linux supports configuring a JSON-RPC server under one or more network-instances. You can specify limits for the number of simultaneous active HTTP or HTTPS connections and the TCP port used for HTTP or HTTPS connections. If the TCP port is in use when the JSON-RPC server attempts to bind to it, the commit operation fails.

#### **Example**

The following example shows a configuration that enables a JSON-RPC server within the mgmt network-instance on the SR Linux device. The JSON-RPC server is configured so that HTTP requests are accepted on TCP port 4000 and TCP port 443. HTTPS requests are authenticated using the settings in the TLS profile tls-profile-1.

```
--{ * candidate shared default }--[ ]--
# info system json-rpc-server
    system {
        json-rpc-server {
            admin-state enable
            network-instance mgmt {
                http {
                    admin-state enable
                    use-authentication true
                    session-limit 1
                    port 4000
                https {
                    admin-state enable
                    use-authentication true
                    session-limit 1
                    port 443
                    tls-profile tls-profile-1
```

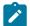

#### Note:

To connect to the configured JSON-RPC server, enter the <source-address> defined in the system json-rpc-server configuration, followed by /jsonrpc:

https(s)://<source-address>/jsonrpc

# 6.3 TLS profiles

TLS is a protocol for enabling applications or devices to exchange information. The SR Linux supports configuring TLS settings in TLS profiles, which can be provided to applications such as the gRPC server and the JSON-RPC server, so that clients connecting to the SR Linux device via these applications are authenticated using the settings in the TLS profile.

## 6.3.1 Configuring a TLS profile

#### **Procedure**

A TLS profile can specify whether authentication is performed for clients connecting to SR Linux applications to which the profile is applied. Within a TLS profile, you can configure certificates, keys, and ciphers to use when negotiating TLS connections with clients.

## Example

```
--{ * candidate shared default }--[ ]--
# info system tls
    system {
        tls {
            server-profile clab-profile {
                key $aes1$ATMx0VggIuZnwW8=$c7pnl/gCx62+/gDmsIklg8cQW6RbdwxL2Lx
TsrxlMEAtdGupPrjL8wrqvhEWb0ET4Q1hAz4CnwwbcWDdJp0WcV/EzVeRvdR5Rkdt0DemjPXs
Ctbxjxtf/dxmXUOTSLkk80SWNGp97xUMojdhAJUMVDFloU7qpcIYyMrzlsvU3pMCG4VJAF+PPsi
XeUZUz4HnqahtxMcOmCBdLqVgt1iw7kTss/BVqTvpLftXGDyUvALOmgLvvSjPY8fvtC8V1rlpOvWfvXhb
YwrfkYU2pnbkxvLCDDbabgpPD1jUyvBQ4SQz0c3MqXfg8kiWUd0jKw10M9R6EqcGt6RFuYH0N4CRzRmsA/
gUZXbUhUwter8Dz1sJ9D1oU4SkaiJju4RzTIxzBcXtNpar31aBYn2mikCgotV4r+XgcQZsjHqxG2o2wt6e/
VNL+S8bG+1AVG8Tpne/HFmV7wMzWjLP4bWTe0HB3f4pzmN11r0Z87yLGwaCTyXSowy+IYFM1Ffpx8NLWcgH9n
OkvRdDA2xuKFqHYpWIU2UFujRolTe8PifrSeZkSIcwwQcjrs6qbG5qb4xT0gQS40DGGXpsqeSyRm0FRsU0MRRc
KcGEVeyjDODYNU/PeBnLat598M3NQ8qRLdksN/MSJqehHl4hQCqXtLUiz00PfHy16xCsJX3eUTJ/sv
ByfNs0E//e6PtC5jVW4ATYiZnzIsY8wU0L2xy+hX0TLHz1G90H5FYqy9lbujBRTFRw5/5Pno7euSB8c
Sub/QLMcbBubDUExSpifrmURP+BREDbsPDL2tFhYgwqal2iYuAQyFE8J3Nmly9iyyZEQZMl/ZqSEm0d5l
PaF6333YkdWW1Dzj85twbPT8Sy3bshhouhAIsnj5Wjk1ToztJZ2CLJdRQ/U8rukbldhdIF+0/6hHNwazheGI
+G2/cE8DpV4kBan80Ty9EZ/dxSoPoELWCTeDBqbr32ADYtF4lRcrgoNcN+jZLnDDBstdz7pKtPb5C07Vamg
UmptQWDyGiUM/QCuCzpmNlHsT1hcDf0RX01xmC0rqq+GX3Qoi4FsbAhYKQKe1wpEE4bvbf5Xdmfb8Y4FMAEDj
Rp98XneIlHIEvHYdlZu6MxB9pL9RMk/hSlsUiyviupvoAAhd0H51MjuRMwDl6K/g5BoZsKW2oZaw/
tcgHPqlopSMIlDV+d8LDax7Zumf2uGxYhRxN/z3IrctkRKUli13exJ9Vybd8NgXXhfyVlg5CR/
Bed9VdiSHTtAWcZxya8wdgeeaEGXqTC+zK9oh9DoT8D3fFAsymedwdmuHCPeWwFWf8x0axCoZa/
qo3cJrKP2hpqPiFGJRBFxddIi7b5BlWNj4VSC4hof7sdflEEfNQ8jxLeurlGmKr2adLEe0DLirgh
Sc2HtZ5i9qtaNLi08Lc30T+xz4SRZNCiX62E3XRkyRyOMMKvU+3u39+oo94PAzsUwwUMvYTQdHglu
```

MIID2DCCAsCgAwIBAgICBnowDQYJKoZIhvcNAQELBQAwUzEJMAcGA1UEBhMAMQkw BwYDVQQHEwAxFTATBgNVBAoTDGNvbnRhaW5lcmxhYjEJMAcGA1UECxMAMRkwFwYD VQQDExBzcmxjZW9zMDEgbGFiIENBMB4XDTI0MDIxNjA1MDYwNFoXDTI1MDIxNjA1 MDYwNFowVDEJMAcGA1UEBhMAMQkwBwYDVQQHEwAxFTATBgNVBAoTDGNvbnRhaW5l cmxhYjEJMAcGA1UECxMAMRowGAYDVQQDExFzcmwxLnNybGNlb3MwMS5pbzCCASIw DQYJKoZIhvcNAQEBBQADggEPADCCAQoCggEBANKb/Um7TzljvC84vpHKt3FwA9/p zo94Je1treFJDaH5sVIfHCkGFj0QUcuB9Xc/zEd+018pY1Xt1/4GdXoYnWlPkX0V NVJqXt8As/sZ0oa4gGTizz0KL0wd/by/FEhMCfIXK0a+5FIC3NgA2LYMYHMTAFYq EBYku6rcVM96yW4BFnDhatefJf8SF03wh4AWAQok52H+DxME7rwnBK7B3ITPQKYG seZZHMC8065wIHjrUxn+D63Aea6PbJzFlAzT1MaUw3qfMKiErLLXETXg9ylLGugM TwV9Jh4KwuJTLJch+adhLRIxwipQ+sHtsHG8vjuU8xe+EdgeA4DzMRXNYZsCAwEA Aa0BtDCBsTA0BgNVHQ8BAf8EBAMCB4AwHQYDVR0lBBYwFAYIKwYBBQUHAwIGCCsG AQUFBwMBMA4GA1UdDgQHBAUBAgMEBjAfBgNVHSMEGDAWgBSBDbZBxouhQI85egna FbecTUl/2jBPBgNVHREESDBGggRzcmwxghNjbGFiLXNybGNlb3MwMS1zcmwxghFz cmwxLnNybGNlb3MwMS5pb4cErBQUA4cQIAEBcgAgACAAAAAAAAAAAAAAAAkkiG 9w0BAQsFAAOCAQEAaCAzkQkjxx32lvWa78pnUzIZmIUr6K1ZciMeslLuQb1PB4jn GPiKNXghesVoiAmvUV2H7BBf6fLgVQvRqcSgJwyT50MAyRgaHW8L7XnSJVvXpjMU uLKyvkUWeWZqWzfy6+nA/YhC1qr3FV3/v9s1BbdyBy/eluRcjpQZRrvNKG4+ZAsZ JR8yWs3k8fTvybpFxcy7V5W7/oVdcw36N17fmA91X5NElk3reEQagmno7GwL0Ffx b8GpxIvu1JjIUDib0Ri8atZlsymwDlCvPPmhFgixlEwVlsAqmhNDBCfmSlmOvROC eZT2SM6EUlZ4j0vcKFXtDptmMiGeNg9r0Fp3kA==

```
-----END CERTIFICATE-----"

authenticate-client false

cipher-list [

ecdhe-ecdsa-aes256-gcm-sha384

ecdhe-ecdsa-aes128-gcm-sha256

ecdhe-rsa-aes128-gcm-sha256

]

}
}
}
```

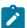

#### Note:

The following TLS 1.3 ciphers are always enabled and are non-configurable.

- tls\_aes\_256\_gcm\_sha384
- tls\_aes\_128\_gcm\_sha256
- tls\_chacha20\_poly1305\_sha256

By default, the following TLS 1.2 ciphers are used unless explicitly configured by a user.

- ecdhe-ecdsa-aes256-gcm-sha384
- ecdhe-ecdsa-aes128-gcm-sha256
- ecdhe-rsa-aes256-gcm-sha384
- ecdhe-rsa-aes128-gcm-sha256

## 6.3.2 Generating a self-signed certificate

#### **Procedure**

From the SR Linux CLI, you can create a self-signed certificate and key. By default, SHA-256 hash functions with RSA encryption are used for the signature algorithm. Private keys are not encrypted using DES/3 and are 4096 bits in length.

#### Example

The following example generates a private key, followed by the self signed certificate:

```
# tools system tls generate-self-signed email info@nokia.com country us organization nokia
/system/tls:
-----BEGIN PRIVATE KEY-----
MIJRAIBADANBgkqhkiG9w0BAQEFAASCCS4wggkqAgEAAoICAQC3Q7PnCWjevlFn
--snip--
lecXRjvpRvIEDUWYqV0ioMfCaWxJoTJUX6HgjIY0Z9ktfWiceX1Ka4e3ZxIpEC4p
SvzKsoCTqpQcIk5pCsALhzn006ArtPc4
-----END PRIVATE KEY-----
-----BEGIN CERTIFICATE-----
MIIE/TCCAuWgAwIBAgIJAKzAUREbPIV1MA0GCSqGSIb3DQEBCwUAMBQxEjAQBgNV
--snip-
BTTCAiQnIIkdJ0niqE+ZcOneSgxP3dKEovWQ+Bh3ES2QLsqbDvBYjz4eBoDigaAZ
KDnK207h3hiKLAaxMbAQeWGiu2ZKoKKdd4QE60ph0w6T
------END CERTIFICATE-----
```

This **tools** command example is equivalent to the following **openss!** command:

```
# openssl req -x509 -newkey rsa:4096 -days 365
```

# 6.3.3 Generating a certificate signing request

#### **Procedure**

You can issue a CLI command that returns a private key and certificate signing request (CSR). This CSR can be passed to a certificate authority (the same one that the client/server uses to validate certificates on either side) for the certificate authority to sign the request; the CSR cannot be used as-is.

### Example

The following command returns the private key, followed by the CSR:

```
# tools system tls generate-csr email info@nokia.com country us organization nokia
/system/tls:
----BEGIN PRIVATE KEY-----
MIIJRAIBADANBgkqhkiG9w0BAQEFAASCCS4wggkqAgEAAoICAQC3Q7PnCWjevlFn
--snip--
lecXRjvpRvIEDUWYqV0ioMfCaWxJoTJUX6HgjIY0Z9ktfWiceX1Ka4e3ZxIpEC4p
SvzKsoCTqpQcIk5pCsALhzn006ArtPc4
-----END PRIVATE KEY-----
MIICSTCCAc0CAQAwgZ8xCzAJBgNVBAYTAlVTMRMwEQYDVQQIDApDYWxpZm9ybmlh
vy3MjE7rJtmWTg0pTfiuU4BFoAzLhHRN1hl1mXuE2m6XJ8gvBPp2sN7SvieUCy/L
RVTs+/Fmcc4vMjx3t/0hAewIsd7DNe+kVQ==
-----END CERTIFICATE REQUEST-----
```

This **tools** command example is equivalent to the following **openss!** command:

# openssl req -newkey rsa:4096

#### 6.3.4 SPIFFE

SPIFFE (Secure Production Identity Framework for Everyone) is a framework that enables services to bootstrap and obtain identity. SPIFFE enables a central authority (CA) to issue signed certificates for identifying clients and servers, establishing mutual trust among them based on their trust in the CA.

SPIFFE is applicable only for TLS sessions and is not used when system is accessed over SSH/CLI or any other non-TLS interfaces.

SPIFFE defines an identity document known as the SPIFFE Verifiable Identity Document (SVID). This is a cryptographically-verifiable document that contains a SPIFFE ID, which represents the identity of a service. SVIDs can be encoded in two formats: X.509 certificates or JWT tokens1.

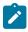

**Note:** SR Linux supports X.509 certificates as SVIDs only.

In an X.509 SVID, the corresponding SPIFFE ID is set as a URI type in the Subject Alternative Name (SAN) extension (subjectAltName) field. The SVID only supports one URI field in the SAN extension. You can add multiple IP or DNS fields to the SAN, but there must be only one URI in the SAN.

A SPIFFE-ID is a URI that starts with spiffe scheme, followed by a FQDN and a path that identifies the user. For example,

spiffe://nokia.com/sa/alice

where, nokia.com refers to the domain name, and alice refers to the user.

SPIFFE is used for authentication only. Authorization is performed by the role assigned to the user referred by the SPIFFE-ID.

## 6.3.4.1 Leveraging SPIFFE

The high-level steps for leveraging SPIFFE are as follows:

- **1.** Create two sets of certificates, one for the server and one for the client. These certificates should be signed by a Certificate Authority (CA).
- 2. Configure a TLS profile on the system with authenticate-client parameter set to true and the trust-anchor parameter set to the public certificate of the CA that was used to sign the client and server certificates. For more information, see Configuring a TLS profile.
- **3.** Reference the TLS profile to use on a TLS supporting server. For configuration examples, see the sections that correspond to the TLS server you are using:
  - For gRPC server configurations, see Configuring a gRPC server.
  - For gRIBI server configurations, see the section "Enabling the gRIBI server for a network-instance" in SR Linux gRIBI Guide.
  - For P4Runtime server configurations, see the section "Configuring the P4Runtime server for a network-instance" in *SR Linux P4RT Guide*.

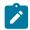

Note: SPIFFE is not supported for JSON-RPC servers.

4. Configure a SPIFFE-ID for a user. For instructions, see Configuring SPIFFE-ID for users.

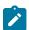

#### Note:

The TLS supporting server does not check the SPIFFE-ID in the client's X.509 certificate unless you enable mTLS (set .system.tls.server-profile[].authenticate.client to true). Additionally, the presence of a SPIFFE-ID in the client's X.509 certificate does not necessarily indicate support for mTLS.

## 6.3.4.2 Configuring SPIFFE-ID for users

#### **Procedure**

The SPIFFE-ID list is configured under .system.aaa.authentication.user. The format of SPIFFE-ID is spiffe://<domain-name>/<user>.

## **Example: Configure SPIFFE-ID for a local user**

# Example: Configure SPIFFE-ID for a admin user

## 6.3.4.3 Using SPIFFE for client authentication (mTLS)

In a handshake with TLS client authentication (authenticate-client enabled), the server expects the client to present its X.509 certificate.

In cases where the client's X.509 certificate contains a SPIFFE-ID, the SPIFFE-ID is checked for a match with any SPIFFE-ID configured within the spiffe-ids field in the user configuration. When a match is found, the client receives the permissions granted to that user. The user is rejected if there is no match.

If the X.509 certificate provided by the client does not contain a SPIFFE-ID, the behavior depends on whether the TLS supporting server has enabled the use-authentication or not. When enabled, the HTTP metadata is checked for the username and password. To proceed with authentication, both the username and password must be provided. When the use-authentication is not enabled, the client is rejected.

# 7 Logging

SR Linux implements logging via the standard Linux rsyslogd package. With dynamic configuration, log filters can be defined and passed to remote servers or other specified destinations.

SR Linux log\_mgr application supports the standard RFC5424 message format when relaying syslog messages to remote servers.

RFC 5424 introduces a more structured and extensible syslog message format designed to overcome the limitations of the earlier syslog formats, such as RFC 3164. RFC 5424 includes features like high-precision time-stamping with timezone information and support for embedding structured log data.

The main configuration file for rsyslogd is /etc/rsyslog.conf. SR Linux installs a minimal version of the /etc/rsyslog.conf file and maintains an SR Linux-specific configuration under the /etc/rsyslog.d/ directory.

You can configure SR Linux logging using the CLI or a northbound API. Although you can add \*.conf files manually in the /etc/rsyslog.d directory, it is not recommended.

SR Linux .conf files under /etc/rsyslog.d use standard rsyslog syntax for configuring filters and actions within rules.

SR Linux supports configuration of Linux facilities and SR Linux subsystems as sources for log messages to filter. See the *SR Linux Log Events Guide* for properties and descriptions of the log messages that can be generated by SR Linux subsystems.

Logging configuration consists of specifying a source for input log messages, possibly filtering messages by some pattern, and specifying an output destination.

Templates are easy-to-reuse message formats. rsyslog contains pre-defined templates identified by the RSYSL0G\_ prefix. For information about the supported rsyslog templates, see sections Rsyslog templates for local buffer, file, or console output and Rsyslog templates for forwarding messages to remote servers.

# 7.1 Input sources for log messages

SR Linux supports using messages logged to Linux syslog facilities and messages generated by SR Linux subsystems as input sources for log messages.

Table 2: Linux syslog facilities describes the Linux syslog facilities that can be used as input sources for log messages.

Table 2: Linux syslog facilities

| Facility | Description                                                            |  |  |
|----------|------------------------------------------------------------------------|--|--|
| all      | All supported Linux syslog facilities                                  |  |  |
| audit    | Audit messages                                                         |  |  |
| auth     | Security/authorization messages that do not contain secret information |  |  |

| Facility | Description                                                         |  |  |
|----------|---------------------------------------------------------------------|--|--|
| authpriv | Security/authorization messages that may contain secret information |  |  |
| console  | Alert messages                                                      |  |  |
| cron     | Messages generated by cron                                          |  |  |
| daemon   | Messages generated by system daemons without their own facility     |  |  |
| ftp      | Messages generated by an FTP daemon                                 |  |  |
| kern     | Messages generated by the kernel                                    |  |  |
| local0   | Local use 0                                                         |  |  |
| local1   | Local use 1                                                         |  |  |
| local2   | Local use 2                                                         |  |  |
| local3   | Local use 3                                                         |  |  |
| local4   | Local use 4                                                         |  |  |
| local5   | Local use 5                                                         |  |  |
| local6   | Local use 6                                                         |  |  |
| local7   | Local use 7                                                         |  |  |
| lpr      | Messages generated by the line printer subsystem                    |  |  |
| mail     | Messages generated by a mail client or server                       |  |  |
| news     | Messages generated by the network news subsystem                    |  |  |
| ntp      | Messages generated by NTP subsystem                                 |  |  |
| syslog   | Messages generated internally by syslog                             |  |  |
| user     | Messages generated by a user                                        |  |  |
| uucp     | Messages generated by the UUCP (UNIX-to-UNIX copy) subsystem        |  |  |

Table 3: SR Linux logging subsystem names lists the SR Linux subsystems that produce messages that can serve as input sources for log messages. By default, SR Linux subsystem messages are logged to Linux syslog facility local6.

Table 3: SR Linux logging subsystem names

| Subsystem | Description                                                                       |
|-----------|-----------------------------------------------------------------------------------|
| aaa       | Messages generated by the aaa_mgr application (not including accounting messages) |

| Subsystem   | Description                                              |
|-------------|----------------------------------------------------------|
| accounting  | Accounting messages generated by the aaa_mgr application |
| acl         | Messages generated through an ACL log action             |
| арр         | Messages generated by the app_mgr application            |
| arpnd       | Messages generated by the arp_nd_mgr application         |
| bfd         | Messages generated by the bfd_mgr application            |
| bgp         | Messages generated by the bgp_mgr application            |
| chassis     | Messages generated by the chassis_mgr application        |
| fib         | Messages generated by the fib_mgr application            |
| gnmi        | Messages generated by the grpc_server application        |
| json        | Messages generated by the json_rpc_server application    |
| linux       | Messages generated by the linux_mgr application          |
| lldp        | Messages generated by the lldp_mgr application           |
| mgmt        | Messages generated by the mgmt_svr application           |
| mpls        | Messages generated by the mpls_mgr application           |
| netinst     | Messages generated by the net_inst_mgr application       |
| policy      | Messages generated by the policy_mgr application         |
| sdk         | Messages generated by the sdk_mgr application            |
| staticroute | Messages generated by the static_route_mgr application   |
| xdp         | Messages generated by the xdp_mgr application            |

# 7.2 Filters for log messages

You can configure filters to target specific messages or groups of log messages captured within the input message source.

A filter can specify the set of messages generated by a Linux facility at a specified priority. For example, messages generated by the kernel that have a priority of warning or higher, or mail facility messages that have a priority of critical.

Filtering can be performed for messages generated by a specific SR Linux subsystem. For example, messages generated by the aaa\_mgr application or messages generated by the chassis\_mgr application. SR Linux subsystem messages go to a specified Linux facility (by default it is local6), and you can create filters for subsystem-specific messages from this facility.

Table 4: Logging priorities describes the logging priorities in order of severity.

Table 4: Logging priorities

| Code | Priority name | Description                       |
|------|---------------|-----------------------------------|
| 0    | emergency     | System is unusable                |
| 1    | alert         | Action must be taken immediately  |
| 2    | critical      | Critical conditions               |
| 3    | error         | Error conditions                  |
| 4    | warning       | Warning conditions                |
| 5    | notice        | Normal but significant conditions |
| 6    | informational | Informational messages            |
| 7    | debug         | Debug-level messages              |

# 7.3 Output destinations for log messages

You can set the action that the SR Linux takes for input messages that meet the criteria specified in a filter. This action can include sending the messages to a destination such as a log file, the console, or a remote host.

For example, you can configure the SR Linux to send messages generated by the kernel that have priority warning to a file called /var/log/srlinux/file/kernel-warning.

Messages generated by an SR Linux subsystem, such as the bgp\_mgr or grpc\_server application, can be sent to specified destinations.

Actions for messages matching a filter can include the following:

- Send the messages to a specified file in the /var/log/srlinux/file/ directory.
- Send the messages to a buffer. A buffer is similar to a file, but uses memory as storage and is not
  persistent across system reboots. Messages sent to a buffer are stored in the /var/log/srlinux/
  buffer/ directory.
- Send the messages to the console; that is, the Linux device /dev/console, which may be assigned to a serial device in hardware.
- Send the messages to one or more remote servers. You can specify a network-instance where rsyslogd is run and which serves as the source for the messages.

# 7.4 Defining filters

#### **Procedure**

Filters target specific messages or groups of log messages in the input message source. You can define the following filter criteria for log messages:

- · specific text in a message
- · prefix text at the beginning of a message
- · Linux facility that generated the message
- regular expression matching text in the message
- · syslog tag of the message

### **Example: Match kernel messages with warning or higher priority**

The following example shows a configuration that creates a filter that matches messages from the Linux facility kernel that have a priority of warning or higher. See Table 4: Logging priorities for a list of logging priorities.

```
--{ * candidate shared default }--[ ]--
# info system logging

system {

logging {

filter fl {

facility kern {

priority {

match-above warning

}

}

}
```

## Example: Match informational or higher accounting messages

The following example creates a filter that matches messages from the Linux facility local6 (where SR Linux subsystem messages are logged by default) that have a priority of informational or higher and contain the text accounting. This filter can be used to match messages from the SR Linux accounting subsystem.

```
--{ * candidate shared default }--[ ]--
# info system logging

system {
    logging {
        contains accounting
        facility local6 {
            priority {
                match-above informational
            }
        }
     }
}
```

# 7.5 Logging destination configuration

You can configure the SR Linux to send logging information to the following destinations:

- log file
- · memory buffer storage
- console (/dev/console)
- one or more remote servers

# 7.5.1 Specifying a log file destination

#### **Procedure**

The SR Linux can send log messages to a specified log file. By default, the log file resides in the /var/log/srlinux/file directory. You can specify the retention policy for the file, including the maximum size (default 10 Mb), as well as the number of files to keep in the rotation (default four files).

### Example: Send critical cron messages to a file

The following example uses messages from Linux facility cron as input, filters the messages for those that have critical priority, and sends the filtered messages to the file /var/log/srlinux/file/cron-critical:

## Example: Send messages matching a filter to a file

The following example sends messages matching criteria specified in filter f1 to the file /var/log/srlinux/file/f1-match:

### Example: Send specific message types to a file

The following example uses messages generated by the SR Linux AAA subsystem (that is, messages generated by the aaa\_mgr application, but not including accounting messages) as input. The messages are filtered for those that have warning or informational priority, and the filtered messages are sent to the file /var/log/srlinux/file/aaa-warn-info.

```
--{ * candidate shared default }--[ ]--
# info system logging
    system {
        logging {
            file aaa-warn-info {
                subsystem aaa {
                    priority {
                         match-exact [
                             warning
                             informational
                         1
                    }
                }
            }
       }
    }
```

## 7.5.2 Specifying a buffer destination

#### **Procedure**

You can configure SR Linux to send log messages to a buffer. A buffer is similar to a file, except that a buffer uses memory as storage and is not persistent across system reboots.

When the SR Linux device boots, it creates a non-swappable tmpfs virtual filesystem at /var/log/srlinux/buffer. This tmpfs filesystem has a fixed size of 512 Mb, which is reserved for buffer usage.

When a buffer is created through a commit transaction, the SR Linux verifies that there is enough buffer space available to contain all configured buffers based on their retention policies. If sufficient space is not available, the commit transaction fails.

### Example

The following example sends messages matching criteria specified in filter f1 to the buffer /var/log/srlinux/buffer/f1-match. A retention policy is specified so that when the buffer reaches 5,000,000 bytes, messages are written to a new buffer. After five buffers are filled, the oldest one is overwritten.

## 7.5.3 Specifying the console as destination

#### **Procedure**

You can specify the console as a destination for log messages. The console refers to Linux device /dev/console, The console may be assigned to a serial device in hardware.

### Example

The following example uses messages generated by the SR Linux accounting subsystem as input, filters the messages for those that have informational priority or higher, and sends the filtered messages to /dev/console:

```
--{ * candidate shared default }--[ ]--
# info system logging

system {
    logging {
        console {
            priority {
                match-above informational
            }
        }
     }
}
```

# 7.5.4 Specifying a remote server destination

#### **Procedure**

The SR Linux can send log messages to one or more remote servers. You can specify the network-instance that the SR Linux uses to contact the remote servers. The rsyslogd process is run within the specified network-instance.

## **Example**

The following example uses messages generated by the SR Linux BGP subsystem (that is, messages generated by the bgp\_mgr application) as input, filters the messages for those that have alert priority or higher, and sends the filtered messages to a remote server. The messages are sourced from the mgmt network-instance.

}

# 7.6 Specifying a Linux syslog facility for SR Linux subsystem messages

### **Procedure**

All of the messages generated by SR Linux subsystems (see Table 3: SR Linux logging subsystem names) are logged to the same Linux syslog facility. This behavior allows you to filter messages from all SR Linux subsystems by capturing logs from this facility.

By default, SR Linux subsystem messages are logged to the Linux syslog facility local6. You can optionally specify a different syslog facility. See Table 2: Linux syslog facilities for the syslog facilities.

### **Example**

The following example changes the Linux syslog facility where messages generated by SR Linux subsystems are logged from the default of local6 to local7:

```
--{ * candidate shared default }--[ ]--
# info system logging
   system {
      logging {
            subsystem-facility local7
      }
   }
```

# 7.7 Specifying FQDN for logging hostnames

#### **Procedure**

SR Linux allows you to configure the logging system to use either the system hostname or the system FQDN in the hostname field of the message

#### **Example**

The following example configures SR Linux to use the system FQDN for logging messages.

```
--{ * candidate shared default }--[ ]--
# info system logging
   system {
      logging {
         use-fqdn true
      }
   }
```

When the use-fqdn option is set to true, the system FQDN is used in the syslog server hostname field. The default is false. This ensures backward compatibility with previous releases that only supported using the system hostname for logging messages. The domain name must be configured for the FQDN to take effect. See Configuring a domain name.

# 7.8 Rsyslog templates for local buffer, file, or console output

### **Procedure**

SR Linux log\_mgr application supports the following rsyslog templates for local buffer, file, or console output.

- RSYSLOG DebugFormat
- RSYSLOG\_TraditionalFileFormat
- RSYSLOG FileFormat

## Example: Using RSYSLOG DebugFormat

The RSYSLOG\_DebugFormat template is mainly meant for debugging and diagnostic purposes and must not be used for remote forwarding or production environment.

## Example: Using RSYSLOG TraditionalFileFormat

The message format RSYSLOG\_Traditional File Format has low-precision timestamps.

## Example: Using RSYSLOG\_FileFormat

The default message format RSYSLOG\_FileFormat supports high-precision timestamps and timezone information, as described in RFC 3339.

# 7.9 Rsyslog templates for forwarding messages to remote servers

#### **Procedure**

SR Linux log\_mgr application supports the following rsyslog templates for forwarding messages to remote servers.

- RSYSLOG ForwardFormat
- RSYSLOG SyslogProtocol23Format
- RSYSLOG TraditionalForwardFormat

### Example: Using RSYSLOG ForwardFormat

The message format RSYSLOG ForwardFormat forwards logs with high-precision timestamps.

# Example: Using RSYSLOG\_SyslogProtocol23Format

The message format RSYSL0G\_SyslogProtocol23Format guarantees reliable and efficient logging of important system events. This default message format is defined in IETF internet-draft ietf-syslog-protocol-23 and closely adheres to the syslog standard RFC5424.

```
--{ * candidate shared default }--[ ]--
# info system logging remote-server 192.0.2.1 format
system {
```

```
logging {
    remote-server 192.0.2.1 {
        format RSYSLOG_SyslogProtocol23Format
    }
}
```

# Example: Using RSYSLOG\_TraditionalForwardFormat

The message format RSYSLOG\_TraditionalForwardFormat forwards logs with low-precision timestamps.

```
--{ * candidate shared default }--[ ]--
# info system logging remote-server 192.0.2.1 format system {
    logging {
        remote-server 192.0.2.1 {
            format RSYSLOG_TraditionalForwardFormat
        }
    }
}
```

# 8 Network-instances

On the SR Linux device, you can configure one or more virtual routing instances, known as "network-instances". Each network-instance has its own interfaces, its own protocol instances, its own route table, and its own FIB.

When a packet arrives on a subinterface associated with a network-instance, it is forwarded according to the FIB of that network-instance. Transit packets are typically forwarded out another subinterface of the network-instance.

The SR Linux supports three types of network-instances: **default**, **ip-vrf**, and **mac-vrf**. Type **default** is the default network-instance and only one of this type is supported. Type **ip-vrf** is the regular network-instance; you can create multiple network-instances of this type.

Type **mac-vrf** functions as a broadcast domain and is associated with an **ip-vrf** network-instance via an Integrated Routing and Bridging (IRB) to support tunneling of Layer 2 traffic across an IP network. See The mac-vrf network-instance.

Initially, the SR Linux has a default network-instance and no ip-vrf or mac-vrf network-instances.

A management network-instance, which isolates management network traffic from other network-instances configured on the device, is created by default, with the mgmt0 port automatically added to it. See Configuring the management network-instance and the SR Linux Interfaces Guide.

# 8.1 Basic network-instance configuration

The following example creates network-instance "black" and associates two network subinterfaces and one loopback subinterface with it.

The configuration administratively enables the network-instance, specifies a description, and assigns it a router ID. The router ID is optional and is used as a default router identifier for protocols running within the network-instance.

The network-instance is configured to export routes and neighbors to the Linux routing table.

```
--{ candidate shared default }--[ ]--
# info network-instance black
network-instance black {
    type ip-vrf
    admin-state enable
    description "Sample network instance"
    router-id 192.168.2.1
    ip-forwarding {
        receive-ipv4-check true
    }
    interface ethernet-1/1.1 {
    }
    interface ethernet-1/2.1 {
    }
    interface lo0.1 {
    }
    protocols {
        linux {
            export-routes true
}
```

```
export-neighbors true
}
}
```

In the preceding example, the **receive-ipv4-check** parameter is set to **true**; if an IPv4 packet is received on a subinterface of this network-instance, and the IPv4 operational status of the subinterface is down, then the packet is discarded. When the **receive-ipv4-check** parameter is set to **false**, IPv4 packets are received on all subinterfaces of this network-instance that are up, even if they do not have IPv4 addresses.

# 8.2 Path MTU discovery

Path MTU discovery is the technique for determining the MTU size on the network path between hosts. On the SR Linux, path MTU discovery is enabled by default for all network-instances and can be manually enabled or disabled per network-instance.

If path MTU discovery is disabled, the system drops the MTU for the session to the number of bytes specified by the system-level **min-path-mtu** parameter when an ICMP fragmentation-needed message is received; by default, the **min-path-mtu** setting is 552 bytes.

```
--{ * candidate shared default }--[]--

# info network-instance default {
    network-instance default {
        mtu {
            path-mtu-discovery true
        }
    }

--{ * candidate shared default }--[]--

# info system mtu
    system {
        mtu {
```

## 8.3 Static routes

}

}

min-path-mtu 552

Within a network-instance, you can configure static routes. Each static route is associated with an IPv4 prefix or an IPv6 prefix, which represents the packet destinations matched by the static route. Each static route belongs to a specific network-instance. Different network-instances can have overlapping routes (static or otherwise) because each network-instance installs its own routes into its own set of route tables and FIBs.

Each static route must be associated with a statically configured next-hop group, which determines how matching packets are handled: either perform a blackhole discard action or a forwarding action. The next-hop group can specify a list of one or more next hops (up to 128), each identified by an IPv4 or IPv6 address and a resolve flag. If the resolve flag is set to false, only a direct route can be used to resolve the IPv4 or IPv6 next-hop address; if the resolve flag is set to **true**, any route in the FIB can be used to resolve the IPv4 or IPv6 next-hop address.

Each static route has a specified metric and preference. The metric is the IGP cost to reach the destination. The preference specifies the relative degree this static route is preferred compared to other static and non-static routes available for the same IP prefix in the same network-instance.

A static route is installed in the FIB for the network-instance if the following conditions are met:

- The route has the lowest preference value among all routes (static and non-static) for the IP prefix.
- The route has the lowest metric value among all static routes for the IP prefix.

If BGP is running in a network-instance, all static routes of that same network-instance are automatically imported into the BGP local RIB so that they can be redistributed as BGP routes, subject to BGP export policies.

You can use Bidirectional Forwarding Detection (BFD) to monitor reachability between the router and the configured next hops for a static route, making BFD sessions between the local router and the defined next hops a condition for an associated static route and next hops to be operationally active. See Configuring failure detection for static routes.

## 8.3.1 Configuring static routes

#### **Procedure**

To configure static routes, you specify route prefixes to point to next-hop groups, along with the metric and preference.

### **Example: Configure IPv4 and IPv6 static routes**

The following example configures IPv4 and IPv6 static route prefixes to point to next-hop groups and specifies a preference and metric for each one:

```
--{ * candidate shared default }--[ network-instance black ]--
# info static-routes
static-routes {
    route 192.168.18.0/24 {
        admin-state enable
        metric 1
        preference 5
        next-hop-group static-ipv4-grp
    }
    route 2001:1::192:168:18:0/64 {
        admin-state enable
        metric 1
        preference 6
        next-hop-group static-ipv6-grp
    }
}
```

### **Example: Configure the next-hop groups**

The following example configures the next-hop groups for the static routes:

```
--{ * candidate shared default }--[ network-instance black ]--
# info next-hop-groups
next-hop-groups {
    group static-ipv4-grp {
        admin-state enable
        nexthop 1 {
            ip-address 192.0.2.22
        }
```

```
nexthop 2 {
            ip-address 192.0.2.45
            resolve true
      }
    }
    group static-ipv6-grp {
        admin-state enable
        blackhole {
        }
    }
}
```

In this example, an IPv4 next-hop group is configured with two next-hops. The resolve true setting allows any route in the FIB to be used to resolve the IPv4 next-hop address, provided the resolution depth is not more than 2.

The IPv6 next-hop group is configured to perform a blackhole discard action for matching packets.

### Example: Configure a link-local address in an IPv6 next-hop group

IPv6 next-hop addresses in a static next-hop-group can be global unicast IPv6 addresses or IPv6 link local addresses. If you configure an IPv6 LLA, you specify it with a zone, as a string in the following format:

<link-local-ipv6-address>%<subinterface-name>

where <subinterface-name> has the format <interface-name>.<subinterface-index> and corresponds to a configured interface.subinterface object in the interface configuration hierarchy on the SR Linux device.

The following example configures an IPv6 LLA for a subinterface and specifies it as a next-hop in a next-hop group.

```
--{ * candidate shared default }--[ ]--
# info interface ethernet-1/10 subinterface 1 ipv6
   interface ethernet-1/10 {
      subinterface 1 {
         ipv6 {
            admin-state enable
            address fe80::24:1/64 {
                type link-local-unicast
            }
        }
    }
}
```

```
}
```

## Example: Associate a static route with a tag-set

You can associate a static route with a tag-set, which is defined under routing-policy. The following example defines a tag-set, then associates it with a static route.

```
--{ * candidate shared default }--[ ]--
# info network-instance default static-routes
  network-instance default {
     static-routes {
        route 1.1.1.1/32 {
            tag-set ts1
        }
    }
}
```

## 8.3.2 Configuring failure detection for static routes

### **Procedure**

You can use BFD as a failure detection mechanism for monitoring the reachability of next hops for static routes. When BFD is enabled for a static route, it makes an active BFD session between the local router and the defined next hops required as a condition for a static route to be operationally active.

You enable BFD for specific next-hop groups; as a result, BFD is enabled for any static route that refers to the next-hop group. If multiple next hops are defined within the next-hop group, a BFD session is established between the local address and each next hop in the next-hop group.

A static route is considered operationally up if at least one of the configured next-hop addresses can establish a BFD session. If the BFD session fails, the associated next hop is removed from the FIB as an active next hop.

## **Example**

The following example enables BFD for a static route next hop:

```
}
}
}
```

A BFD session is established between the address configured with the **local-address** parameter and each next-hop address before that next-hop address is installed in the forwarding table.

All next-hop BFD sessions share the same timer settings, which are taken from the BFD configuration for the subinterface where the address in **local-address** parameter is configured. See BFD.

# 8.4 Aggregate routes

You can specify aggregate routes for a network-instance. Each aggregate route is associated with an IPv4 prefix or an IPv6 prefix, which represents the packet destinations matched by the aggregate route. As with static routes, each aggregate route belongs to a specific network-instance, though different network-instances can have overlapping routes because each network-instance installs its own routes into its own set of route tables and FIBs.

An aggregate route can become active when it has one or more contributing routes. A route contributes to an aggregate route if all of the following conditions are met:

- The prefix length of the contributing route is greater than the prefix length of the aggregate route.
- The prefix bits of the contributing route match the prefix bits of the aggregate route up to the prefix length of the aggregate route.
- There is no other aggregate route that has a longer prefix length that meets the previous two conditions.
- The contributing route is actively used for forwarding and is not an aggregate route itself.

That is, a route can only contribute to a single aggregate route, and that aggregate route cannot recursively contribute to a less-specific aggregate route.

Aggregate routes have a fixed preference value of 130. If there is no route to the aggregate route prefix with a numerically lower preference value, then the aggregate route, when activated by a contributing route, is installed into the FIB with a blackhole next hop. It is not possible to install an aggregate route into the route-table or as a BGP route without also installing it in the FIB.

The aggregate routes are commonly advertised by BGP or another routing protocol so that the individual contributing routes no longer need to be advertised.

This process can speed up routing convergence and reduce RIB and FIB sizes throughout the network. If BGP is running in a network-instance, all active aggregate routes of that network-instance are automatically imported into the BGP local RIB so they can be redistributed as BGP routes, subject to BGP export policies.

## 8.4.1 Configuring aggregate routes

### **Procedure**

To specify an aggregate route, you configure the aggregator address setting, which identifies the aggregating router. By default, this is the configured router ID of the BGP instance, or 0 if BGP is not enabled.

### **Example**

```
--{ * candidate shared default }--[ network-instance black ]--
# info aggregate-routes
aggregate-routes {
    route 192.0.2.0/24 {
        aggregator {
            address 192.168.0.1
        }
        summary-only true
        generate-icmp true
    }
}
```

When the **summary-only** parameter is set to **true**, activation of an aggregate route automatically blocks the advertisement of all of its contributing routes by BGP.

The **generate-icmp true** setting causes the router to generate ICMP unreachable messages for the dropped packets.

# 8.5 Route preferences

A route can be learned by the router from different protocols, in which case, the costs are not comparable. When a route is learned from different protocols, the preference value is used to decide which route is installed in the forwarding table if several protocols calculate routes to the same destination. The route with the lowest preference value is selected.

Different protocols must not be configured with the same preference. If protocols are configured with the same preference, the tiebreaker is per the default preference table as defined in Table 5: Route preference defaults by route type. If multiple routes are learned with an identical preference using the same protocol, the lowest cost route is used.

| Tahla 5. | Route | preference | defaulte | hv  | route type |
|----------|-------|------------|----------|-----|------------|
| Table 5. | Noute | DICICICILL | uciauiis | DV. | IUULE LVDE |

| Route Type             | Preference | Configurable     |
|------------------------|------------|------------------|
| Direct attached        | 0          | No               |
| Static routes          | 5          | Yes              |
| OSPF internal          | 10         | Yes <sup>1</sup> |
| IS-IS level 1 internal | 15         | Yes              |
| IS-IS level 2 internal | 18         | Yes              |
| OSPF external          | 150        | Yes              |
| IS-IS level 1 external | 160        | Yes              |
| IS-IS level 2 external | 165        | Yes              |
| BGP                    | 170        | Yes              |

| Route Type       | Preference | Configurable |
|------------------|------------|--------------|
| Aggregate routes | 130        | No           |

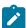

#### Note:

1. Preference for OSPF internal routes is configured with the **preference** command.

# 8.6 Displaying network-instance status

#### **Procedure**

Use the **show network-instance** command to display status information about network-instances configured on the device.

### **Example: Display information about all network-instances**

To display information about all configured network-instances, including the router ID, description, administrative, and operational state:

| -{ show } | <br>work-insta                         | nce summa          | ry<br>+            | +         |             |
|-----------|----------------------------------------|--------------------|--------------------|-----------|-------------|
| Name      | Type<br> <br>+                         | state              | Oper<br>  state    | Router id | Description |
| mgmt      | +===================================== | enable<br>  enable | up<br>  up<br>  up | 5.5.5.5   |             |

## **Example: Display information about one network-instance**

To limit the display to a single network-instance:

## **Example: Display information about attached interfaces**

To display information about the interfaces attached to a network-instance:

```
192.35.1.0/31
                             static
                                      preferred
 2001:192:35:1::/127
                             static
 fe80::201:5ff:feff:0/64
                             link-layer preferred
_____
Net instance : default
Interface : lo0.1
Oper state : up
Prefix
                              Origin
                                       Status
 _____
 5.5.5.5/32
                             static
 2001:5:5:5::5/128
                             static
                                      preferred
```

The command displays the operational state, IP MTU, and assigned IPv4/IPv6 prefix for each interface. If the operational state for an interface is down, the reason for the interface being down is shown.

### Example: Display interface information using an interface reference

If you configure an interface reference for an interface (see Configuring interface references) in the network-instance configuration, you can display information about the interface using the interface reference name.

The following example configures network-instance "black" to use the interface reference "red" to refer to interface ethernet-1/10, subinterface 1.

In the context of network instance black, you can use the name red to refer to interface ethernet-1/10, subinterface 1. For example:

## 8.7 The mac-vrf network-instance

The network-instance type **mac-vrf** is associated with a network-instance of type **default** or **ip-vrf** via an IRB interface.

The mac-vrf network-instance type functions as a broadcast domain. Each mac-vrf network-instance builds a bridge table composed of MAC addresses that can be learned via the data path on network-instance interfaces or via static configuration. You can configure the size of the bridge table for each mac-vrf network instance, as well as the aging for dynamically learned MAC addresses and other parameters related to the bridge table.

The mac-vrf network-instance type features a mac duplication mechanism that monitors MAC address moves across network-instance interfaces and across interfaces.

### 8.7.1 MAC selection

Each mac-vrf network-instance builds a bridge table to forward Layer 2 frames based on a MAC address lookup. The SR Linux selects the MAC addresses to be sent for installation to the line card (eXtensible Data Path (XDP)), based on the following priority:

- 1. Local application MACs
- 2. Local static MACs
- 3. EVPN static (MACs coming from a MAC/IP route with the static bit set)
- 4. Local duplicate MACs
- 5. Learned or EVPN-learned MACs

## 8.7.2 MAC duplication detection and actions

MAC duplication is the mechanism used by SR Linux for loop prevention. MAC duplication monitors MAC addresses that move between subinterfaces. It consists of detection, actions, and process restarts.

### 8.7.2.1 MAC duplication detection

Detection of duplicate MAC addresses is necessary when extending broadcast domains to multiple leaf nodes. SR Linux supports a MAC duplication mechanism that monitors MAC address moves across network-instance interfaces.

A MAC address is considered a duplicate when its number of detected moves is greater than a configured threshold within a configured time frame where the moves are observed. When exceeding the threshold, the system holds on to the prior local destination of the MAC and executes an action.

### 8.7.2.2 MAC duplication actions

The action taken when detecting one or more MAC addresses as duplicate on a subinterface can be configured for the mac-vrf network instance or for the subinterface. The following are the configurable actions:

### · oper-down

When one or more duplicate MAC addresses are detected on the subinterface, the subinterface is brought operationally down.

### blackhole

On detection of a duplicate mac on the subinterface, the mac is blackholed.

#### stop-learning

On detection of a duplicate mac on the subinterface, the MAC address is no longer relearned on this or any subinterface. This is the default action for a mac-vrf network instance.

#### use-net-instance-action

(Only available for subinterfaces) Use the action specified for the mac-vrf network instance. This is the default action for a subinterface.

## 8.7.2.3 MAC duplication process restarts

When at least one duplicate MAC address is detected, the duplicate MAC addresses are visible in the state datastore and can be displayed with the **info from state network-instance bridge-table mac-duplication duplicate-entries** CLI command.

## 8.7.2.4 Configurable hold-down-time

The **info from state network-instance bridge-table mac-duplication duplicate-entries** command also displays the hold-down-time for each duplicate MAC address. When the hold-down-time expires for all of the duplicate MAC addresses for the subinterface, the oper-down or stop-learning action is cleared, and the subinterface is brought operationally up or starts learning again.

The hold-down-time is configurable from between 2 and 60 minutes. You can optionally specify **indefinite** for the hold-down-time, which prevents the oper-down or stop-learning action from being cleared after a duplicate MAC address is detected; in this case, you can manually clear the oper-down or stop-learning action by changing the mac-duplication configuration or using the **tools network-instance bridge-table mac-duplication** command.

## 8.7.3 Bridge table configuration

The bridge table, its MAC address limit, and maximum number of entries can be configured on a per macvrf or per-subinterface basis.

When the size of the bridge table exceeds its maximum number of entries, the MAC addresses are removed in reverse order of the priority listed in MAC selection.

You can also configure aging for dynamically learned MAC addresses and other parameters related to the bridge table.

### 8.7.3.1 Deleting entries from the bridge table

#### **Procedure**

The SR Linux features commands to delete duplicate or learned MAC entries from the bridge table. For a mac-vrf or subinterface, you can delete all MAC entries, MAC entries with a blackhole destination, or a specific MAC entry.

### **Example: Clear MAC entries with a blackhole destination**

The following example clears MAC entries in the bridge table for a mac-vrf network instance that have a blackhole destination:

```
--{ candidate shared default }--[ ]--
# tools network-instance mac-vrf-1 bridge-table mac-duplication delete-macs-type blackhole-only
```

### **Example: Clear a specified MAC entry**

The following example deletes a specified learned MAC address from the bridge table for a mac-vrf network instance:

```
--{ candidate shared default }--[ ]-- # tools network-instance mac-vrf-1 bridge-table mac-learning delete-mac 00:00:00:00:00:04
```

## Example: Clear duplicate MAC entries for a subinterface

The following example clears all duplicate MAC entries in the bridge table for a subinterface:

```
--{ candidate shared default }--[ ]--
# tools interface ethernet-1/1.1 bridge-table mac-duplication delete-all-macs
```

## 8.7.4 The mac-vrf network-instance type

The following example configures a mac-vrf network instance and settings for the bridge table. The bridge table is set to a maximum of 500 entries. Learned MAC addresses are aged out of the bridge table after 600 seconds.

MAC duplication detection is configured so that a MAC address is considered a duplicate when its number of detected moves across network instance interfaces is greater than three over a 5-minute interval. In this example, the MAC address is blackholed. After the hold-down-time of 3 minutes, the MAC address is flushed from the bridge table, and the monitoring process for the MAC address is restarted.

The example includes configuration for a static MAC address in the bridge table.

The mac-vrf network-instance type is associated with a bridged interface and an IRB interface.

```
--{ candidate shared default }--[ ]--
# info network-instance mac-vrf-1
   network-instance mac-vrf-1 {
        description "Sample mac-vrf network instance"
        type mac-vrf
       admin-state enable
       interface ethernet-1/1.1 {
            interface-ref {
               interface ethernet-1/1
                subinterface 1
        }
        interface irb1.1 {
            interface-ref {
                interface irb1
                subinterface 1
        bridge-table {
```

```
mac-limit {
            maximum-entries 500
        mac-learning {
            admin-state enable
            aging {
                admin-state enable
                age-time 600
        mac-duplication {
            admin-state enable
            monitoring-window 5
            num-moves 3
            hold-down-time 3
            action blackhole
        static-mac {
            address [mac1
            }
        }
    }
}
```

## 8.8 Network-instance route leaking

SR Linux supports route leaking from one network-instance to another. An active/best IP route from an origin network-instance can be leaked into any number of destination network-instances.

The routes are leaked from an origin network-instance to destination network-instances based on import and export policies. The policies specify which routes are leaked from the origin network-instance to destination network-instances, as well as which routes can be accepted by a network-instance from other network instances. Import policy matching can be based on prefix, family, and protocol. The leaked routes are published with full forwarding information (next hop).

Network-instance route leaking is typically used to allow leafs attached to multiple tenants to share services (for example, DNS or NTP servers, common software repositories) and support leafs that provide hub functionality to spoke leafs. Figure 1: Network-instance route leaking shows an example configuration.

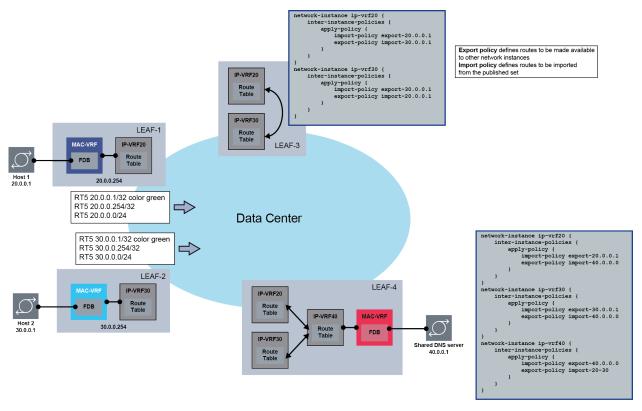

Figure 1: Network-instance route leaking

In this example, Leaf-4 has two customer IP-VRF network-instances: IP-VRF20 and IP-VRF30. Network-instance IP-VRF40 is used to connect the shared DNS server with IP address 40.0.0.1. An inter-instance export policy makes the shared DNS server leakable, and an inter-instance import policy imports 40.0.0.0 into IP-VRF20 and IP-VRF30. At this point, the prefix 40.0.0.0/24 can be advertised via EVPN and imported into Leaf-1 and Leaf-2, so that Host 1 and Host 2 have reachability to the DNS server. In the reverse direction, for traffic from the hosts to the DNS server, inter-instance import and export policies are configured so that the IP-VRF20 and IP-VRF30 prefixes are imported into IP-VRF40.

The hub-and-spoke functionality is shown on Leaf-3, where prefixes of IP-VRF20 and IP-VRF30 are leaked between each other, allowing connectivity between Host 1 and Host 2.

#### Configuration considerations for originating and terminating traffic

This feature does not prevent leaking of host routes. However, packets matching a local host route leaked from another network-instance are dropped by XDP CPM. For example, if a router is leaking a local loopback address from IP-VRF-A into IP-VRF-B, an ICMP request packet from IP-VRF-B with a destination of the loopback address in IP-VRF-A is discarded.

Packets matching a non-local host address belonging to a local subnet leaked from another network-instance are dropped. For example, if a router is leaking local subnet 10.10.10.0/24 on subinterface-1 from IP-VRF-A into IP-VRF-B and 10.10.10.10 is a server connected to subinterface-1 in IP-VRF-A, an ICMP request packet coming from IP-VRF-B with destination 10.10.10.10 is discarded. As a workaround, subinterface-1 can be configured with **host-route populate dynamic datapath-programming true** so that 10.10.10 creates and programs an ARP/ND host route in IP-VRF-A. If the ARP/ND host route is leaked into IP-VRF-B, traffic to 10.10.10.10 is forwarded from IP-VRF-B to IP-VRF-A.

Another workaround is to configure a static-route for 10.10.10.10 with next hop 10.10.10.10, and leak it into IP-VRF-B. Overall, any route that creates an entry in the host table for IP-VRF-B provides a way to forward packets to a local subnet.

XDP CPM uses (and does not ignore) leaked routes when forwarding originated control/management traffic. If a leaked route is the best route to the destination, then traffic egresses via a subinterface of the origin-network-instance.

On 7220 IXR-D1/D2/D3 and 7220 IXR-D4/D5 switches, VXLAN traffic received in a non-default VRF is not terminated, even if the destination IP address matches a leaked host route from the default network-instance.

If the next hop of any non-leaked route can only be resolved by a leaked route, the non-leaked route is considered unresolved. For example, if the BGP next hop of an EVPN-VXLAN route received by the default network-instance can only be resolved by a leaked route from another network-instance, the BGP route is considered unresolved. This process ensures VXLAN traffic is not originated from a non-default VRF.

In the current release, no leaked route is advertised in a routing protocol. The only exception to this rule is leaked local routes and their advertisement into BGP (ipv4/ipv6/evpn-ifl families).

### 8.8.1 Network-instance route leaking configuration example

Figure 2: Network-instance route leaking example shows a configuration for a hosting provider that uses route leaking on EVPN-VXLAN leaf switches.

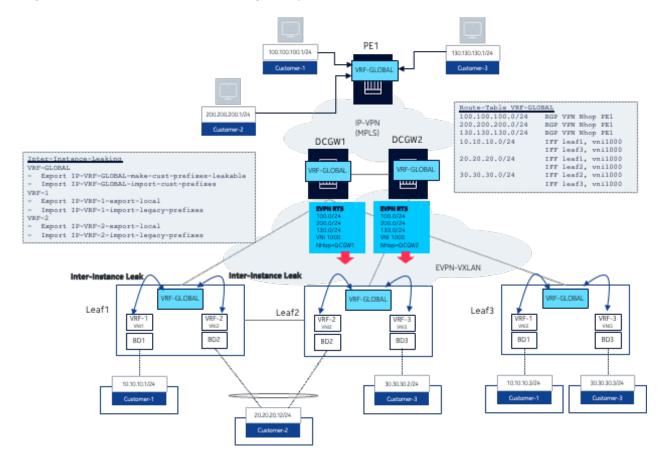

Figure 2: Network-instance route leaking example

The data center network in this example uses SR Linux leaf switches and 7750 SR devices as data center (DC) gateways. Each customer is assigned an IP-VRF and a MAC-VRF on the leaf where their server is connected. For example, Customer-1 has a server connected to Leaf1 (10.10.10.1) and another server connected to Leaf3 (10.10.10.3). Both servers are attached to a bridged subinterface (no VLAN tagging) that is associated with MAC-VRF BD1. Regular EVPN-VXLAN connectivity happens for each customer with servers attached to multiple leaf switches.

Route leaking is necessary in this example because each customer also requires connectivity to some hosts that are connected to an IP-VPN network in the WAN, and this connectivity is not directly programmed in the IP-VRF of the customer.

The route-leaking example shown in Figure 2: Network-instance route leaking example shows the following:

- Customer-1, Customer-2, and Customer-3 hosts and prefixes are learned on the IP-VRF VRF-GLOBAL on PE1.
- PE1 advertises the three prefixes using IP-VPN control plane; DCGW1 and DCGW2 import those prefixes in VRF-GLOBAL as well.
- In addition to supporting IP-VPN, the VPRN service on the 7750 DCGWs is configured with an EVPN-VXLAN instance that is used to advertise the customer legacy WAN prefixes to the leaf switches, and to import the customer prefixes of all customers attached to the leaf nodes.
- A network-instance of type IP-VRF called VRF-GLOBAL is also configured on the three leaf switches.

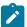

Note: Some IXR platforms have an issue where leaked packets sent to a local leaked subnet are blackholed, as described in Configuration considerations for originating and terminating traffic. In the preceding Figure 2: Network-instance route leaking example, this means traffic from VRF-GLOBAL to VRF-1, with the destination of a local subnet in VRF-1, is blackholed. As a workaround, the VRF-1 IRB subinterface can be configured with host-route.populate[dynamic] and host-route.populate[dynamic].datapath-programming true, so that active hosts create ARP/ND host routes, and they are leaked into VRF-GLOBAL. The commands create a host in the VRF-GLOBAL host table, and traffic can successfully be forwarded to the ARP/ND learned hosts in VRF-1.

The following sections show the relevant configuration and state information for the PE and Leaf devices in the route leaking example shown in Figure 2: Network-instance route leaking example.

- · PE1 configuration and route table
- DCGW1 configuration and route table
- · Leaf1 customer VRF configuration
- · Leaf1 VRF-GLOBAL configuration
- · Leaf1 routing policy configuration
- · Leaf1 IP-VRF route-tables
- · Leaf1 route-tables state

## PE1 configuration and route table

In the route leaking example shown in Figure 2: Network-instance route leaking example, PE1 is a 7750 SR WAN PE device attached to VRF-GLOBAL, where the three hosts are connected. The following example shows the configuration and route table for PE1.

```
// VRF-GLOBAL config on PE1
[ex:/configure service vprn "IP-VRF-GLOBAL"]
A:admin@pel# info
    admin-state enable
    service-id 1000
    customer "1"
    bgp-ipvpn {
        mpls {
            admin-state enable
            route-distinguisher "10.0.0.5:1000"
            vrf-target {
                community "target:64500:1000"
            auto-bind-tunnel {
                resolution any
        }
    interface "local-100" {
        ipv4 {
            admin-state enable
            primary {
                address 100.100.100.254
                prefix-length 24
        sap 1/1/c1/1:0.* {
```

```
interface "local-200" {
       ipv4 {
          admin-state enable
           primary {
              address 200.200.200.254
              prefix-length 24
       sap 1/1/c2/1:0.* {
   interface "local-300" {
       ipv4 {
           admin-state enable
           primary {
              address 130.130.130.254
              prefix-length 24
       sap 1/1/c3/1:3.0 {
   }
// The IP-VRF-GLOBAL route-table shows the routes 100.100.100.0/24 (customer-1), 200.200.200.0/
24 (customer-2) and 130.130.130.0/24 (customer-3)
// PE1 also receives via IPVPN the corresponding prefixes from Leaf-1 so that each customer can
have communication to/from the legacy hosts
[ex:/configure service vprn "IP-VRF-GLOBAL"]
A:admin@pel# /show router "1000" route-table
Route Table (Service: 1000)
______
                                          Type Proto Age
Dest Prefix[Flags]
                                                                   Pref
     Next Hop[Interface Name]
                                                          Metric
10.10.10.0/24
                                          Remote BGP VPN 01h20m56s 170
      10.0.0.4 (tunneled:SR-ISIS:524290)
                                                              10
                                          Remote BGP VPN 01h18m59s 170
20.20.20.0/24
      10.0.0.4 (tunneled:SR-ISIS:524290)
                                                              10
100.100.100.0/24
                                                           07h55m03s 0
                                          Local Local
      local-100
                                                              0
130.130.130.0/24
                                          Local Local
                                                           07h55m03s 0
      local-300
                                                              0
200.200.200.0/24
                                                           07h55m03s 0
                                          Local Local
      local-200
                                                              0
No. of Routes: 5
Flags: n = Number of times nexthop is repeated
      B = BGP backup route available
      L = LFA nexthop available
      S = Sticky ECMP requested
```

## DCGW1 configuration and route table

DCGW1 is also attached to VRF-GLOBAL and provides a gateway between IP-VPN and EVPN-VXLAN. The following example shows the configuration and route table for DCGW1.

```
// VRF-GLOBAL config on DCGW1
```

```
[ex:/configure service vprn "IP-VRF-GLOBAL"]
A:admin@dcgwl# info
   admin-state enable
   service-id 1000
   customer "1"
   bgp-ipvpn {
      mpls {
          admin-state enable
          route-distinguisher "10.0.0.4:1000"
          vrf-target {
              community "target:64500:1000"
          auto-bind-tunnel {
              resolution any
       }
   interface "sdb-1001" {
      vpls "sdb-1001" {
          evpn-tunnel {
              ipv6-gateway-address mac
       ipv6 {
       }
   }
// DCGW1 learns the legacy prefixes via IPVPN and the leaf prefixes from EVPN IFF (EVPN VXLAN)
A:admin@dcgwl# /show router "1000" route-table
______
Route Table (Service: 1000)
______
                                                      Age Pref
Dest Prefix[Flags]
                                        Type Proto
     Next Hop[Interface Name]
                                                         Metric
                                        Remote EVPN-IFF 00h00m13s 169
10.10.10.0/24
      sdb-1001 (ET-1a:8b:08:ff:00:00)
                                                            0
20.20.20.0/24
                                        Remote EVPN-IFF 00h00m13s 169
      sdb-1001 (ET-1a:8b:08:ff:00:00)
                                                            0
30.30.30.0/24
                                        Remote EVPN-IFF 00h00m13s 169
      sdb-1001 (ET-1a:b2:09:ff:00:00)
                                                            0
                                                        00h00m13s 170
100.100.100.0/24
                                        Remote BGP VPN
      10.0.0.5 (tunneled:SR-ISIS:524290)
                                                            10
                                         Remote BGP VPN
130.130.130.0/24
                                                         00h00m13s 170
      10.0.0.5 (tunneled:SR-ISIS:524290)
                                                            10
200.200.200.0/24
                                        Remote BGP VPN
                                                        00h00m13s 170
      10.0.0.5 (tunneled:SR-ISIS:524290)
                                                            10
No. of Routes: 6
Flags: n = Number of times nexthop is repeated
      B = BGP backup route available
      L = LFA nexthop available
      S = Sticky ECMP requested
```

### Leaf1 customer VRF configuration

Leaf1 in the route leaking example shown in Figure 2: Network-instance route leaking example is an SR Linux device attached to customer IP-VRFs VRF-1 and VRF-2 and their corresponding MAC-VRFs. The following is a configuration on Leaf1 for the IP-VRFs and MAC-VRFs.

```
// Relevant config for VRF-1
--{ + candidate shared default }--[ network-instance * ]--
A:leaf1# info
    network-instance BD1 {
        type mac-vrf
        interface ethernet-1/1.1 {
            interface-ref {
                interface ethernet-1/1
                subinterface 1
        interface irb0.1 {
            interface-ref {
                interface irb0
                subinterface 1
        }
        vxlan-interface vxlan1.11 {
        protocols {
            bgp-evpn {
                bgp-instance 1 {
                    admin-state enable
                    vxlan-interface vxlan1.11
                    evi 11
                    ecmp 8
                    routes {
                        bridge-table {
                             mac-ip {
                                 advertise-arp-nd-only-with-mac-table-entry true
                        }
                    }
                }
            bgp-vpn {
                bgp-instance 1 {
                    route-target {
                        export-rt target:100:11
                        import-rt target:100:11
                }
            }
        }
    }
    network-instance IP-VRF-1 {
        type ip-vrf
        inter-instance-policies {
            apply-policy {
                import-policy IP-VRF-1-import-cust-1
                export-policy IP-VRF-export-local
        interface irb0.1 {
        interface lo1.11 {
```

```
vxlan-interface vxlan1.1 {
        protocols {
            bgp-evpn {
                bgp-instance 1 {
                    admin-state enable
                    vxlan-interface vxlan1.1
                    ecmp 8
                }
            bgp-vpn {
                bgp-instance 1 {
                    route-target {
                        export-rt target:100:1
                        import-rt target:100:1
                    }
                }
            }
       }
// ARP/ND - host-route datapath-programming under subinterface
--{ + candidate shared default }--[ interface ethernet-1/3 subinterface 1 ]--
A:Dut-B# info
   admin-state enable
   ipv4 {
        admin-state enable
        address 2.3.0.1/30 {
        arp {
            host-route {
                populate dynamic {
                    datapath-programming true
        }
   ipv6 {
        admin-state enable
        address 3ffe:2:3::1/124 {
        neighbor-discovery {
            host-route {
                populate dynamic {
                    datapath-programming true
            }
        }
// Relevant config for VRF-2
--{ + candidate shared default }--[ network-instance * ]--
A:leaf1# info
   network-instance BD2 {
        type mac-vrf
        interface irb0.2 {
        interface lag1.1 {
        vxlan-interface vxlan1.22 {
        protocols {
```

```
bgp-evpn {
            bgp-instance 1 {
                admin-state enable
                vxlan-interface vxlan1.22
                evi 22
                ecmp 8
                routes {
                    bridge-table {
                        mac-ip {
                            advertise-arp-nd-only-with-mac-table-entry true
                    }
                }
            }
        bgp-vpn {
            bgp-instance 1 {
                route-target {
                    export-rt target:100:22
                    import-rt target:100:22
                }
            }
        }
    }
network-instance IP-VRF-2 {
    type ip-vrf
    inter-instance-policies {
        apply-policy {
            import-policy IP-VRF-2-import-cust-2
            export-policy IP-VRF-export-local
    interface irb0.2 {
    interface lo1.12 {
    vxlan-interface vxlan1.2 {
    protocols {
        bgp-evpn {
            bgp-instance 1 {
                admin-state enable
                vxlan-interface vxlan1.2
                evi 2
                ecmp 8
            }
        bgp-vpn {
            bgp-instance 1 {
                route-target {
                    export-rt target:100:2
                    import-rt target:100:2
                }
            }
       }
   }
}
```

### Leaf1 VRF-GLOBAL configuration

SR Linux Leaf1, as well as the other leaf switches, must be configured with VRF-GLOBAL so that the legacy prefixes for all customers are imported. The following is a configuration for VRF-GLOBAL on Leaf1.

```
--{ + candidate shared default }--[ network-instance IP-VRF-GLOBAL ]--
A:leaf1# info
    type ip-vrf
    admin-state enable
    inter-instance-policies {
        apply-policy {
            import-policy IP-VRF-GLOBAL-import-cust-prefixes
            export-policy IP-VRF-GLOBAL-make-cust-prefixes-leakable
        }
    vxlan-interface vxlan1.1000 {
    protocols {
        bgp-evpn {
            bgp-instance 1 {
                admin-state enable
                vxlan-interface vxlan1.1000
                evi 1000
                ecmp 8
            }
        bqp-vpn {
            bgp-instance 1 {
                route-target {
                    export-rt target:100:1000
                    import-rt target:100:1000
                }
            }
        }
    }
```

#### Leaf1 routing policy configuration

In the route leaking example shown in Figure 2: Network-instance route leaking example, route leaking policies are required to guarantee communication between servers in the DC and hosts in the legacy IP-VPN network.

VRF-GLOBAL requires the following inter-instance policies:

- export policy IP-VRF-GLOBAL-make-cust-prefixes-leakable
   This policy makes the legacy prefixes 100.100.100.0/24, 200.200.200.0/24 and 130.130.130.0/24 in the
   VRF-GLOBAL route-table leakable. The policy matches on and accepts protocol bgp-evpn and prefix set routes and rejects everything else to ensure no other routes are made available for leaking. Leaked
   routes are ignored by the policy.
- import policy IP-VRF-GLOBAL-import-cust-prefixes
   This policy imports all prefixes that are made leakable into the VRF-GLOBAL route-table.

VRF-1 requires the following inter-instance policies:

- export policy IP-VRF-export-local
   This policy matches on protocol local and protocol arp-nd so that the local/arp-nd routes of VRF-1 are made available for leaking.
- import policy IP-VRF-1-import-cust-1

This policy matches on prefix-set customer-1 (which comprises all prefixes in 100.100.100.0/24) to accept only the routes of customer-1 and reject the rest.

The policies for VRF-2 are similar to those for VRF-1, only replacing the prefix-set with prefix-set customer-2, which covers all prefixes in 200.200.200.204.

The following are the policies configured on SR Linux Leaf1. Similar policies are configured on the other leaf devices.

```
--{ + candidate shared default }--[ routing-policy ]--
A:leaf1# info
// prefix sets defined:
    prefix-set cust-1 {
        prefix 100.100.0.0/16 mask-length-range 16..24 {
    prefix-set cust-2 {
        prefix 200.200.0.0/16 mask-length-range 16..24 {
    prefix-set cust-3 {
        prefix 130.130.0.0/16 mask-length-range 16..24 {
    community-set target:100:1000 {
        member [
            target:100:1000
    }
    policy IP-VRF-1-import-cust-1 { // leaks into IP-VRF-1 only the prefix-set of customer 1
        default-action {
            policy-result reject
        statement 1 {
            match {
                prefix-set cust-1
            action {
                policy-result accept
        }
    policy IP-VRF-2-import-cust-2 { // leaks into IP-VRF-2 only the prefix-set of customer 1
        default-action {
            policy-result reject
        statement 1 {
            match {
                prefix-set cust-2
            action {
                policy-result accept
        }
    policy IP-VRF-GLOBAL-import-cust-prefixes { // leaks into IP-VRF-GLOBAL all the prefixes
 made leakable
        default-action {
            policy-result accept
    policy IP-VRF-GLOBAL-make-cust-prefixes-leakable {
        default-action {
```

```
policy-result reject
      statement 10 {
         match {
             protocol bgp-evpn
         action {
             policy-result accept
      }
  }
  policy IP-VRF-export-local { // applied to IP-VRF-1 and IP-VRF-2, makes leakable the routes
that are either local or arp-nd
      default-action {
         policy-result reject
      statement 10 {
         match {
             protocol local
         action {
             policy-result accept
      }
      statement 20 {
         match {
             protocol arp-nd
         action {
             policy-result accept
      }
  legacy prefixes of the local customers
      default-action {
         policy-result reject
      statement 10 {
         match {
             prefix-set cust-1
             bgp {
                 community-set target:100:1000
             }
         }
         action {
             policy-result accept
      }
      statement 20 {
         match {
             prefix-set cust-2
             bgp {
                 community-set target:100:1000
             }
         action {
             policy-result accept
      }
```

#### Leaf1 IP-VRF route-tables

Based on the preceding policies, the route tables in Leaf1 shows the leaked routes as follows:

```
-{ + candidate shared default }--[ ]--
A:leaf1# show network-instance IP-VRF-* route-table
IPv4 unicast route table of network instance IP-VRF-1
                Prefix | ID| Route | Route | Active|Metric|Pref| Next-hop | Type | Owner | | | (Type)
                                                                                                                                                                                                                                 | Next-hop |
                                                                                                                                                                                                                            |Interface |
10.10.10.0/ | 0 | bgp-evpn| bgp_evpn_mgr| False | 0 | 170| 10.0.0.3/32
                                                                                                                                                                 | (indirect/vxlan)
   10.10.10.0/24 | 4 | local | net_inst_mgr | True | 0 | 0 | 10.10.10.10.254 (direct) | irb0.1 | 10.10.10.1/32 | 4 | arp-nd | arp_nd_mgr | True | 0 | 1 | 10.10.10.10.1 (direct) | irb0.1 | 10.10.10.254/32 | 4 | host | net_inst_mgr | True | 0 | 0 | None (extract) | None | 10.10.10.255/32 | 4 | host | net_inst_mgr | True | 0 | 0 | None (broadcast) | 11.11.11.11/32 | 7 | host | net_inst_mgr | True | 0 | 0 | None (extract) | None | 31.31.31.31/32 | 0 | bgp-evpn | bgp_evpn_mgr | True | 0 | 170 | 10.0.0.3/32 | (indirect/vxlan)
   100.100.100.0/24 | 0 | bgp-evpn| bgp_evpn_mgr| True | 0 | 170|
IPv4 routes total
IPv4 prefixes with active routes : 7
IPv4 prefixes with active ECMP routes: 0
IPv4 unicast route table of network instance IP-VRF-2
            Prefix | ID| Route | Route | Active|Metric|Pref| Next-hop
| | Type | Owner | | | (Type)
                                                                                                                                                                                                                               | Next-hop |
                                                                                                                                                                                                                                  |Interface |
                            ======+==++==++===++=======++====
   12.12.12.12/32 | 8 | host | net_inst_mgr| True | 0 | 0 | None (extract) | None 20.20.20.0/24 | 0 | bgp-evpn| bgp_evpn_mgr| False | 0 | 170 | 10.0.0.2/32 | (indirect/vxlan) | 20.20.20.0/24 | 5 | local | net_inst_mgr| True | 0 | 0 | 20.20.20.254 (direct) | irb0.2 20.20.20.12/32 | 0 | bgp-evpn| bgp_evpn_mgr| True | 0 | 170 | 10.0.0.2/32 | (indirect/vxlan) | 20.20.20.254/32 | 5 | host | net_inst_mgr| | 0 | 0 | None (extract) | None 20.20.20.255/32 | 5 | host | net_inst_mgr| True | 0 | 0 | None (broadcast) | 22.22.22.22/32 | 0 | bgp-evpn| bgp_evpn_mgr| True | 0 | 170 | 10.0.2/32 | (indirect/vxlan) | 20.20.20.255/32 | 5 | host | net_inst_mgr| True | 0 | 170 | 10.0.0.2/32 | (indirect/vxlan) | 22.22.22.22/32 | 0 | bgp-evpn| bgp_evpn_mgr| True | 0 | 170 | 10.0.0.2/32 | (indirect/vxlan) | 22.22.22.22/32 | 0 | bgp-evpn| bgp_evpn_mgr| True | 0 | 170 | 10.0.0.2/32 | (indirect/vxlan) | 22.22.22.22/32 | 0 | bgp-evpn| bgp_evpn_mgr| True | 0 | 170 | 10.0.0.2/32 | (indirect/vxlan) | 22.22.22.22/32 | 0 | bgp-evpn| bgp_evpn_mgr| True | 0 | 170 | 10.0.0.2/32 | (indirect/vxlan) | 22.22.22.22/32 | 0 | bgp-evpn| bgp_evpn_mgr| True | 0 | 170 | 10.0.0.2/32 | (indirect/vxlan) | 22.22.22.22/32 | 0 | bgp-evpn| bgp_evpn_mgr| True | 0 | 170 | 10.0.0.2/32 | (indirect/vxlan) | 22.22.22.22/32 | 0 | bgp-evpn| bgp_evpn_mgr| True | 0 | 170 | 10.0.0.2/32 | 22.22.22.22/32 | 0 | bgp-evpn| bgp_evpn_mgr| True | 0 | 170 | 10.0.0.2/32 | 22.22.22.22/32 | 0 | bgp-evpn| bgp_evpn_mgr| True | 0 | 170 | 10.0.0.2/32 | 22.22.22.22/32 | 0 | 12.22.22.22/32 | 0 | 12.22.22.22/32 | 0 | 12.22.22.22/32 | 0 | 12.22.22/32 | 0 | 12.22.22/32 | 0 | 12.22.22/32 | 0 | 12.22.22/32 | 0 | 12.22.22/32 | 0 | 12.22.22/32 | 0 | 12.22.22/32 | 0 | 12.22.22/32 | 0 | 12.22.22/32 | 0 | 12.22.22/32 | 0 | 12.22.22/32 | 0 | 12.22.22/32 | 0 | 12.22.22/32 | 0 | 12.22.22/32 | 0 | 12.22.22/32 | 0 | 12.22.22/32 | 0 | 12.22.22/32 | 0 | 12.22.22/32 | 0 | 12.22.22/32 | 0 | 12.22.22/32 | 0 | 12.22.22/32 | 0 | 12.22.22/32 | 0 | 12.22.22/32 | 0 | 12.222/32/32 | 0 | 12.222/32/32 | 0 | 12.222/32/32 | 0 
                                                                                                                                                          | (indirect/vxlan)
    200.200.200.0/24 | 0 | bgp-evpn| bgp evpn mgr| True | 0 | 170|
IPv4 routes total
IPv4 prefixes with active routes : 7
IPv4 prefixes with active ECMP routes: 0
IPv4 unicast route table of network instan
                Prefix | ID| Route | Route | Active|Metric|Pref| | Type | Owner | | |
                                                                                                                                                                                 Next-hop | Next-hop | Interface |
                                                                                                                                                                               (Type)
                                                                                                                                                                                                                       lInterface
```

#### Leaf1 route-tables state

The info from state information shows the origin of the leaked routes:

```
-{ + candidate shared default }--[ network-instance IP-VRF-* ]--
A:leaf1# info from state route-table
   network-instance IP-VRF-1 {
        route-table {
            ipv4-unicast {
                route 10.10.10.0/24 id 0 route-type bgp-evpn route-owner bgp_evpn_mgr origin-
network-instance IP-VRF-1 {
                    leakable false
                    metric 0
                    preference 170
                    active false
                    last-app-update 2023-01-26T14:59:31.386Z
                    next-hop-group 538392877111
                    next-hop-group-network-instance IP-VRF-1
                    resilient-hash false
                    fib-programming {
                        suppressed false
                        last-successful-operation-type modify
                        last-successful-operation-timestamp 2023-01-26T14:59:31.387Z
                        pending-operation-type none
                        last-failed-operation-type none
                    }
                }
<snip>
                route 100.100.100.0/24 id 0 route-type bgp-evpn route-owner bgp_evpn_mgr
origin-network-instance IP-VRF-GLOBAL {
                    leakable true
                    metric 0
                    preference 170
                    active true
                    last-app-update 2023-01-26T14:59:31.386Z
                    next-hop-group 538392877123
                    next-hop-group-network-instance IP-VRF-GLOBAL
                    resilient-hash false
                    target-network-instances [
                        IP-VRF-1
                    fib-programming {
                        suppressed false
                        last-successful-operation-type modify
                        last-successful-operation-timestamp 2023-01-26T14:59:31.397Z
                        pending-operation-type none
                        last-failed-operation-type none
                    }
                statistics {
                    active-routes 7
                    active-routes-with-ecmp 0
```

```
resilient-hash-routes 0
        fib-failed-routes 0
        total-routes 8
   }
    route-summary {
        route-type arp-nd {
            active-routes 1
        route-type bgp-evpn {
            active-routes 3
        route-type host {
            active-routes 3
        route-type local {
            active-routes 1
   }
ipv6-unicast {
next-hop-group 538392877076 {
    backup-next-hop-group 0
    fib-programming {
        last-successful-operation-type add
        last-successful-operation-timestamp 2023-01-26T14:59:31.393Z
        pending-operation-type none
        last-failed-operation-type none
   }
   next-hop 0 {
        next-hop 538392877074
        resolved not-applicable
   }
next-hop-group 538392877085 {
    backup-next-hop-group 0
    fib-programming {
        last-successful-operation-type add
        last-successful-operation-timestamp 2023-01-26T14:59:31.393Z
        pending-operation-type none
        last-failed-operation-type none
   next-hop 0 {
        next-hop 538392877081
        resolved not-applicable
next-hop-group 538392877086 {
   backup-next-hop-group 0
    fib-programming {
        last-successful-operation-type add
        last-successful-operation-timestamp 2023-01-26T14:59:31.393Z
        pending-operation-type none
        last-failed-operation-type none
    next-hop 0 {
        next-hop 538392877082
        resolved not-applicable
next-hop-group 538392877087 {
    backup-next-hop-group 0
    fib-programming {
        last-successful-operation-type add
```

```
last-successful-operation-timestamp 2023-01-26T14:59:31.393Z
        pending-operation-type none
        last-failed-operation-type none
   }
   next-hop 0 {
        next-hop 3
        resolved not-applicable
   }
}
next-hop-group 538392877111 {
    backup-next-hop-group 0
    fib-programming {
        last-successful-operation-type add
        last-successful-operation-timestamp 2023-01-26T14:59:31.393Z
        pending-operation-type none
        last-failed-operation-type none
   next-hop 0 {
        next-hop 538392877104
        resolved true
   }
next-hop-group 538392877120 {
    backup-next-hop-group 0
    fib-programming {
        last-successful-operation-type add
        last-successful-operation-timestamp 2023-01-26T14:59:31.393Z
        pending-operation-type none
        last-failed-operation-type none
   }
   next-hop 0 {
        next-hop 538392877111
        resolved not-applicable
next-hop 3 {
    type broadcast
next-hop 538392877074 {
    type extract
next-hop 538392877081 {
    type direct
    ip-address 10.10.10.254
    subinterface irb0.1
next-hop 538392877082 {
    type extract
next-hop 538392877104 {
    type indirect
    ip-address 10.0.0.3
    resolving-tunnel {
        ip-prefix 10.0.0.3/32
        tunnel-type vxlan
        tunnel-owner vxlan mgr
    vxlan {
        vni 1
        source-mac 1A:8B:08:FF:00:00
        destination-mac 1A:4D:0A:FF:00:00
}
next-hop 538392877111 {
```

```
type direct
                ip-address 10.10.10.1
                subinterface irb0.1
       }
   }
   network-instance IP-VRF-2 {
        route-table {
            ipv4-unicast {
                route 12.12.12/32 id 8 route-type host route-owner net_inst_mgr origin-
network-instance IP-VRF-2 {
                    leakable false
                    metric 0
                    preference 0
                    active true
                    last-app-update 2023-01-26T14:59:31.384Z
                    next-hop-group 538392877077
                    next-hop-group-network-instance IP-VRF-2
                    resilient-hash false
                    fib-programming {
                        suppressed false
                        last-successful-operation-type modify
                        last-successful-operation-timestamp 2023-01-26T14:59:31.387Z
                        pending-operation-type none
                        last-failed-operation-type none
                    }
               }
<snip>
                route 200.200.200.0/24 id 0 route-type bgp-evpn route-owner bgp_evpn_mgr
origin-network-instance IP-VRF-GLOBAL {
                    leakable false
                    metric 0
                    preference 170
                    active true
                    last-app-update 2023-01-26T14:59:31.386Z
                    next-hop-group 538392877123
                    next-hop-group-network-instance IP-VRF-GLOBAL
                    resilient-hash false
                    fib-programming {
                        suppressed false
                        last-successful-operation-type modify
                        last-successful-operation-timestamp 2023-01-26T14:59:31.387Z
                        pending-operation-type none
                        last-failed-operation-type none
               }
                statistics {
                    active-routes 7
                    active-routes-with-ecmp 0
                    resilient-hash-routes 0
                    fib-failed-routes 0
                    total-routes 8
                route-summary {
                    route-type bgp-evpn {
                        active-routes 4
                    route-type host {
                        active-routes 3
                    route-type local {
                        active-routes 1
```

```
ipv6-unicast {
next-hop-group 538392877077 {
    backup-next-hop-group 0
    fib-programming {
        last-successful-operation-type add
        last-successful-operation-timestamp 2023-01-26T14:59:31.393Z
        pending-operation-type none
        last-failed-operation-type none
   }
   next-hop 0 {
        next-hop 538392877075
        resolved not-applicable
next-hop-group 538392877082 {
    backup-next-hop-group 0
    fib-programming {
        last-successful-operation-type add
        last-successful-operation-timestamp 2023-01-26T14:59:31.393Z
        pending-operation-type none
        last-failed-operation-type none
   }
   next-hop 0 {
        next-hop 538392877079
        resolved not-applicable
next-hop-group 538392877083 {
    backup-next-hop-group 0
    fib-programming {
        last-successful-operation-type add
        last-successful-operation-timestamp 2023-01-26T14:59:31.393Z
        pending-operation-type none
        last-failed-operation-type none
   next-hop 0 {
        next-hop 538392877080
        resolved not-applicable
   }
next-hop-group 538392877084 {
    backup-next-hop-group 0
    fib-programming {
        last-successful-operation-type add
        last-successful-operation-timestamp 2023-01-26T14:59:31.393Z
        pending-operation-type none
        last-failed-operation-type none
    next-hop 0 {
        next-hop 3
        resolved not-applicable
   }
next-hop-group 538392877105 {
    backup-next-hop-group 0
    fib-programming {
        last-successful-operation-type add
        last-successful-operation-timestamp 2023-01-26T14:59:31.393Z
        pending-operation-type none
        last-failed-operation-type none
   next-hop 0 {
```

```
next-hop 538392877098
                    resolved true
               }
            }
            next-hop 3 {
                type broadcast
            next-hop 538392877075 {
                type extract
            next-hop 538392877079 {
                type direct
                ip-address 20.20.20.254
                subinterface irb0.2
            next-hop 538392877080 {
                type extract
            next-hop 538392877098 {
                type indirect
                ip-address 10.0.0.2
                resolving-tunnel {
                    ip-prefix 10.0.0.2/32
                    tunnel-type vxlan
                    tunnel-owner vxlan_mgr
                }
                vxlan {
                    vni 2
                    source-mac 1A:8B:08:FF:00:00
                    destination-mac 1A:B2:09:FF:00:00
                }
           }
       }
   network-instance IP-VRF-GLOBAL {
        route-table {
            ipv4-unicast {
                route 10.10.10.0/24 id 4 route-type local route-owner net_inst_mgr origin-
network-instance IP-VRF-1 {
                    leakable false
                    metric 0
                    preference 0
                    active true
                    last-app-update 2023-01-26T14:59:31.384Z
                    next-hop-group 538392877085
                    next-hop-group-network-instance IP-VRF-1
                    resilient-hash false
                    fib-programming {
                        suppressed false
                        last-successful-operation-type modify
                        last-successful-operation-timestamp 2023-01-26T14:59:31.387Z
                        pending-operation-type none
                        last-failed-operation-type none
                    }
                route 10.10.10.1/32 id 4 route-type arp-nd route-owner arp nd mgr origin-
network-instance IP-VRF-1 {
                    leakable false
                    metric 0
                    preference 1
                    active true
                    last-app-update 2023-01-26T14:59:31.385Z
                    next-hop-group 538392877120
                    next-hop-group-network-instance IP-VRF-1
```

```
resilient-hash false
                    fib-programming {
                        suppressed false
                        last-successful-operation-type modify
                        last-successful-operation-timestamp 2023-01-26T14:59:31.387Z
                        pending-operation-type none
                        last-failed-operation-type none
                    }
                route 20.20.20.0/24 id 5 route-type local route-owner net_inst_mgr origin-
network-instance IP-VRF-2 {
                    leakable false
                    metric 0
                    preference 0
                    active true
                    last-app-update 2023-01-26T14:59:31.384Z
                    next-hop-group 538392877082
                    next-hop-group-network-instance IP-VRF-2
                    resilient-hash false
                    fib-programming {
                        suppressed false
                        last-successful-operation-type modify
                        last-successful-operation-timestamp 2023-01-26T14:59:31.387Z
                        pending-operation-type none
                        last-failed-operation-type none
                    }
                route 100.100.100.0/24 id 0 route-type bgp-evpn route-owner bgp evpn mgr
origin-network-instance IP-VRF-GLOBAL {
                    leakable true
                    metric 0
                    preference 170
                    active true
                    last-app-update 2023-01-26T14:59:31.386Z
                    next-hop-group 538392877123
                    next-hop-group-network-instance IP-VRF-GLOBAL
                    resilient-hash false
                    fib-programming {
                        suppressed false
                        last-successful-operation-type modify
                        last-successful-operation-timestamp 2023-01-26T14:59:31.387Z
                        pending-operation-type none
                        last-failed-operation-type none
                route 200.200.200.0/24 id 0 route-type bgp-evpn route-owner bgp_evpn_mgr
origin-network-instance IP-VRF-GLOBAL {
                    leakable true
                    metric 0
                    preference 170
                    active true
                    last-app-update 2023-01-26T14:59:31.386Z
                    next-hop-group 538392877123
                    next-hop-group-network-instance IP-VRF-GLOBAL
                    resilient-hash false
                    fib-programming {
                        suppressed false
                        last-successful-operation-type modify
                        last-successful-operation-timestamp 2023-01-26T14:59:31.387Z
                        pending-operation-type none
                        last-failed-operation-type none
                    }
                }
                statistics {
```

```
active-routes 5
                active-routes-with-ecmp 0
                resilient-hash-routes 0
                fib-failed-routes 0
                total-routes 5
            }
            route-summary {
                route-type arp-nd {
                    active-routes 1
                route-type bgp-evpn {
                    active-routes 2
                route-type local {
                    active-routes 2
            }
        ipv6-unicast {
        next-hop-group 538392877123 {
            backup-next-hop-group 0
            fib-programming {
                last-successful-operation-type add
                last-successful-operation-timestamp 2023-01-26T14:59:31.393Z
                pending-operation-type none
                last-failed-operation-type none
            next-hop 0 {
                next-hop 538392877114
                resolved true
            }
        }
        next-hop 538392877114 {
            type indirect
            ip-address 10.0.0.4
            resolving-tunnel {
                ip-prefix 10.0.0.4/32
                tunnel-type vxlan
                tunnel-owner vxlan_mgr
            }
            vxlan {
                vni 1000
                source-mac 1A:8B:08:FF:00:00
                destination-mac 00:00:DC:00:00:01
            }
        }
    }
}
```

# 8.9 Configuring interface references

An interface reference is a user-defined name for a configured interface and subinterface within a network-instance. You can refer to the interface by the defined name within the context of the network instance.

The following example configures interface ethernet-1/10, subinterface 1 on the SR Linux device. In network instance black, an interface named red is created. Interface red is defined as interface ethernet-1/10, subinterface 1.

```
--{ + candidate shared default }--[ ]--
```

In the context of network instance black, you can use the name red to refer to interface ethernet-1/10, subinterface 1. For example:

# 9 BFD

BFD is a lightweight mechanism used to monitor the liveliness of a remote neighbor. It is lightweight enough so that the ongoing sending and receiving mechanism can be implemented in the forwarding hardware. Because of this lightweight nature, BFD can send and receive messages at a much higher rate than other control plane hello mechanisms. This attribute allows connection failures to be detected faster than other hello mechanisms.

SR Linux supports BFD asynchronous mode, where BFD control packets are sent between two systems to activate and maintain BFD neighbor sessions between them.

BFD can be configured to monitor connectivity for the following:

- BGP peers see Configuring BFD under the BGP protocol
- next hops for static routes see Configuring failure detection for static routes
- OSPF adjacencies see Configuring BFD under OSPF
- IS-IS adjacencies see Configuring BFD under IS-IS

SR Linux supports one BFD session per port/connector, or up to 1152 sessions for an 8-slot chassis, depending on the hardware configuration.

On SR Linux systems that support link aggregation groups (LAGs), SR Linux supports micro-BFD, where BFD sessions are established for individual members of a LAG. If the BFD session for one of the links indicates a connection failure, the link is taken out of service from the perspective of the LAG. See Micro-BFD.

This section describes the minimal configuration necessary to set up BFD on SR Linux. To create a BFD session, you configure BFD on both systems (or BFD peers). When BFD has been enabled on the interfaces and at the global level for the appropriate routing protocols, a BFD session is created, BFD timers are negotiated, and the BFD peers begin to send BFD control packets to each other at the negotiated interval.

# 9.1 Configuring BFD for a subinterface

### **Procedure**

You can enable BFD with an associated subinterface and set values for intervals and criteria for declaring a session down.

Timer values are in microseconds. The detection interval for the BFD session is calculated by multiplying the value of the negotiated transmission interval by the value specified in this field.

### Example

The following example configures BFD for a subinterface.

```
--{ candidate shared default }--[ ]--
# info bfd
bfd {
    subinterface ethernet-1/2.1 {
        admin-state enable
```

```
desired-minimum-transmit-interval 250000
    required-minimum-receive 250000
    detection-multiplier 3
}
```

## 9.2 Configuring BFD under the BGP protocol

### **Procedure**

You can configure BFD under the BGP protocol at the global, group, or neighbor level.

Before enabling BFD, you must first configure it for a subinterface and set timer values. See Configuring BFD for a subinterface.

### Example: Configure BFD under the BGP protocol at the global level

## Example: Configure BFD for a BGP peer group

The following example configures BFD for the links between peers within an associated BGP peer group.

### Example: Configure BFD for BGP neighbors

The following example configures BFD for the link between BGP neighbors.

```
--{ candidate shared default }--[ ]--
# info network-instance default protocols bgp
network-instance default {
   protocols {
     bgp {
```

```
neighbor 192.168.0.1 {
    failure-detection {
        enable-bfd true
        fast-failover true
    }
}
}
```

# 9.3 Configuring BFD under OSPF

### **Procedure**

For OSPF and OSPFv2, you can enable BFD at the interface level to monitor the connectivity between the router and its attached network.

### Example

```
--{ candidate shared default }--[ ]--
# info network-instance default protocols ospf
    network-instance default {
        interface ethernet-1/1.1 {
            interface-ref {
                interface ethernet-1/1
                subinterface 1
        protocols {
            ospf {
                instance o1 {
                    version ospf-v2
                    area 1.1.1.1 {
                        interface ethernet-1/1.1 {
                            failure-detection {
                                enable-bfd true
                        }
                    }
               }
           }
       }
   }
```

# 9.4 Configuring BFD under IS-IS

### **Procedure**

You can configure BFD at the interface level for IS-IS. You can optionally configure a BFD-enabled TLV to be included for IPv4 or IPv6 on the IS-IS interface.

### **Example**

```
--{ candidate shared default }--[ ]--
# info network-instance default protocols isis
```

```
network-instance default {
    interface ethernet-1/1.1 {
        interface-ref {
            interface ethernet-1/1
            subinterface 1
    protocols {
        isis {
            instance i1 {
                ipv4-unicast {
                    admin-state enable
                interface ethernet-1/1.1 {
                    ipv4-unicast {
                        enable-bfd true
                        include-bfd-tlv true
                }
            }
       }
   }
}
```

# 9.5 Viewing the BFD state

### **Procedure**

Use the **info from state** command to verify the BFD state for a network-instance.

### **Example**

```
# info from state bfd network-instance default peer 30
    bfd {
        network-instance default {
            peer 30 {
                oper-state up
                local-address 192.168.1.5
                remote-address 192.168.1.3
                remote-discriminator 25
                subscribed-protocols bgp_mgr
                session-state UP
                remote-session-state UP
                last-state-transition 2020-01-24T16:22:55.224Z
                failure-transitions 0
                local-diagnostic-code NO_DIAGNOSTIC
                remote-diagnostic-code NO_DIAGNOSTIC
                remote-minimum-receive-interval 1000000
                remote-control-plane-independent false
                active-transmit-interval 250000
                active-receive-interval 250000
                remote-multiplier 3
                async {
                    last-packet-transmitted 2020-01-24T16:23:19.385Z
                    last-packet-received 2020-01-24T16:23:18.906Z
                    transmitted-packets 32
                    received-packets 32
                    up-transitions 1
```

```
}
```

### 9.6 Micro-BFD

Micro-BFD refers to running BFD over the individual links in a LAG to monitor the bidirectional liveliness of the Ethernet links that make up the LAG.

A LAG member cannot be made operational within the LAG until the micro-BFD session is fully established. If a micro-BFD session fails, the corresponding Ethernet link is taken out of service from the perspective of the LAG.

Micro-BFD is supported on Ethernet LAG interfaces with an IP interface. Micro-BFD sessions are associated with each individual link. When enabled, the state of the individual links depends on the micro-BFD session state:

- Micro-BFD sessions must be established between both endpoints of a link before the link can be operationally up.
- If the micro-BFD session fails, the associated Ethernet link becomes operationally down from the perspective of the LAG.
- If LACP is not enabled for the LAG, if the Ethernet port is up, the system attempts to re-establish the micro-BFD session with the far end of the link.
- If LACP enabled for the LAG, if the Ethernet port is up, the system attempts to re-establish the micro-BFD session with the far end of the link when LACP reaches distributing state.

If a link is not active for forwarding from the perspective of a LAG, ARP can still be performed across the link. For example, when a link is being brought up, and its micro-BFD session is not yet established, ARP can still be performed for the MAC address at the far end of the link, even though the link is not yet part of the LAG.

Micro-BFD packets bypass ingress and egress subinterface/interface ACLs, but received micro-BFD packets can be matched by CPM filters for filtering and logging.

Micro-BFD is supported on all SR Linux systems that also support LAGs: 7250 IXR; 7220 IXR-D1, D2, and D3; 7220 IXR-H2 and H3.

### 9.6.1 Configuring micro-BFD for a LAG interface

### **Procedure**

To configure micro-BFD for a LAG interface, you configure IP addresses to be used as the source address for IP packets and a remote address for the far end of the BFD session.

You can specify the minimum interval in microseconds between transmission of BFD control packets, as well as the minimum acceptable interval between received BFD control packets. The detection-multiplier setting specifies the number of packets that must be missed to declare the BFD session as down.

### Example

```
--{ * candidate shared default }--[ ]--
# info bfd micro-bfd-sessions
micro-bfd-sessions {
   lag-interface lag1 {
```

```
admin-state enable
local-address 192.35.2.5
remote-address 192.35.2.3
desired-minimum-transmit-interval 250000
required-minimum-receive 250000
detection-multiplier 3
}
}
```

### 9.6.2 Viewing the micro-BFD state

#### **Procedure**

Use the **info from state** command to verify the micro-BFD state for members of a LAG interface.

### **Example**

```
# info from state micro-bfd-sessions lag-interface lag1 member-interface ethernet 2/1
    micro-bfd-sessions
        lag-interface lag1 {
            admin-state UP
            local-address 192.0.2.5
            remote-address 192.0.2.3
            desired-minimum-transmit-interval 250000
            required-minimum-receive 250000
            detection-multiplier 3
            member-interface ethernet 2/1 {
                session-state UP
                remote-session-state UP
                last-state-transition 2020-01-24T16:22:55.224Z
                last-failure-time 2020-01-24T16:22:55.224Z
                failure-transitions 0
                local-discriminator 25
                remote-discriminator 25
                local-diagnostic-code NO DIAGNOSTIC
                remote-diagnostic-code NO_DIAGNOSTIC
                remote-minimum-receive-interval 1000000
                remote-control-plane-independent false
                active-transmit-interval 250000
                active-receive-interval 250000
                remote-multiplier 3
                async {
                   last-clear 2020-01-23T16:21:19.385Z
                   last-packet-transmitted 2020-01-24T16:23:19.385Z
                   last-packet-received 2020-01-24T16:23:18.906Z
                   transmitted-packets 32
                   received-errored-packets 3
                   received-packets 32
                   up-transitions 1
           }
      }
```

# 10 SR Linux applications

The SR Linux is a suite of modular, lightweight applications running like any others in a Linux environment. Each SR Linux application supports a different protocol or function, such as BGP, LLDP, AAA, and so on. These applications use gRPC and APIs to communicate with each other and external systems over TCP.

One SR Linux application, the application manager (app\_mgr), is responsible for monitoring the health of the process IDs running each SR Linux applications and restarting them if they fail. The application manager reads in application-specific YAML configuration and YANG models and starts each application (or allows an application not to start if there no configuration exists for it). There is an instance of the app\_mgr that handles applications running on the CPM and an instance of the app\_mgr on each IMM that handles applications running on the line card.

In addition to the Nokia-provided SR Linux applications, the SR Linux supports installation of user-defined applications, which are managed and configured in the same way as the default SR Linux applications. User-defined SR Linux applications can be loaded, reloaded, and unloaded from the system as necessary.

## 10.1 Installing an application

#### About this task

To install an application, copy the application files into the appropriate SR Linux directories, then reload the application manager and start the application.

The example in this topic installs an application called fib\_agent. The application consists of files named fib\_agent.yml, fib\_agent.sh, fib\_agent.py, and fib\_agent.yang. The fib\_agent.yml file is installed in the /etc/opt/srlinux/appmgr/ directory. The .yml file for a user-defined application must reside in this directory in order for the app\_mgr to read its YAML configuration.

The .yml file defines the locations of the other application files. The other application files can reside anywhere in the system other than in the /opt/srlinux/ directory or any tempfs file system.

In this example, the fib\_agent.sh and fib\_agent.py files are installed in the directory /user\_agents/, and the fib\_agent.yang file is installed in the directory /yang/. The locations for these files are defined in the fib\_agent.yml file.

#### **Procedure**

**Step 1.** Copy the application files into the SR Linux directories.

#### Example

```
--{ candidate }--[ ]--
# bash
# cp fib_agent.yml /etc/opt/srlinux/appmgr/.
# cp fib_agent.sh /user_agents/.
# cp fib_agent.py /user_agents/.
# cp fib_agent.yang /yang/.
# exit
```

Step 2. From the SR Linux CLI, reload the application manager.

### **Example**

```
--{ candidate }--[ ]--
# tools system app-management application app_mgr reload
```

**Step 3.** Apply the changes to the configuration.

#### Example

```
--{ candidate }--[ ]--
# fib-agent
--{ candidate }--[ fib-agent ]--
# commit stay
All changes have been committed. Starting new transaction.
--{ candidate }--[ fib-agent ]--
```

**Step 4.** Verify that the application is running.

### Example

## 10.2 Starting an application

### **Procedure**

To start an SR Linux application instance, use the **start** option in the **tools system app-management** command.

### **Example**

To start an SR Linux application instance:

```
--{ running }--[ ]--
# tools system app-management application mpls_mgr start
/system/app-management/application[name=mpls_mgr]:
    Application 'mpls_mgr' was started
```

## 10.3 Restarting applications

SR Linux applications that are currently running can be restarted; that is, stopped then started again. SR Linux supports two types of application restarts: warm restart and cold restart. The difference between the two types involves how the application state is maintained in the IDB:

#### warm restart

Warm restart allows forwarding to continue based on the previous state of the application. A warm restart causes the application to leave its state information in IDB during the restart, then recover it after

the restart. This restart type results in less disruption to surrounding applications that depend on the restarting application's state.

#### · cold restart

Cold restart results in a typical stop and start of the application, including purging its state in IDB.

Not all SR Linux applications support warm restart. For a list of applications that support warm restart, see the *SR Linux Release Notes*. You can also determine if an application supports warm restart by using an **info from state** command; for example:

Applications can be restarted automatically by app\_mgr (for example, if an application fails and needs to be restarted) or you can restart an application manually from the CLI using a **tools** command. When app\_mgr restarts an application, the application is warm-restarted if the application supports it; otherwise the application is cold-restarted. If you restart an application using a **tools** command, you can specify whether the application is cold or warm restarted. If you do not specify the restart type, the application is warm-restarted if the application supports it; otherwise the application is cold-restarted.

### 10.3.1 Restarting an application

#### **Procedure**

You can restart an application from the SR Linux CLI. The application can be cold-restarted or warm-restarted (if the application supports warm restart). Using an **info from state** command, you can display the type of restart (cold or warm) that was used the last time the application was restarted.

### Example: Restart an SR Linux application instance

```
--{ running }--[ ]--
# tools system app-management application chassis_mgr restart cold
/system/app-management/application[name=chassis_mgr]:
    Application 'chassis_mgr' was killed with signal 9

/system/app-management/application[name=chassis_mgr]:
    Application 'chassis_mgr' was restarted
```

### Example: Display the type of restart used the last time the application was restarted

```
--{ running }--[ ]--
# info from state system app-management application chassis_mgr last-start-type
system {
    app-management {
        application chassis_mgr {
            last-start-type cold
        }
    }
```

}

## 10.4 Terminating an application

#### **Procedure**

You can use the **stop**, **quit**, or **kill** options in the **tools system app-management** command to terminate an SR Linux application:

#### stop

Gracefully terminates the application, allowing it to clean up before exiting.

#### quit

Terminates the application and generates a core dump. The core dump files are saved in the /var/core directory.

kill

Terminates the application immediately, without allowing it to clean up before exiting.

### Example: Terminate an application gracefully

```
--{ candidate }--[ ]--
# tools system app-management application mpls_mgr stop
/system/app-management/application[name=mpls_mgr]:
    Application 'mpls_mgr' was killed with signal 15
```

### Example: Terminate an application and generate a core dump

```
--{ candidate }--[ ]--
# tools system app-management application mpls_mgr quit
/system/app-management/application[name=mpls_mgr]:
    Application 'mpls_mgr' was killed with signal 3
```

### **Example: Terminate an application immediately**

```
--{ candidate }--[ ]--
# tools system app-management application mpls_mgr kill
/system/app-management/application[name=mpls_mgr]:
    Application 'mpls_mgr' was killed with signal 9
```

## 10.5 Reloading application configuration

### **Procedure**

To reload the application configuration, reload the application manager. Reloading the application manager causes it to process any changes in the installed applications' YAML configuration and restart the applications. Applications that are no longer present in the system are stopped, and their YANG modules are removed from the management server. Applications removed from the system have their nodes or augmentations removed from the system schema.

### **Example**

```
--{ * running }--[ ]--
# tools system app-management application app_mgr reload
```

## 10.6 Clearing application statistics

### **Procedure**

You can display statistics collected for an application with the **info from state** command. To reset the statistics counters for the application, use the **statistics clear** option in the **tools system appmanagement** command.

### Example

To reset the statistics counters for an application:

```
--{ running }--[ ]--
# tools system app-management application mpls_mgr statistics clear
```

## 10.7 Restricted operations for applications

An application may have one or more operations that are restricted by default. For example, the linux\_mgr application has stop, quit, and kill as restricted operations, meaning that these options are not available when entering the **tools system app-management** command for the linux\_mgr application.

Table 6: Restricted operations for SR Linux applications lists the restricted operations for each SR Linux application.

Table 6: Restricted operations for SR Linux applications

| Application     | Restricted operations            |
|-----------------|----------------------------------|
| aaa_mgr         | reload                           |
| acl_mgr         | reload                           |
| app_mgr         | start, stop, restart, quit, kill |
| arp_nd_mgr      | reload                           |
| bfd_mgr         | reload                           |
| bgp_mgr         | reload                           |
| chassis_mgr     | stop, quit, kill, reload         |
| device_mgr      | reload                           |
| dhcp_client_mgr | stop, reload                     |

| Application      | Restricted operations                    |
|------------------|------------------------------------------|
| fib_mgr          | reload                                   |
| grpc_server      | reload                                   |
| idb_server       | start, stop, restart, quit, kill, reload |
| json_rpc_config  | reload                                   |
| linux_mgr        | stop, quit, kill                         |
| lldp_mgr         | reload                                   |
| log_mgr          | reload                                   |
| mgmt_server      | start, stop, quit, kill, reload          |
| mpls_mgr         | reload                                   |
| net_inst_mgr     | start, stop, quit, kill, reload          |
| oam_mgr          | reload                                   |
| plcy_mgr         | reload                                   |
| qos_mgr          | reload                                   |
| sdk_mgr          | reload                                   |
| static_route_mgr | reload                                   |
| supportd         | reload                                   |
| xdp_cpm          | stop, restart, quit, kill, reload        |
| xdp_lc           | reload                                   |

Restricted options are specified in the restricted-operations setting in the YAML file for the application.

## 10.8 Configuring an application

### About this task

To configure an SR Linux application, edit settings in the application YAML file, then reload the application manager to activate the changes.

The example in this section shows how to configure an application to specify the action the SR Linux device takes when the application fails. If an SR Linux application fails a specified number of times over a specified time period, the SR Linux device can reboot the system or attempt to restart the application after waiting a specified number of seconds.

For example, if the aaa\_mgr application stops responding five times within a 500-second window, the SR Linux device can be configured to wait 100 seconds, then restart the aaa mgr application.

The following actions can be taken if an SR Linux application fails:

- Reboot the system.
- Wait a specified number of seconds, then attempt to restart the failed application.
- Move the failed application to error state without rebooting the system or attempting to restart the application.

If you stop or restart an application using the **tools system app-management** command in the SR Linux CLI, it is not considered an application failure; the failure action for the application, if one is configured, does not occur. However, if the failed application waits a specified period of time (or forever) to be restarted, or has been moved into error state, you can restart the application manually with the **tools system app-management application restart** CLI command.

To configure the failure action for an application:

#### **Procedure**

**Step 1.** Check the status of the SR Linux applications.

### Example

| -{ running }<br><b>show system a</b> p |                 | tion                  |                                       |                                       |
|----------------------------------------|-----------------|-----------------------|---------------------------------------|---------------------------------------|
| Name                                   | +<br>  PID      | +<br>  State          | +<br>  Version                        | +<br>  Last Change                    |
| =========<br>aaa mgr                   | +=====<br>  242 | +=========<br>  error | +==================================== | -==================================== |
| acl mgr                                | 193             | running               | v22.3.0-34-ge0ee326f8                 | 2022-01-21T20:15:10.967Z              |
| app mgr                                | 118             | running               | v22.3.0-34-ge0ee326f8                 | 2022-01-21T20:15:11.161Z              |
| arp nd mgr                             | 104             | running               | v22.3.0-34-ge0ee326f8                 | 2022-01-21T20:15:10.967Z              |
| bfd mgr                                | i i             | waiting-for-config    | 3                                     |                                       |
| bgp mgr                                | 109             | running               | v22.3.0-34-ge0ee326f8                 | 2022-01-21T20:15:13.156Z              |
| chassis mgr                            | 115             | running               | v22.3.0-34-ge0ee326f8                 | 2022-01-21T20:15:10.967Z              |
| dev mgr                                | 150             | running               | v22.3.0-34-ge0ee326f8                 | 2022-01-21T20:15:10.001Z              |
| fib mgr                                | 168             | running               | v22.3.0-34-ge0ee326f8                 | 2022-01-21T20:15:10.968Z              |
| grpc_server                            | 157             | running               | v22.3.0-34-ge0ee326f8                 | 2022-01-21T20:15:13.296Z              |
| idb server                             | 171             | running               | v22.3.0-34-ge0ee326f8                 | 2022-01-21T20:15:10.228Z              |
| igmp_mgr                               | j j             | waiting-for-config    | _                                     |                                       |
| isis_mgr                               | ĺ               | waiting-for-config    |                                       |                                       |
| json_rpc                               | 166             | running               |                                       | 2022-01-21T20:15:13.234Z              |
| label_mgr                              | 139             | running               | v22.3.0-34-ge0ee326f8                 | 2022-01-21T20:15:13.186Z              |
| lag_mgr                                | 103             | running               | v22.3.0-34-ge0ee326f8                 | 2022-01-21T20:15:10.968Z              |
| ldp_mgr                                |                 | waiting-for-config    |                                       |                                       |
| linux_mgr                              | 116             | running               | v22.3.0-34-ge0ee326f8                 | 2022-01-21T20:15:10.968Z              |
| lldp_mgr                               | 149             | running               | v22.3.0-34-ge0ee326f8                 | 2022-01-21T20:15:13.206Z              |
| log_mgr                                | 127             | running               | v22.3.0-34-ge0ee326f8                 | 2022-01-21T20:15:10.968Z              |
| mgmt_server                            | 149             | running               | v22.3.0-34-ge0ee326f8                 | 2022-01-21T20:15:10.968Z              |
| mirror_mgr                             |                 | waiting-for-config    |                                       |                                       |
| mpls_mgr                               |                 | waiting-for-config    |                                       |                                       |
| net_inst_mgr                           | 160             | running               | v22.3.0-34-ge0ee326f8                 | 2022-01-21T20:15:10.968Z              |
| oam_mgr                                | 160             | running               | v22.3.0-34-ge0ee326f8                 | 2022-01-21T20:15:13.231Z              |
| ospf_mgr                               |                 | waiting-for-config    |                                       |                                       |
| p4rt_server                            | 641             | running               | v22.3.0-34-ge0ee326f8                 | 2022-01-21T21:56:47.935Z              |
| plcy_mgr                               | 177             | running               | v22.3.0-34-ge0ee326f8                 | 2022-01-21T20:15:13.242Z              |
| qos_mgr                                | 186             | running               | v22.3.0-34-ge0ee326f8                 | 2022-01-21T20:15:13.322Z              |
| sshd-mgmt                              | 192             | running               |                                       | 2022-01-21T20:15:19.710Z              |
| xdp_cpm                                | 197             | running               | v22.3.0-34-ge0ee326f8                 | 2022-01-21T20:15:10.968Z              |
| xdp_lc_1                               | 108             | running               |                                       | 2022-01-21T20:15:10.968Z              |

+-----+

**Step 2.** Use the **info from state** command to check the current failure action settings for the application to configure.

The following failure action settings can be configured for an application:

failure-threshold

Number of times that the application must fail during the *failure-window* period before the *failure-action* is taken; the default is three times.

failure-window

Number of seconds over which the application must fail the *failure-threshold* number of times before the *failure-action* is taken; the default is 300 seconds.

failure-action

Action to take if the application fails *failure-threshold* times over *failure-window* seconds. This action can be one of the following:

- reboot reboot the system; this is the default failure-action
- wait = seconds wait this number of seconds, then attempt to restart the application
- wait = forever move the application to error state and do not reboot the system or attempt to restart the application

These settings are highlighted in the following example:

### Example

```
--{ running }--[ ]--
# info from state system app-management application aaa_mgr
    system {
        app-management {
            application aaa mgr {
                pid 242
                state error
                last-change 2022-01-21T20:15:10.967Z
                author Nokia
                failure-threshold 3
                failure-window 300
                failure-action reboot
                path /opt/srlinux/bin
                launch-command ./sr_aaa_mgr
                search-command ./sr_aaa_mgr
                version v22.3.0-34-ge0ee326f8
                restricted-operations [
                    reload
                statistics {
                    restart-count 0
                yang {
                    modules [
                        srl nokia-aaa
                        srl_nokia-aaa-types
                    source-directories [
                        /opt/srlinux/models/ietf
                        /opt/srlinux/models/srl nokia/models/common
                        /opt/srlinux/models/srl_nokia/models/network-instance
                        /opt/srlinux/models/srl_nokia/models/system
```

```
}
}
}
```

**Step 3.** Edit the YAML configuration for the application.

The YAML configuration files for SR Linux applications are located in the directory /opt/srlinux/appmgr on the SR Linux device. They are named sr\_application\_name\_config.yml; for example, sr\_aaa\_mgr\_config.yml.

**Step 4.** In the .yml file, add or change the settings for the failure-threshold, failure-window, and failure-action parameters.

### Example

In the following example, the failure action settings in the sr\_aaa\_mgr\_config.yml file are configured so that if the aaa\_mgr application fails five times over a 500-second period, the SR Linux device waits 100 seconds, then attempts to restart the aaa\_mgr application:

```
aaa_mgr_setup:
   path: /opt/srlinux/bin
   launch-command: ./aaamgr_set_env.sh
   run-as-user: root
   never-show: Yes
   never-restart: Yes
   start-order: 1
aaa mgr:
   path: /opt/srlinux/bin
   launch-command: ./sr_aaa_mgr
search-command: ./sr_aaa_mgr
   run-as-user: root
   restricted-operations: ['reload']
   failure-threshold: 5
   failure-window : 500
   failure-action: "wait=100"
   yang-modules:
       names:
            - "srl_nokia-aaa"
            - "srl_nokia-aaa-types"
       source-directories:
            - "/opt/srlinux/models/ietf"- "/opt/srlinux/models/srl_nokia/models/common"
              "/opt/srlinux/models/srl_nokia/models/system"
            - "/opt/srlinux/models/srl_nokia/models/network-instance"
```

- **Step 5.** Save and close the .yml configuration file.
- **Step 6.** In the SR Linux CLI, reload the application manager.

### Example

```
--{ running }--[ ]--
# tools system app-management application app_mgr reload
```

This command reloads any application whose .yml configuration file has changed. It does not affect any service.

**Step 7.** Use the **info from state** command to verify that the changes to the failure action settings are now in effect.

### **Example**

```
--{ running }--[ ]--
# info from state system app-management application aaa_mgr
    system {
        app-management {
            application aaa mgr {
                pid 242
                state running
                last-change 2022-01-21T20:15:10.967Z
                author Nokia
                failure-threshold 5
                failure-window 500
                failure-action wait=100
                path /opt/srlinux/bin
                launch-command ./sr_aaa_mgr
                search-command ./sr_aaa_mgr
                version v22.3.0-34-ge0ee326f8
                restricted-operations [
                    reload
                ]
                statistics {
                    restart-count 0
                yang {
                    modules [
                        srl_nokia-aaa
                        srl nokia-aaa-types
                    source-directories [
                        /opt/srlinux/models/ietf
                        /opt/srlinux/models/srl_nokia/models/common
                        /opt/srlinux/models/srl_nokia/models/network-instance
                        /opt/srlinux/models/srl_nokia/models/system
                    1
                }
            }
       }
   }
```

## 10.9 Removing an application from the system

### About this task

To remove an application from the system, remove the application files from the SR Linux directories where they are located, then reload the application manager.

When an application is removed from the system, SR Linux stops sending updates for the paths that the application would populate. If the application is subsequently reloaded, SR Linux resumes sending updates.

For active CLI sessions, the schema is updated to remove the application. If an active CLI session exists in a context that is no longer present because of the application being removed, the CLI context is changed to the next highest valid context.

User-defined applications can be removed from the system, but removing Nokia-provided SR Linux applications is not supported.

In the following example, the fib\_agent application, consisting of files named fib\_agent.yml, fib\_agent.sh, fib\_agent.py, and fib\_agent.yang, is removed from the system.

### **Procedure**

**Step 1.** Remove the application files from the SR Linux directories.

#### **Example**

```
--{ candidate }--[ ]--
# bash
# rm /etc/opt/srlinux/appmgr/fib_agent.yml
# rm /user_agents/fib_agent.sh
# rm /user_agents/fib_agent.py
# rm /yang/fib_agent.yang
# exit
```

**Step 2.** From the SR Linux CLI, reload the application manager.

#### Example

```
--{ candidate }--[ ]--
# tools system app-management application app_mgr reload
```

The application manager stops any application that is no longer present and removes the application's YANG module from the management server.

## 10.10 Partioning and isolating application resources

The SR Linux protects system processes through the use of control groups (cgroups), which impose resource consumption limits on resource-intensive customer applications.

### 10.10.1 Cgroup profiles

Cgroup profiles define how usage limits are applied. On the SR Linux, cgroup profiles are supported for CPU and memory and are defined in cgroup\_profile.json configuration files.

SR Linux provides a default cgroup profile; customers can configure additional cgroup profiles.

### 10.10.1.1 Default cgroup profile

The SR Linux-provided default cgroup profile is located in the <code>/opt/srlinux/appmgr/cgroup\_profile.json</code> directory.

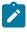

**Note:** Editing the default cgroup profile is not recommended.

If the default cgroup profile fails to parse or be read by the app\_mgr, the SR Linux does not start.

The following shows the default cgroup profile.json file definition:

```
{
  "profiles": [
```

```
"name": "workload.primary",
"path": "workload.slice/primary",
 "controller": {
   "memory": {
    "max": 0.8,
     "swap_max": 0,
    "low": 0
   },
"cpu": {
    "weight": "10000",
"period": "100000",
"quota": "0"
  },
"cpuset": {
    "cpus": "",
    "mems": ""
 }
},
 "name": "workload.datapath",
"path": "workload.slice/datapath",
 "controller": {
   "memory": {
    "max": 0.8,
    "swap_max": 0,
"low": 0
   "cpu": {
    "weight": "10000",
"period": "100000",
"quota": "0"
 },
"cpuset": {
  "cpus": "all",
  "mems": ""
 }
 "name": "workload.secondary",
"path": "workload.slice/secondary",
 "controller": {
   "memory": {
   "max": 0.5,
    "swap_max": 0,
    "low": 0
   "cpu": {
    "weight": "10000",
"period": "100000",
"quota": "0"
   "cpuset": {
    "cpus": "",
    "mems": "",
 }
 "name": "user.default",
 "path": "user.slice/default",
 "controller": {
```

```
"memory": {
    "max": 0.25,
    "swap_max": 0,
    "low": 0
},
    "cpu": {
    "weight": "1000",
    "period": "100000",
    "quota": "0"
},
    "cpuset": {
        "cpuset": {
        "cpus": "",
        "mems": ""
}
}
}
```

Table 7: Default cgroup profile parameters describes the default cgroup profile parameters.

Table 7: Default cgroup profile parameters

| Parameter  | Description                                                                                                    |
|------------|----------------------------------------------------------------------------------------------------|
| name       | The cgroup profile name.                                                                                                    |
|            | Type: string                                                                                                    |
| path       | The cgroup directory path relative to a unified root path. A typical unified root path is /sys/fs/cgroup or /mnt/cgroup/unified.                                                                                                    |
|            | Type: string                                                                                                    |
| controller | The memory controller configuration:                                                                                                    |
|            | • max                                                                                                    |
|            | This number denotes the percentage of total memory. The actual memory value is calculated as (max. × total_memory) and is set in the memory.max interface file of the cgroup. If the value is 0, this configuration is ignored. The range is from 0 to 1; the default is 0.8. |
|            | • low                                                                                                    |
|            | This number denotes the percentage of total memory. The actual memory value is calculated as (max. × total_memory) and is set in the memory. Low interface file of the cgroup. The range is from 0 to 1; the default is 0.8.                                                  |
| cpu        | The CPU controller configuration:                                                                                                    |
|            | • weight                                                                                                    |
|            | This value is set in the cpu.weight interface file of the cgroup. The range is from 1 to 10 000; the default is 100.                                                                                                    |
|            | • period                                                                                                    |
|            | This value specifies a period of time, in microseconds, for how regularly a cgroup's access to CPU resources must be reallocated.                                                                                                    |

| Parameter | Description                                                                                                    |  |  |  |
|-----------|----------------------------------------------------------------------------------------------------|--|--|--|
|           | This value is set in the cpu.max interface file of the cgroup. The range is from 1000 to 1 000 000; the default is 100 000.                                                                                                    |  |  |  |
|           | • quota                                                                                                    |  |  |  |
|           | This value specifies the total length of time, in microseconds, for which all tasks in a cgroup can run during one period (as defined in the <b>period</b> parameter). If quota is set to 0, it translates to "max" in the cpu.max interface file. The range is from 1000 to 1 000 000; the default is max.       |  |  |  |
| cpuset    | CPU usage information for the cgroup:                                                                                                    |  |  |  |
|           | • cpus                                                                                                    |  |  |  |
|           | This value indicates the CPUs used by the cgroup. This value can be "", meaning use all CPUs except for the isolated CPUs; this is the default. The value all means include the isolated CPUs for cgroup usage. The value x, y-z, where x, y, and z are CPU numbers, means use a specific CPU or a range of CPUs. |  |  |  |
|           | • mems                                                                                                    |  |  |  |
|           | This value is used for scheduling multiple NUMA (non-uniform memory access) aware applications in the cgroup.                                                                                                    |  |  |  |

### 10.10.1.2 Customer-defined cgroup profile

Customers can configure cgroup profiles in the /etc/opt/srlinux/appmgr/cgroup\_profile.json directory. The app\_mgr creates this directory at boot up if it does not exist.

If a customer-defined cgroup profile fails to load, the system continues to function and applications that are loaded into the customer cgroup are loaded using the following Nokia default behaviors:

- Nokia-written applications run in the workload.slice/primary cgroup along with any processes that are started by linuxadmin, including sr\_cli.
- Non-Nokia-written applications run in the workload.slice/secondary cgroup. If a customer builds an
  application and launches it using the app\_mgr without specifying a cgroup, the application runs in this
  cgroup.
- All interactive user applications run in the user.slice/default cgroup, including sr\_cli when not started by linuxadmin.

The admin user is treated as any other user in the system. Its processes fall into the user.slice/default cgroup.

### 10.10.2 Configuring a cgroup

Customers can configure up to three cgroups in the /etc/opt/srlinux/appmgr/cgroup\_profile.json directory. Customer applications are assigned to these groups. Any more than three configured cgroups are ignored. The depth of cgroups is limited to two levels where, for example, workload is one level and primary/secondary are two levels. Any levels beyond this are also ignored.

If a cgroup with the same name is used in multiple customer-defined profiles, the system ignores it and uses the cgroup defined in the default profile.

### 10.10.2.1 Cgroup configuration example

#### About this task

The following example shows the configuration of two customer-defined cgroups: one for a lightweight database that needs priority access to resources and one for storing the users of the database.

The following procedure describes the steps and the outputs.

The preceding configuration created two cgroup profiles: one for the database slice and one for the frontend slice. The profile for the database slice is configured to limit the database to 50% of system memory. The profile for the frontend slice is configured to limit the web front end to 20% of system memory.

In addition, both cgroup profiles are configured to limit CPU resources for their respective cgroup. The database server CPU is weighted at 10 000 (the maximum CPU weight) and the frontend server CPU is weighted at 5000 (half the CPU weight of the database). The weights are added together and each group is allocated its ratio of CPU as a proportion of the sum. The periods are kept the same and no guaranteed CPU is granted.

#### **Procedure**

Step 1. Install the application, including the YAML binary file and optional YANG module.

In this example, YAML defines two applications: dtw-database and dtw-frontend. These applications are placed into their own cgroups: distributetheweb.slice/database and distributetheweb.slice/frontend.

The app-mgr creates the cgroups.

names:

- "frontend"
source-directories:

The following output shows the installation of the database and a web front end.

```
dtw-database:
   path: /opt/distributetheweb/bin/
   launch-command: ./run_db
   search-command: ./run db
   failure-threshold: 100
   failure-action: "wait=60"
   cgroup: distributetheweb.slice/database
   oom-score-adj: -500
   vang-modules:
      names:
           - "database"
       source-directories:
           - "/opt/distributetheweb/yang/"
dtw-frontend:
   path: /opt/distributetheweb/bin/
   launch-command: ./run_frontend
   search-command: ./run frontend
   failure-threshold: 100
   failure-action: "wait=60"
   cgroup: distributetheweb.slice/frontend
   oom-score-adj: 200
   yang-modules:
```

```
- "/opt/distributetheweb/yang/"
```

**Step 2.** Configure the cgroup profiles in the /etc/opt/srlinux/appmgr/cgroup\_profile.json directory.

The following output shows the configuration.

```
"profiles": [
  "name": "distributetheweb.database",
"path": "distributetheweb.slice/database",
  "controller": {
   "memory": {
    "max": 0.5,
    "swap_max": 0,
    "low": 0
   },
   "cpu": {
    "weight": "10000",
    "period": "100000",
    "quota": "0"
 }
  "name": "distributetheweb.frontend",
  "path": "distributetheweb.slice/frontend",
  "controller": {
   "memory": {
    "max": 0.2,
    "swap_max": 0,
    "low": 0
   },
    'cpu": {
    "weight": "5000"
    "period": "100000",
    "quota": "0"
```

### 10.10.3 Kernel low-memory killer

The kernel low-memory killer driver monitors the memory state of a running system. It reacts to high memory pressure by killing the least essential processes to keep the system performing at acceptable levels.

When the system is low in memory and cannot find free memory space, the out\_of\_memory function is called. The out\_of\_memory function makes memory available by killing one or more processes.

When an out-of-memory (OOM) failure occurs, the out\_of\_memory function is called and it obtains a score from the select\_bad\_process function. The process with the highest score is the one that is killed. Criteria used to identify a bad process include the following:

- The kernel needs a minimum amount of memory for itself.
- Try to reclaim a large amount of memory.

- · Do not kill a process that is using a small amount of memory.
- · Try to kill the minimum number of processes.
- · Algorithms that elevate the sacrifice priority on processes the user wants to kill.

In addition to this list, the OOM killer checks the OOM score. The OOM killer sets the OOM score for each process and then multiplies that value by memory usage. The processes with higher values have a high probability of being terminated by the OOM killer.

### 10.10.3.1 SR Linux process kill strategy

The kernel calculates the oom\_score using the formula  $10 \times percentage$  of memory used by the process. The maximum score is  $10 \times 100\% = 1000$ . The oom\_score of a process can be found in the /proc directory (/proc/\$pid/oom\_score). An oom\_score of 1000 means the process is using all the memory, an oom\_score of 500 means it is using half the memory, and an oom\_score of 0 means it is using no memory.

The OOM killer checks the oom\_score\_adj file in the /proc/\$pid/oom\_score\_adj directory to adjust its final calculated score. The default value is 0.

The oom\_score\_adj value can range from -1000 to 1000. A score of -1000 results in a process using 100% of the memory and in not being terminated by the OOM killer. However, a score of 1000 causes the Linux kernel to terminate the process even when it uses minimal memory. A score of -100 results in a process using 10% of the memory before it is considered for termination, as its score remains 0 until its unadjusted score reaches 100.

The oom\_score\_adj value for each process is defined in its corresponding YAML definition file. The system groups the processes based on their score, which the SR Linux OOM killer uses as the hierarchy for terminating a rogue process, as follows:

#### group1 = -998

For processes that should never be killed, such as app mgr, idb server, and all processes on the IMM.

### group2 = -200

For processes that ideally should not be killed because doing so has a substantial impact on the system, such as mgmt\_server, chassis\_mgr, and net\_inst\_mgr. A score of –200 means the process gets to use 20% of the memory before their memory use starts being counted.

### • group3 = 0

For process that should be killed if they are using too much memory such as BGP, ISIS, and OSPF.

### group4 = 500

For processes that should be preferentially killed, such as cli and oam\_mgr.

Table 8: OOM adjust score per process lists the OOM adjust score for each process.

Table 8: OOM adjust score per process

| Process name | OOM adjust score |
|--------------|------------------|
| aaa_mgr      | 0                |
| acl_mgr      | 0                |

| Process name      | OOM adjust score |
|-------------------|------------------|
| app_mgr           | -998             |
| sarp_nd_mgr       | -200             |
| bfd_mgr           | -200             |
| bgp_mgr           | 0                |
| chassis_mgr       | -200             |
| dev_mgr           | -200             |
| dhcp_client_mgr   | 0                |
| dhcp_relay_mgr    | 0                |
| eth_switch_mgr    | -200             |
| evpn_mgr          | 0                |
| fib_mgr           | 0                |
| grpc_server       | 500              |
| idb_server        | -998             |
| isis_mgr          | 0                |
| json_rpc          | 500              |
| l2_mac_learn_mgr  | 0                |
| l2_mac_mgr        | 0                |
| l2_static_mac_mgr | 0                |
| lag_mgr           | 0                |
| linux_mgr         | 0                |
| lldp_mgr          | 0                |
| log_mgr           | 0                |
| mcid_mgr          | 0                |
| mgmt_server       | -200             |
| mpls_mgr          | 0                |
| net_inst_mgr      | -200             |
| oam_mgr           | 500              |

| Process name     | OOM adjust score |
|------------------|------------------|
| ospf_mgr         | 0                |
| plcy_mgr         | 0                |
| qos_mgr          | 0                |
| sdk_mgr          | 500              |
| sflow_sample_mgr | 500              |
| sshd-mgmt        | 0                |
| static_route_mgr | 0                |
| supportd         | 0                |
| timesrv          | 0                |
| vrrp_mgr         | 0                |
| vxlan_mgr        | 0                |
| xdp_cpm          | -200             |

### 10.10.4 Application manager extensions for cgroups

The cgroup feature provides two additional parameters in the app\_mgr YAML file: the **cgroup** parameter and the **oom-score-adj** parameter.

The app\_mgr uses the **cgroup** parameter to launch an application within a specific cgroup. A valid value for the **cgroup** parameter is the path of a cgroup as specified in the cgroup profile (equivalent to / profiles/name[]/path), from the cgroupv2 root. If this cgroup does not exist, the app\_mgr launches the user application from the default cgroup profile path workload.slice/secondary.

The app\_mgr uses the **oom-score-adj** parameter to set the OOM adjust score for a process. This score is fed into the SR Linux OOM killer. Valid **oom-score-adj** scores are any value in the range of –1000 to 1000. A process with a score of –1000 is least likely to be killed while a process with a score of 1000 is most likely to be killed. At –1000, a process can use 100% of memory and still avoid being terminated by the OOM killer; however, SR Linux kills the process more frequently.

The **cgroup** parameter and the **oom-score-adj** parameter are shown in the following output.

```
bgp_mgr:
    path: @SRLINUX_BINARY_INSTALL_PREFIX@
    launch-command: @YAML_LAUNCH_ENVIRONMENT@ ./sr_bgp_mgr
    search-command: ./sr_bgp_mgr
    oom-score-adj: 0
    wait-for-config: Yes
    author: 'Nokia'
    restricted-operations: ['reload']
    cgroup: workload.slice/primary
    yang-modules:
        names:
        - "srl_nokia-bgp"
```

```
- "srl_nokia-bgp-vpn"
- "srl_nokia-rib-bgp"
- "srl_nokia-system-network-instance-bgp-vpn"

tools:
- "srl_nokia-tools-bgp"
source-directories:
- "@SRLINUX_FILE_INSTALL_PREFIX@/models/ietf"
- "@SRLINUX_FILE_INSTALL_PREFIX@/models/srl_nokia/models/common"
- "@SRLINUX_FILE_INSTALL_PREFIX@/models/srl_nokia/models/interfaces"
- "@SRLINUX_FILE_INSTALL_PREFIX@/models/srl_nokia/models/network-
instance"
- "@SRLINUX_FILE_INSTALL_PREFIX@/models/srl_nokia/models/routing-policy"
- "@SRLINUX_FILE_INSTALL_PREFIX@/models/srl_nokia/models/system"
```

### 10.10.5 Debugging cgroups

Cgroup debugging capability is available through:

- SR Linux CLI commands
- Linux-provided CLI commands

### 10.10.5.1 SR Linux cgroup debugging commands

The SR Linux provides CLI commands to perform the following:

- · check the usage of existing cgroups
- show information about the OOM adjust score of applications managed by the app mgr
- show information about the cgroups that are associated with the applications that are managed by the app\_mgr
- list all of the applications associated with a specified cgroup

### 10.10.5.1.1 Checking existing cgroup usage

The following output is an example of checking existing cgroup usage.

```
--{ running }--[ ]--
# info from state platform control A cgroup *
   platform {
        control A {
            cgroup /mnt/cgroup/unified/user.slice/default {
                memory-statistics {
                    current 0
                    current-swap 0
                    anon 0
                    kernel-stack 0
                    slab 0
                    sock 0
                    anon-thp 0
                    file 0
                    file-writeback 0
                    file-dirty 0
                cpuacct-statistics {
                    user 0
```

```
system 0
            }
        }
        cgroup /mnt/cgroup/unified/workload.slice/primary {
            memory-statistics {
               current 1621110784
                current-swap 0
                anon 1327427584
                kernel-stack 2396160
                slab 12939264
                sock 151552
                anon-thp 855638016
                file 250916864
                file-writeback 0
                file-dirty 0
            }
            cpuacct-statistics {
                user 22082989551
                system 11252275018
        cgroup /mnt/cgroup/unified/workload.slice/secondary {
            memory-statistics {
                current 7827456
                current-swap 0
                anon 4501504
                kernel-stack 73728
                slab 2453504
                sock 8192
                anon-thp 0
                file 0
                file-writeback 0
                file-dirty 0
            cpuacct-statistics {
                user 34323091
                system 12342430
            }
       }
    }
}
```

## 10.10.5.1.2 Showing current OOM adjust scores

The following output is an example of showing information about the current OOM adjust scores for all applications that are managed by the app\_mgr.

```
--{ running }--[ ]--
# info from state system app-management application * oom-score-adj
system {
    app-management {
        application aaa_mgr {
            oom-score-adj 0
    }
    application acl_mgr {
            oom-score-adj 0
    }
    application app_mgr {
            oom-score-adj -998
    }
    application arp_nd_mgr {
```

```
oom-score-adj -200
}

application vxlan_mgr {
    oom-score-adj 0
}
application xdp_lc_1 {
    oom-score-adj -200
}
}
```

### 10.10.5.1.3 Showing cgroup information

The following output is an example of showing information about cgroups that are associated with applications managed by the app\_mgr.

```
--{ running }--[ ]--
# info from state system app-management application * cgroup
   system {
        app-management {
            application aaa_mgr {
                cgroup /mnt/cgroup/unified/workload.slice/primary
            application acl mgr {
                cgroup /mnt/cgroup/unified/workload.slice/primary
            application arp_nd_mgr {
               cgroup /mnt/cgroup/unified/workload.slice/primary
            application bgp_mgr {
                cgroup /mnt/cgroup/unified/workload.slice/primary
            application sshd-mgmt {
                cgroup /mnt/cgroup/unified/workload.slice/secondary
            application supportd {
                cgroup /mnt/cgroup/unified/workload.slice/primary
            application vxlan_mgr {
                cgroup /mnt/cgroup/unified/workload.slice/primary
            application xdp_lc_1 {
                cgroup /mnt/cgroup/unified/workload.slice/primary
        }
   }
```

### 10.10.5.1.4 Listing all the applications associated with a specified cgroup

Use the **tools system cgroup command pgrep cgroup** *cgroupname* command to list all the applications associated with a specified group; the following output shows an example.

```
--{ running }--[ ]--
# tools system cgroup command pgrep cgroup workload.slice/primary
  Pid |
                 Process
+=====+=======+
 3373 | sr_app_mgr
  3385 | sr_supportd
  3402 | sr_device_mgr
 3460 | sr_idb_server
3471 | sr_aaa_mgr
3482 | sr_acl_mgr
 3518 | sr_arp_nd_mgr
  3542 | sr chassis mgr
  3560 | sr_dhcp_client_mgr
  3574 | sr_evpn_mgr
 3586 | sr_fib_mgr
3598 | sr_l2_mac_learn_mgr
  3611 | sr_l2_mac_mgr
  3621 | sr_lag_mgr
  3631 | sr_linux_mgr
 3641 | sr_log_mgr
3651 | sr_mcid_mgr
  3681 | sr_mgmt_server
  3702 | sr net inst mgr
  3724 | sr_oam_mgr
 3743 | sr_sdk_mgr
3753 | sr_sflow_s
         | sr_sflow_sample_mgr
  3772
         | sr_xdp_lc_1
  3874 | sudo
  3895 | sudo
 3902 | sudo
3921 | sudo
  3930 | sr_qos_mgr
 3953 | sr_grpc_server
  3979 | sr_json_rpc
  3990 | sr_vxlan_mgr
  16740 | sr_json_wkr
 16742 | python3
17013 | python3
 18474 | sr json wkr
  18478 | python3
  18671 | python3
 20671 | sr_lldp_mgr
21177 | sr_bgp_mgr
  21190 | sr_plcy_mgr
 12753 | sr_l2_static_mac_mgr
  27353 | rsyslogd
 9777 | python
```

### 10.10.5.2 Linux-provided cgroup debugging commands

The following Linux-provided CLI commands are available for debugging cgroups:

· the systemd-cgls command

#### the systemd-cgtop command

The **systemd-cgls** command dumps the cgroup hierarchy. The following output shows an example of the **systemd-cgls** command.

```
[linuxadmin@srlinux unified]$ systemd-cgls
+-1 /usr/lib/systemd/systemd --switched-root --system --deserialize 22
+-system.slice
 +-rngd.service
  | +-2725 /sbin/rngd -f
 +-systemd-udevd.service
  | +-868 /usr/lib/systemd/systemd-udevd
 +-system-serial\x2dgetty.slice
  | +-serial-getty@ttyS0.service
     +-1120 login -- linuxadmin
     +-8320 -bash
     +-9262 sendacct "systemd-cgls"
     +-9263 systemd-cgls
     +-9264 less
  +-srlinux.service
  +- 3092 /usr/bin/sudo /opt/srlinux/bin/sr_linux
  +- 3120 runuser --user srlinux --group srlinux -- /opt/srlinux/bin/sr_linux
  +- 4019 /bin/bash /opt/srlinux/bin/sr_linux --user-env-switched
  +- 4039 ./sr_app_mgr
  +- 4051 ./sr_supportd --server-mode
  +- 4068 ./sr_device_mgr
   +- 4219 ./sr_idb_server
   +- 4229 ./sr_eth_switch
+- 4288 ./sr_aaa_mgr
   +- 4299 ./sr_acl_mgr
   +- 4314 ./sr_arp_nd_mgr
   +- 4324 ./sr_chassis_mgr
   +- 4337 ./sr_dhcp_client_mgr
+- 4365 ./sr_evpn_mgr
+- 4381 ./sr_fib_mgr
   +- 4395 ./sr_l2_mac_learn_mgr
   +- 4411 ./sr_l2_mac_mgr
   +- 4423 ./sr_lag_mgr
   +- 4445 ./sr_linux_mgr
+- 4494 ./sr_log_mgr
   +- 4510 ./ntpd -c /etc/ntps.conf -g
   +- 4526 ./sr_mcid_mgr
   +- 4574 ./sr_mgmt_server
   +- 4608 ./sr_net_inst_mgr
   +- 4626 ./sr_oam_mgr
   +- 4640 ./sr_sdk_mgr
   +- 4658 ./sr_sflow_sample_mgr
  | +- 4681 ./sr xdp cpm
   +- 5197 /usr/bin/sudo -Enu root /usr/bin/sudo -Enu gnmirpc bash -c ./sr_gnmi
   +- 5224 /usr/bin/sudo -Enu root /usr/bin/sudo -Enu jsonrpc bash -c ./sr_json
   +- 5243 /usr/bin/sudo -Enu gnmirpc bash -c ./sr_grpc_server
   +- 5248 ./sr qos mgr
   +- 5261 /usr/bin/sudo -Enu jsonrpc bash -c ./sr_json_rpc
   +- 5290 ./sr_grpc_server
   +- 5302 ./sr_json_rpc
   +- 5693 /usr/sbin/sshd -f /etc/ssh/sshd_config_mgmt
   +- 6361 /usr/sbin/rsyslogd -i /var/run/srlinux/rsyslogd.pid
  +-21936 ./sr_bfd_mgr
  | +-22018 ./sr_bgp_mgr
  +-22132 ./sr_isis_mgr
   +-22242 ./sr_lldp_mgr
  +-22321 ./sr_mpls_mgr
  | +-22437 ./sr_ospf_mgr
  | +-22588 ./sr_plcy_mgr
```

```
| +-22701 ./sr_static_route_mgr
| +-22796 sr_json_wkr
| +-22797 python3 -m srlinux.mgmt.json_rpc.json_rpc_server_main --bind=[::]:40
| +-22953 ./ntpd -c /etc/mntp.conf -g
| +-23023 python3 -m srlinux.mgmt.json_rpc.json_rpc_server_main --bind=[::]:40
| +-23736 sr_json_wkr
| +-23741 python3 -m srlinux.mgmt.json_rpc.json_rpc_server_main --bind=[::]:40
| +-24009 python3 -m srlinux.mgmt.json_rpc.json_rpc_server_main --bind=[::]:40
| +-27488 ./dnsmasq --conf-file=/etc/dnsmasq.conf
+-polkit.service
| +-2701 /usr/lib/polkit-1/polkitd --no-debug
+-ztpapi.service
| +-1114 /opt/srlinux/ztp/virtual-env/bin/python -m ztp.ztphttp
+-systemd-journald.service
| +-840 /usr/lib/systemd/systemd-journald
+-sshd.service
| +-985 / usr/sbin/sshd -D
+-crond.service
| +-1133 /usr/sbin/crond -n
+-sr watchdog.service
| +-1155 sr wd
+-dbus.service
| +-991 /usr/bin/dbus-daemon --system --address=systemd: --nofork --nopidfile
+-systemd-logind.service
  +-1062 /usr/lib/systemd/systemd-logind
```

The **systemd-cgtop** command dumps the current usage of each cgroup. The following output shows an example of the **systemd-cgtop** command.

| Path                                   | Tasks | %CPU | Memory | Input/s | Output/s |
|----------------------------------------|-------|------|--------|---------|----------|
| /                                      | 186   | -    | _      | _       | -        |
| /system.slice/crond.service            | 1     | -    | -      | -       | -        |
| /system.slice/dbus.service             | 1     | -    | -      | -       | -        |
| /system.slice/polkit.service           | 1     | -    | -      | -       | -        |
| /system.slice/rngd.service             | 1     | -    | -      | -       | -        |
| /system.slice/sr_watchdog.service      | 1     | -    | -      | -       | -        |
| /system.slice/srlinux.service          | 53    | -    | -      | -       | -        |
| /system.slice/sshd.service             | 1     | -    | -      | -       | -        |
| /system.slicial-getty@ttyS0.service    | 3     | -    | -      | -       | -        |
| /system.slice/systemd-journald.service | 1     | -    | -      | -       | -        |
| /system.slice/systemd-logind.service   | 1     | -    | -      | -       | -        |
| /system.slice/systemd-udevd.service    | 1     | -    | -      | -       | -        |
| /system.slice/ztpapi.service           | 1     | -    | -      | -       | -        |

# 11 Datapath resource management

The 7220 IXR-D1/D2/D3/D4/D5 and 7220-IXR H2/H3/H4 systems have forwarding pipelines that access a set of shared banks that are partitioned to support the following types of forwarding table entries:

- · learned MAC addresses
- IP host entries
- IP longest-prefix-match routes

The default settings for the shared bank allocations can be changed through different configuration parameters as follows:

- 7220 IXR-D1/D2/D3 systems support configuration of the **alpm** mode (ALPM = algorithmic longest prefix match), the **requested-extra-ip-host-entries** value, and the **ipv6-128bit-lpm-entries** value.
  - For alpm, three settings are supported: disabled, enabled and high-scale. alpm disabled completely disables ALPM mode, and provides maximum resources to be split between IP host entries and MAC table entries. alpm enabled is only available on D1 systems and uses more shared table resources, suitable for supporting moderate IP FIB scale. alpm high-scale is only available on D2/D3 systems and uses all available shared resources for IP FIB tables, resulting in only the base allocation for IP host entries and MAC table entries.
  - requested-extra-ip-host-entries should be configured with the number of IP host entries needed beyond the base allocation. It is possible, depending on the alpm mode setting that not all the requested entries can be allocated. The allocated number of entries can viewed in info from state, as discussed in the section Displaying datapath resource management information
- 7220 IXR-D4/D5 systems support configuration of only the alpm mode, and only two settings are available:
  - enabled enables ALPM using less shared table resources, supporting only moderate IP FIB scale
  - high-scale enables ALPM using more shared table resources, supporting the highest possible IP FIB scale
- 7220 IXR-H2/H3 systems support configuration of the ipv6-128bit-lpm-entries value. For more information, see LPM table partitioning.

## 11.1 LPM table partitioning

On 7220 IXR-D1/D2/D3 and 7220 IXR-H2/H3 systems, IP FIB scale depends on the partitioning of the hardware LPM table.

If the **ipv6-128bit-lpm-entries** parameter is configured to be greater than zero, the hardware LPM table is partitioned into two sub-blocks: a single-wide sub-block and a double-wide sub-block:

- The single-wide sub-block can store IPv4 routes (each consuming half of a single-wide entry) and IPv6 routes up to /64 prefix length (each consuming a single-wide entry).
- The size of the double-wide sub-block is controlled by the **ipv6-128bit-lpm-entries** parameter, and this sub-block can store IPv6 routes up to /128 prefix length (each consuming a double-wide entry).

It can also store IPv4 routes and IPv6 routes up to /64 prefix length; inside the double-wide sub-block, IPv4 routes consume half of a single-wide entry, and IPv6 routes up to /64 prefix length require a double-wide entry.

## 11.2 Changing datapath resource management settings

### **Procedure**

You can change the datapath resource management settings discussed in LPM table partitioning in order to provider higher scale for one entry type at the expense of lower scale for another entry type.

This is illustrated in the following examples.

### Example: Configure Settings for 7220 IXR-D1

The following example changes datapath resource management settings on a 7220 IXR-D1 system. This configuration enables Algorithmic Longest Prefix Matching (ALPM) to achieve higher IP FIB scale and it requests an extra 32K IPv4 host entries on top of the fixed base amount of 16K entries. Any remaining datapath resources, if any, will be allocated to storing MAC addresses. This configuration also sets the hardware LPM table partition to the default value of 1024.

```
--{ * candidate shared default }--[ ]--
# info platform resource-management unified-forwarding-resources
platform {
    resource-management {
        unified-forwarding-resources {
            alpm enabled
            requested-extra-ip-host-entries 32768
            ipv6-128bit-lpm-entries 1024
        }
    }
}
```

### **Example: Configure Settings for 7220 IXR-D5**

The following example changes datapath resource management settings on a 7220 IXR-D5 system. This configuration enables ALPM (but not in the **high-scale** mode) to achieve moderate IP FIB scale and leave more resources for IP host and MAC table entries.

```
--{ * candidate shared default }--[ ]--
# info platform resource-management unified-forwarding-resources
  platform {
     resource-management {
        unified-forwarding-resources {
            alpm enabled
        }
    }
}
```

### **Example: Restart XDP to activate changes**

Datapath resource management configuration changes do not take effect immediately when the changes are committed; they take effect the next time XDP is restarted. The following example shows a tools command that restarts XDP:

```
--{ running }--[ ]--
```

```
# tools system app-management application xdp_lc_1 restart
/system/app-management/application[name=xdp_lc_1]:
    Application 'xdp_lc_1' was killed with signal 9

/system/app-management/application[name=xdp_lc_1]:
    Application 'xdp_lc_1' was restarted
```

On 7220 IXR-D1, D2, D3, D4, and D5 systems and 7220 IXR-H2, H3, and H4 systems, this command also restarts XDP-CPM, which causes a temporary loss of management connectivity.

## 11.3 Displaying datapath resource management information

### **Procedure**

Use the **info from state** command to display the allocated number of extra host entries and extra MAC address entries allocated from datapath resource management shared banks.

### Example

In the example, the xdp-restart-required leaf is shown as true if a change has been committed to one or more of the configurable values in the unified-forwarding-resources container, but XDP has not yet been restarted. Until XDP is restarted, the operational values are still the values initialized at the last XDP restart.

## 12 Maintenance Mode

SR Linux maintenance mode allows you to take a network element out of service so that maintenance actions can be performed; for example, to upgrade the software image on a router.

Using SR Linux maintenance mode, you can do this with minimal impact on traffic. SR Linux maintenance mode works as follows:

- A maintenance group is configured that specifies the resources to be taken out of service. See Configuring a maintenance group.
- 2. A maintenance profile is configured that specifies policy changes to apply when the group is in maintenance mode. A maintenance profile is associated with each maintenance group. See Configuring a maintenance profile.

The usual intent of the policy changes is to de-preference paths through the maintenance group so that traffic is diverted elsewhere.

- **3.** The maintenance group is placed into maintenance mode, which applies the policies in the associated maintenance profile. See Placing a maintenance group into maintenance mode.
- **4.** The user monitors the traffic on the interfaces in the maintenance group. When the traffic rate falls below a threshold, the user shuts down the members of the maintenance group and performs the required service. See Taking a maintenance group out of service.
- 5. After the service is completed, the user takes the maintenance group out of maintenance mode, which disables the policies in the associated maintenance profile, and restores traffic on the original paths. See Restoring the maintenance group to service.

## 12.1 Configuring a maintenance group

#### **Procedure**

A maintenance group specifies a set of network resources to be taken out of service when maintenance mode is enabled. For example, a maintenance group can consist of one or more BGP neighbors or peer groups belonging to a one or more network instances.

Specify a set of network resources in a maintenance group. The network resources in the maintenance group are taken out of service when maintenance mode is enabled.

### **Example**

The following example configures maintenance group mgroup1, consisting of the BGP neighbors in peer group headquarters1, which exists in the default network instance, as well as BGP neighbors in peer group headquarters2, which exists in network instance "black". In the example, maintenance group mgroup1 is associated with maintenance profile mprof1.

```
--{ candidate shared default }--[ ]--
# info system maintenance
system {
    maintenance {
        group mgroup1 {
            maintenance-profile mprof1
```

```
maintenance-mode {
                admin-state disable
            members {
                bgp {
                    network-instance default {
                        peer-group [
                            headquarters1
                    network-instance black {
                        peer-group [
                            headquarters2
                    }
                }
           }
      }
   }
}
```

## 12.2 Configuring a maintenance profile

### **Procedure**

In a maintenance profile, you specify policy changes that are applied to members of a maintenance group when maintenance mode is enabled for the group.

### **Example:**

The following example configures a routing policy and a maintenance profile that references the routing policy.

The following defines the routing policy drain-with-as-path-prepend:

```
--{ candidate shared default }--[ ]--
# info routing-policy policy drain-with-as-path-prepend
    routing-policy {
        policy drain-with-as-path-prepend {
            default-action {
                accept {
                    bgp {
                        as-path {
                            prepend {
                                as-number auto
                                repeat-n 3
                            }
                        }
                    }
               }
           }
       }
```

The following defines a maintenance profile that references the routing policy drain-with-as-path-prepend.

```
--{ candidate shared default }--[ ]--
# info system maintenance
system {
```

```
maintenance {
    profile mprof1 {
        bgp {
            import-policy drain-with-as-path-prepend
            export-policy drain-with-as-path-prepend
        }
    }
}
```

## 12.3 Placing a maintenance group into maintenance mode

### Procedure

When a maintenance group is placed into maintenance mode, it applies the policies in the associated maintenance profile to the resources in the maintenance group.

To place a maintenance group into maintenance mode, change the setting for **maintenance-mode** in the group configuration to **enable**, then commit the configuration.

### Example

The following example enables maintenance mode for maintenance group mgroup1 and commits the configuration. The policies configured in the maintenance profile mprof1 are applied to the resources configured in maintenance group mgroup1.

```
--{ candidate shared default }--[ ]--
# info system maintenance group mgroup1
system {
    maintenance {
        group mgroup1 {
            maintenance-mode {
                 admin-state enable
                 }
        }
     }
}
```

```
--{ * candidate shared default }--[ ]--
# commit stay
All changes have been committed. Starting new transaction.
```

## 12.4 Taking a maintenance group out of service

### **Procedure**

After enabling maintenance mode for a maintenance group, monitor the traffic on the interfaces in the group. When the traffic rate drops to an acceptable level, shut down the members of the maintenance group and perform the required service.

Monitor traffic for an interface using the **info from state** command to show interface traffic statistics. When the traffic rate reaches a low-enough level, administratively disable the interface.

### Example

To monitor an interface:

```
--{ running }--[ ]--
# info from state interface ethernet-1/2 statistics
    interface ethernet-1/2 {
        statistics {
            in-octets 46969
            in-unicast-pkts 492
            in-broadcast-pkts 0
            in-multicast-pkts 34
            in-discards 0
            in-errors 0
            in-unknown-protos 0
            in-fcs-errors 0
            out-octets 46169
            out-unicast-pkts 490
            out-broadcast-pkts 1
            out-multicast-pkts 25
            out-discards 0
            out-errors 0
            carrier-transitions 1
```

To shut down the interface:

```
--{ * candidate shared default }--[ ]--
# interface ethernet-1/2 admin-state disable
# commit stay
All changes have been committed. Starting new transaction.
```

## 12.5 Restoring the maintenance group to service

### **Procedure**

After performing the required maintenance operations, restore the maintenance group to service.

To restore the maintenance group to service, change the setting for the maintenance-mode state in the group configuration to disable, then commit the configuration.

### Example

The following example takes maintenance group mgroup1 out of maintenance mode:

```
--{ candidate shared default }--[ ]--
# info system maintenance group mgroup1
system {
    maintenance {
        group mgroup1 {
            maintenance-mode {
                 admin-state disable
            }
        }
     }
}
```

```
--{ * candidate shared default }--[ ]--
# commit stay
```

All changes have been committed. Starting new transaction.

# **Customer document and product support**

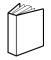

## **Customer documentation**

Customer documentation welcome page

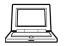

# **Technical support**

Product support portal

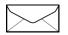

**Documentation feedback** 

Customer documentation feedback